# How to use NUISANCE flat-trees, and **many** examples

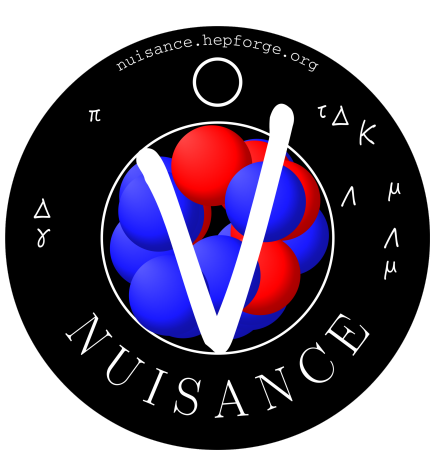

Clarence Wret, Callum Wilkinson, Patrick Stowell (remote), Luke Pickering (remote), Stephen Dolan (remote)

> Pre-NuInt workshop April 12 2024

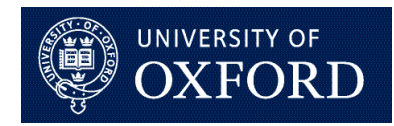

T2

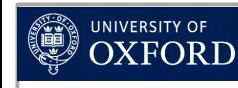

#### Table of contents

- Getting the flat-tree files
- Brief introduction to generators and the experimental landscape
- Introduction to NUISANCE flat-trees
	- Simple TTree::Draw commands
	- Using the particle stack
- How can you utilise this to study the physics and model-dependence?

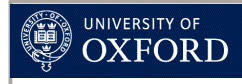

### Introduction

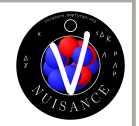

- Flat-trees provided for GENIE, NuWro and NEUT
	- Thanks to Callum!
- **Flat-trees don't need generators** set up: **just need ROOT**
- Flat-trees contain:
	- Initial, pre-FSI, and post-FSI particle stack
	- Precalculated interaction-level ("theory") variables (e.g.  $q_0$  $W, Q<sup>2</sup>$
	- True interaction mode from the generators
	- Cross-section scaling  $\rightarrow$  Take number of events to xsec
	- Weights from reweighting procedures
	- ...and more!
- Can easily compare generator against generator using different selections

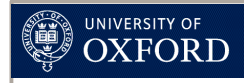

### Introduction

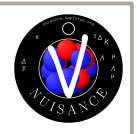

- Going to start slowly
	- Not sure how comfortable people are with ROOT
	- We are going to start from the ground up
- If you find the first few slides boring, don't worry, we'll get to the physics and fun things soon!
- If you have any questions, please don't hesitate to ask
- This tutorial is an in-depth version of the readme: [https://github.com/NUISANCEMC/tutorials/blob/main/inter](https://github.com/NUISANCEMC/tutorials/blob/main/interactive/README.md#using-the-nuisance-flat-trees) [active/README.md#using-the-nuisance-flat-trees](https://github.com/NUISANCEMC/tutorials/blob/main/interactive/README.md#using-the-nuisance-flat-trees)
- If you want to get in touch later, find us on email:
	- [clarence.wret@physics.ox.ac.uk,](mailto:clarence.wret@physics.ox.ac.uk) [cwilkinson@lbl.gov](mailto:cwilkinson@lbl.gov), [luke.pickering@stfc.ac.uk,](mailto:luke.pickering@stfc.ac.uk) [stephen.joseph.dolan@cern.ch](mailto:stephen.joseph.dolan@cern.ch), [p.stowell@sheffield.ac.uk](mailto:p.stowell@sheffield.ac.uk)
	- Or connect to our slack: [https://nuisance-xsec.slack.com](https://nuisance-xsec.slack.com/)

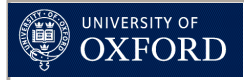

#### Purpose

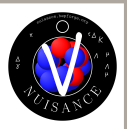

- Purposes behind tutorial are multiple
	- Different generators should not be scary: democratise their usage!
	- Develop some intuition about neutrino interactions
	- Use generators to challenge and build the intuition
	- Enable you to investigate what different generators predict for your measurement
		- Without having to run entire productions
		- Without being a generator expert
		- Make measurements that help the generator community reject and build new models
- … and more

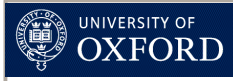

#### Introduction

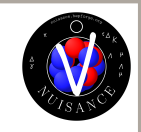

- Experimental landscape for nuclear targets is between 0.5-8 GeV or so
- Many different neutrino interaction mechanisms
	- We will explore some here today!

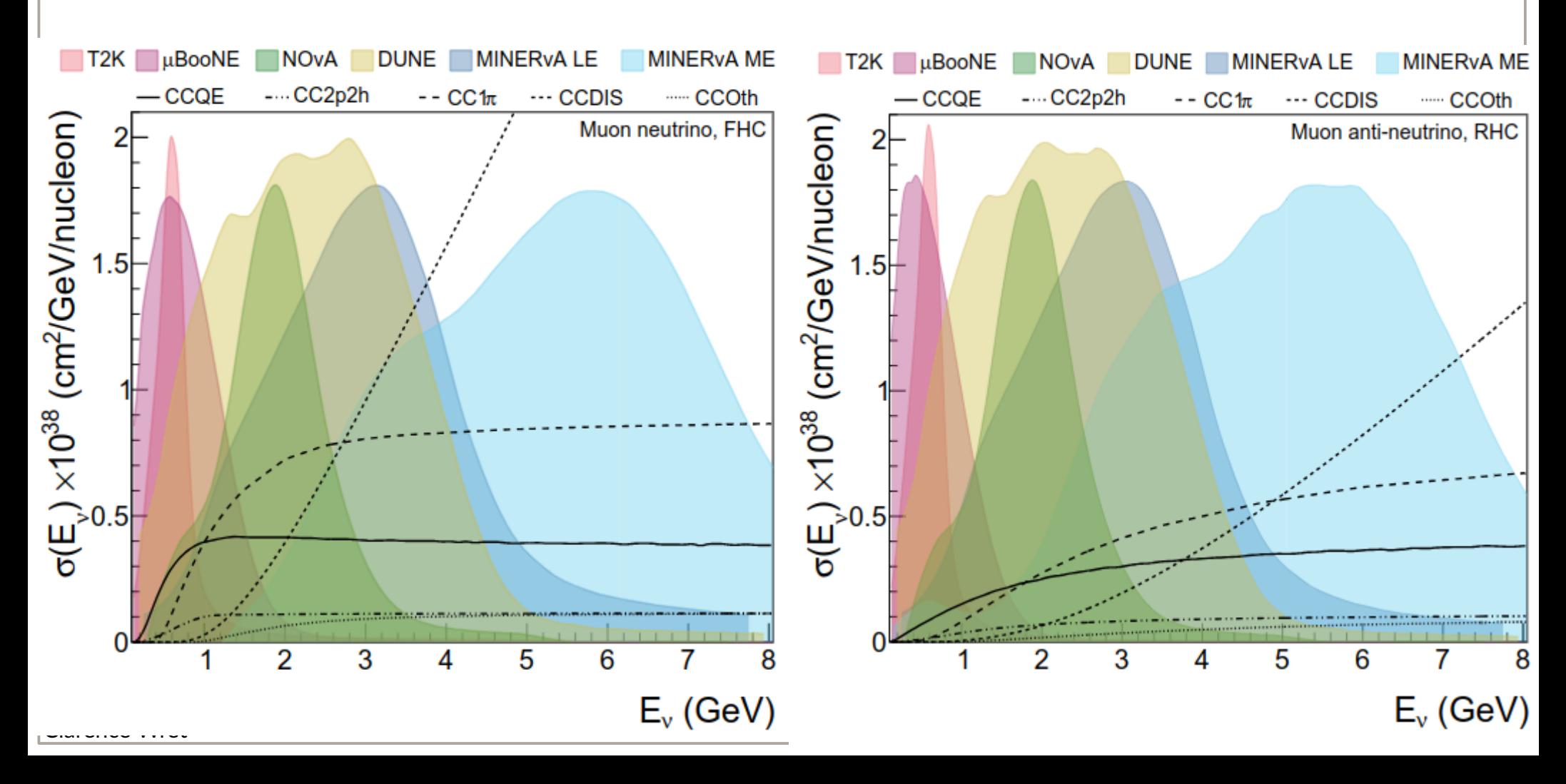

#### UNIVERSITY OF  $\mathrm{OXFORD}$ Very brief on the generators

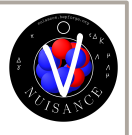

- NuWro: LFG with RPA, Valencia 2p2h
- NEUT: SF for QE, Valencia 2p2h
- GENIE G18 10a: LFG, Valencia 2p2h
- GENIE CRPA: CRPA for QE, SuSAv2 for 2p2h?, LFG for rest?
- GENIE and NEUT use Rein-Sehgal with modifications, NuWro uses Delta-dominated
- SIS and DIS models have variations between generators
- We can discuss this more if anyone is interested
- For now, just consider them different models

Clarence Wret 7

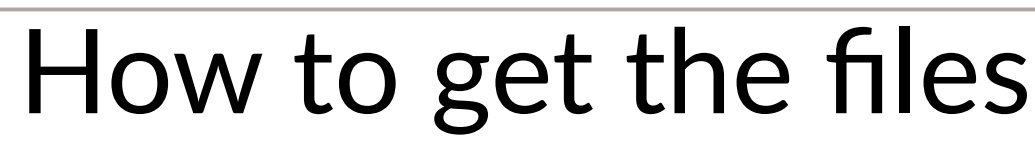

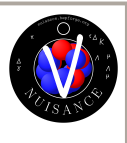

- https://portal.nersc.gov/project/nuisance/IOP review 2023/
- Files **with** "\*NUISFLAT.root" are flat-trees
- Files without "\*NUISFLAT.root" are generator output
- Can download via browser, or via wget (or curl, ...):

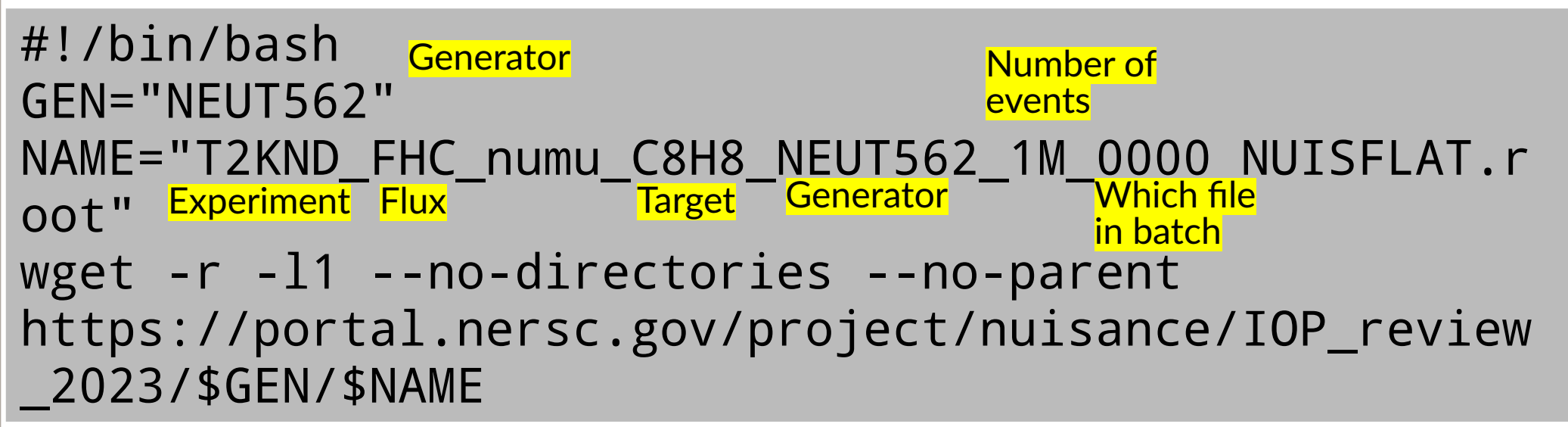

- Each file can be up to 250MB, make sure you have enough space
- ...and let's test the internet connection in the room!

Clarence Wret 8

UNIVERSITY OF **OXFORD** 

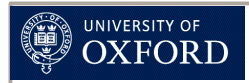

## How to get the files

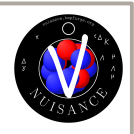

- The full set of files can be downloaded here
	- [https://github.com/NUISANCEMC/tutorials/blob/main/in](https://github.com/NUISANCEMC/tutorials/blob/main/interactive/download_files_forNuSTEC2024.sh) [teractive/download\\_files\\_forNuSTEC2024.sh](https://github.com/NUISANCEMC/tutorials/blob/main/interactive/download_files_forNuSTEC2024.sh)
- If you have not downloaded these already, it's probably too late to start the download
	- Transfer speeds are quite slow
- We have a USB stick with these on, come down to **the stage!**

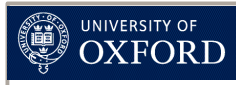

#### Looking inside the trees

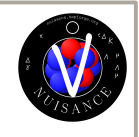

clarence@clarence-lin-hd:~/work/nustec\_workshop\_NuInt2024\$ root -l T2KND\_FHC\_numu\_C8H8\_NEUT562\_1M\_0000\_NUISFLAT.root Loading rootlogon from: /home/clarence/rootfun/rootlogonold.C... root [0] Attaching file T2KND FHC numu C8H8 NEUT562 1M 0000 NUISFLAT.root as file0... (TFile \*) 0x57e864a896b0 Look at the file root [1] \_file0->ls() TFile\*\* T2KND FHC numu C8H8 NEUT562 1M 0000 NUISFLAT.root TFile\* T2KND FHC numu C8H8 NEUT562 1M 0000 NUISFLAT.root KEY: TTree FlatTree VARS;9 FlatTree VARS [current cycle] KEY: TTree FlatTree\_VARS;8 FlatTree\_VARS [backup cycle] KEY: TH1D FlatTree FLUX;1 FlatTree FLUX KEY: TH1D FlatTree EVT;1 FlatTree EVT  $\sqrt{\text{This is the flat-}}$ tree Open the file **contents** 

#### Looking inside the trees

**INIVERSITY OF** 

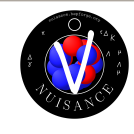

• Explore these at your leisure; have things like  $q_3$ , number of final state particles, momentum along x, y, z...

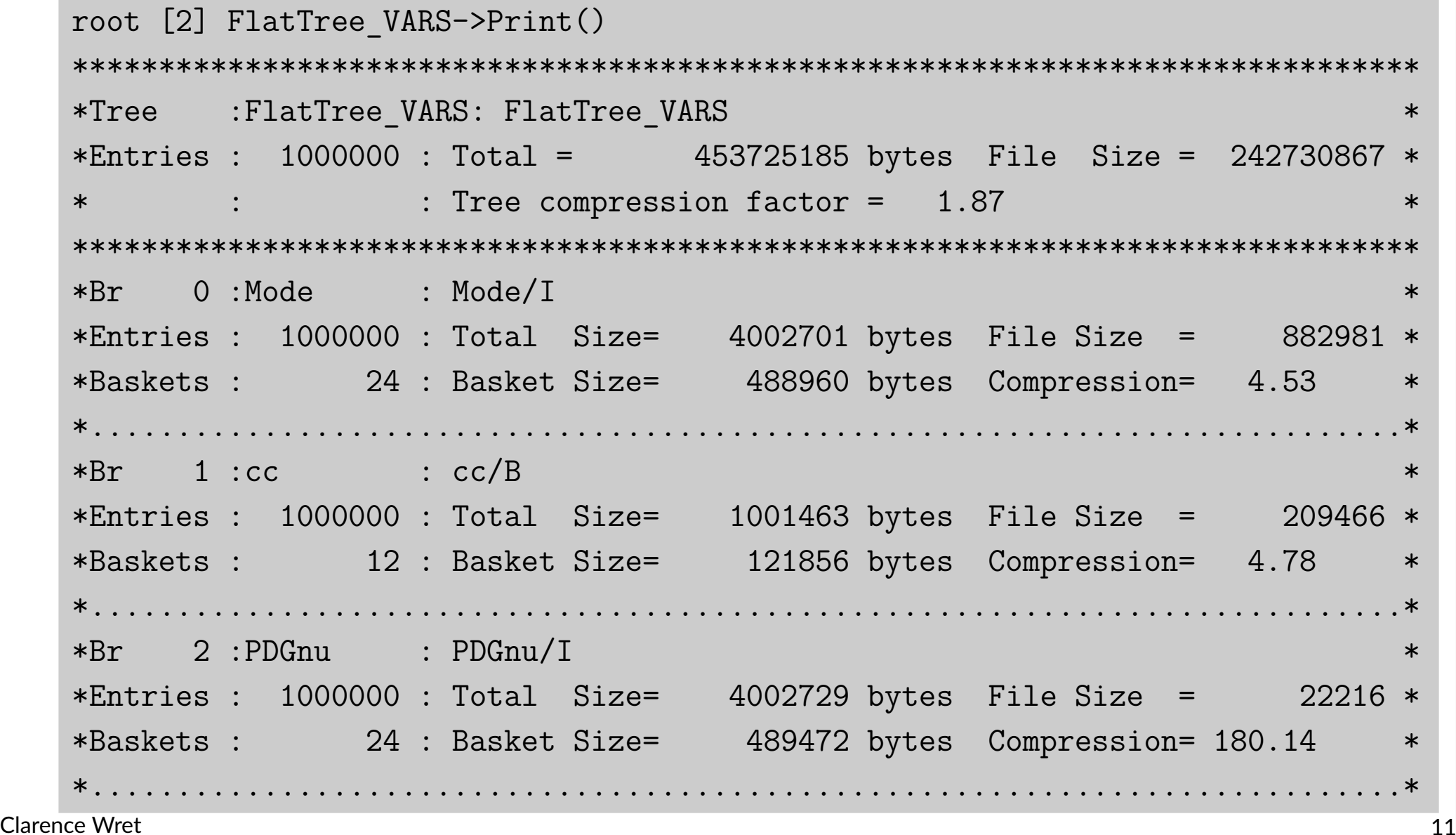

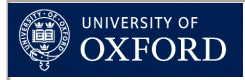

#### Mode listings

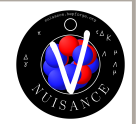

• Mode entry follows NEUT mode; exists for NEUT, GENIE and NuWro using the official conversions

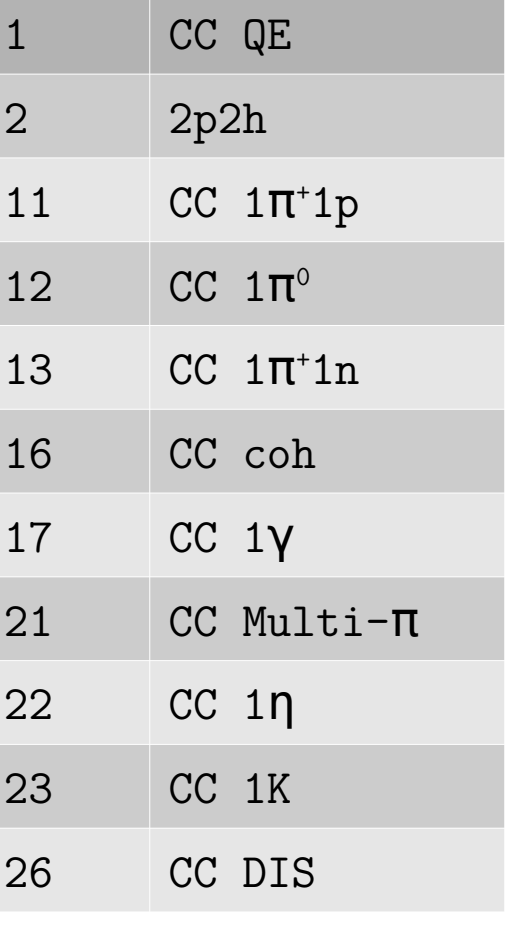

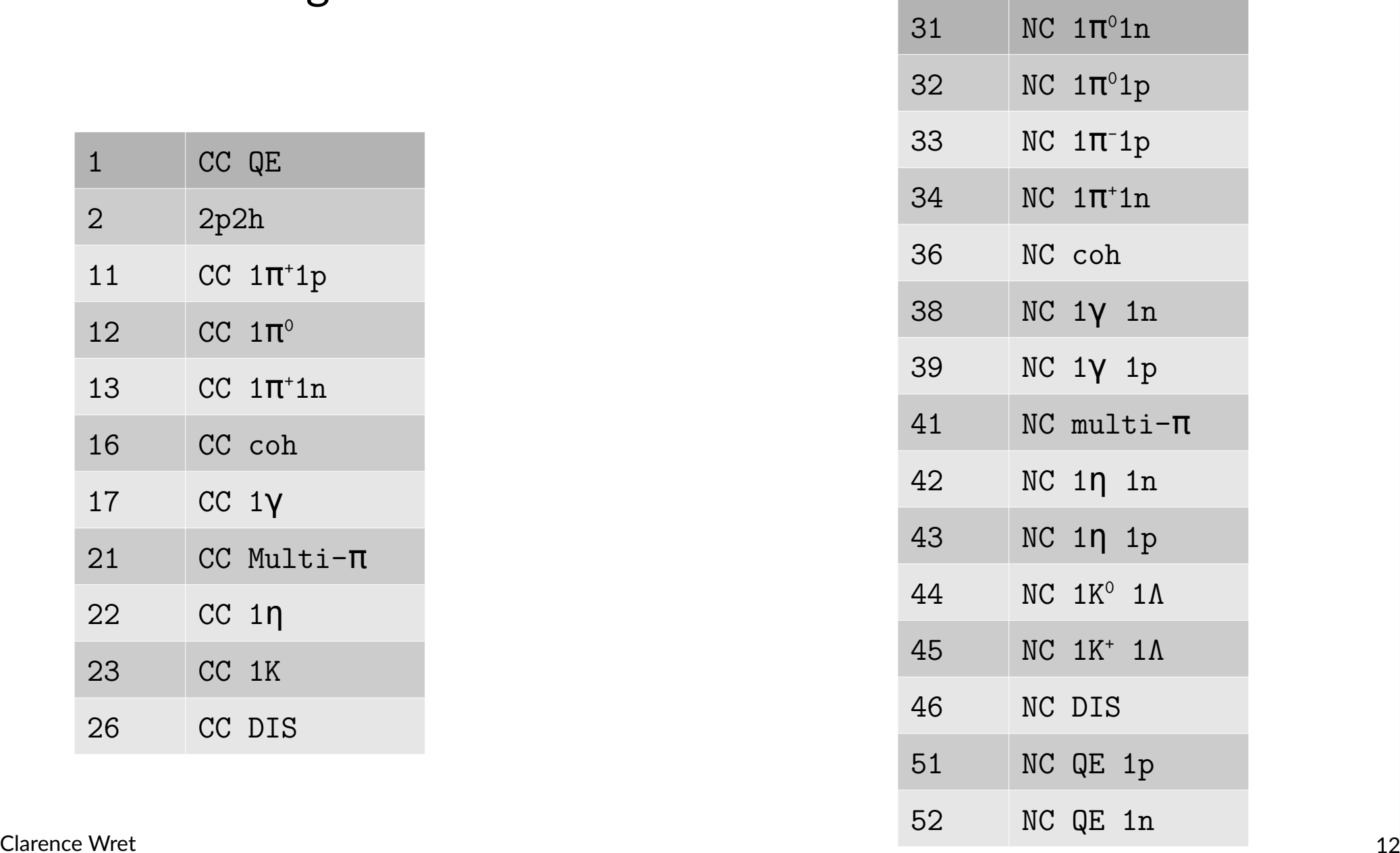

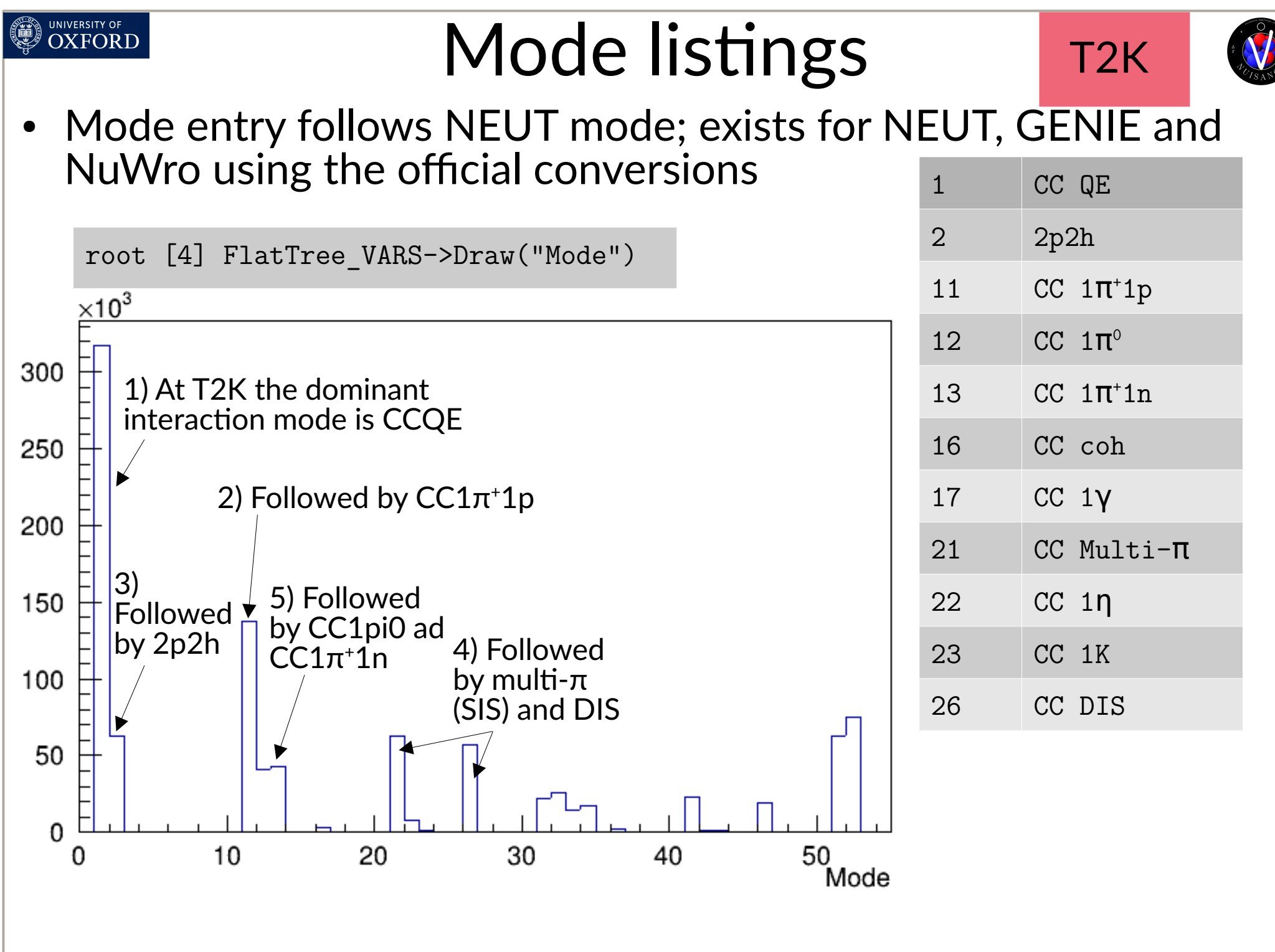

Clarence Wret 23

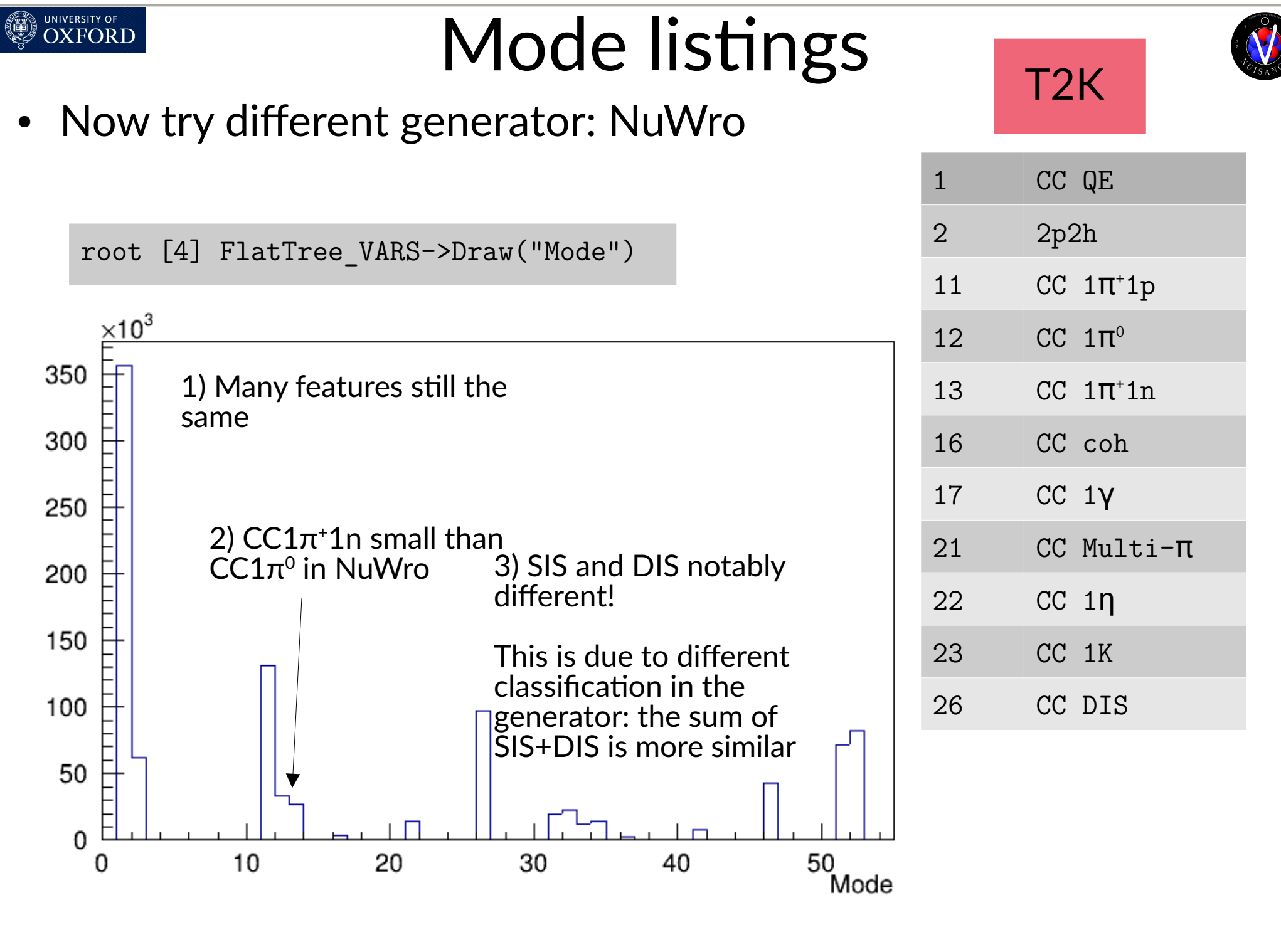

Clarence Wret 214

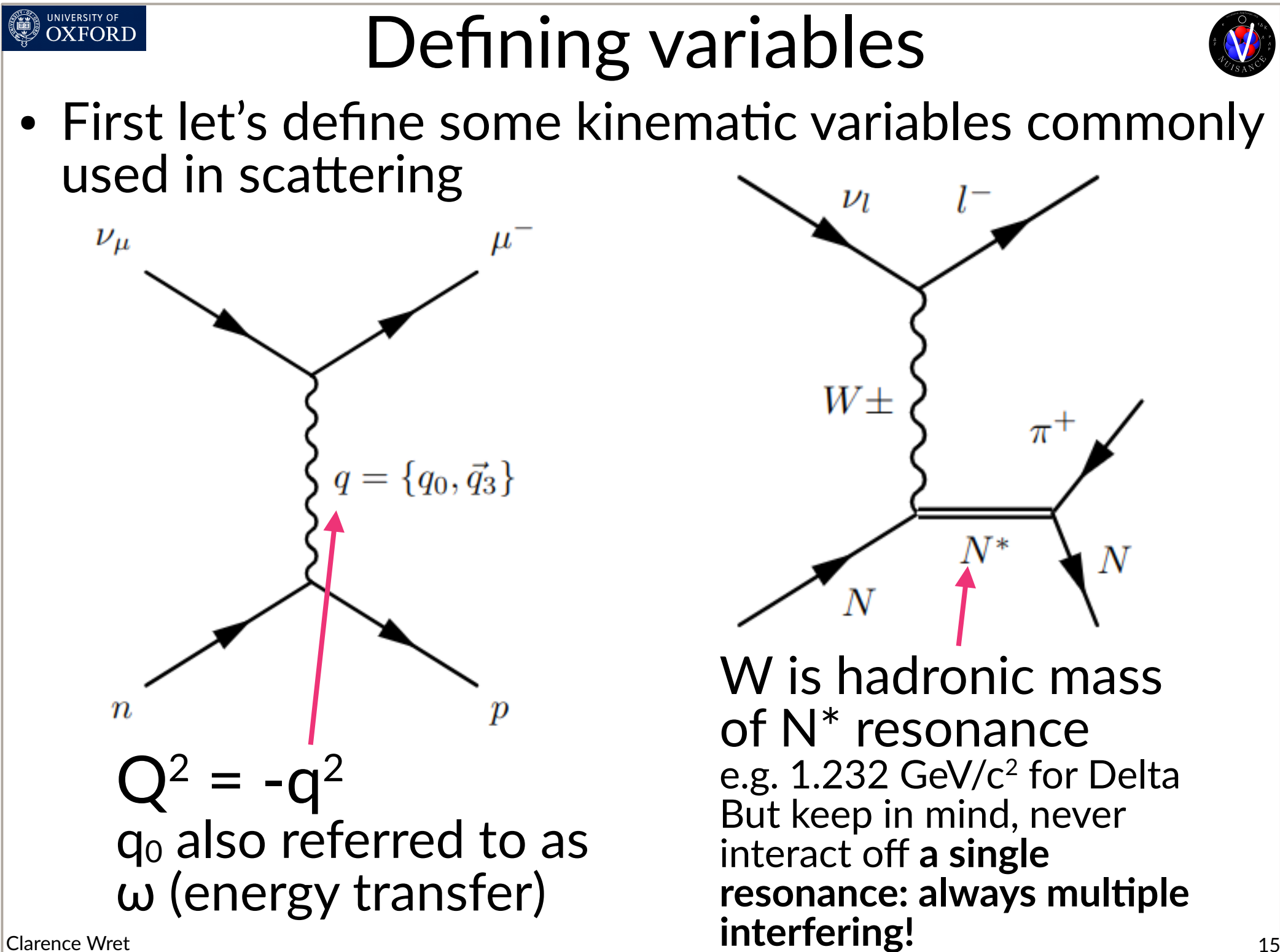

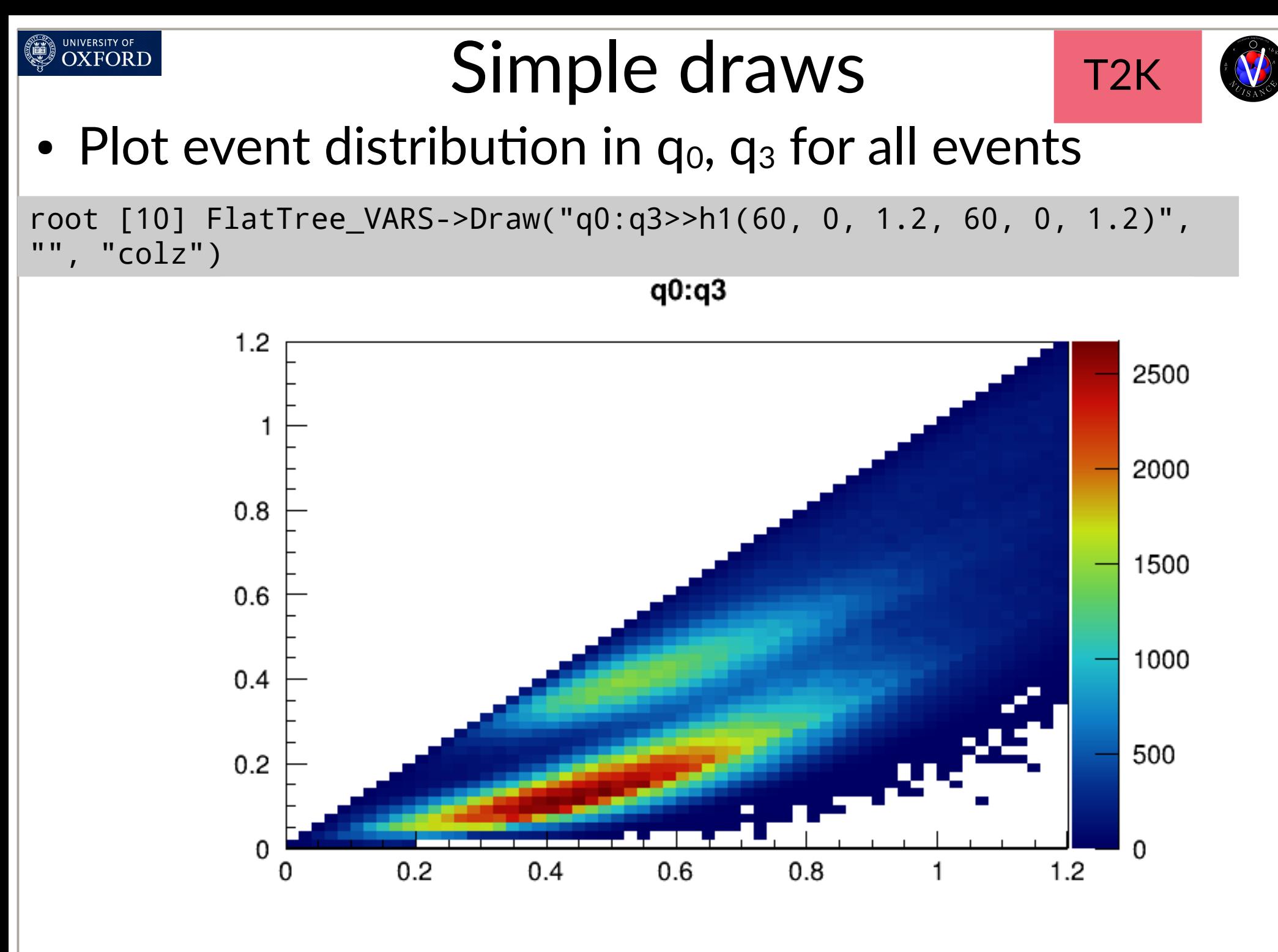

Clarence Wret 2008 and the contract of the contract of the contract of the contract of the contract of the contract of the contract of the contract of the contract of the contract of the contract of the contract of the con

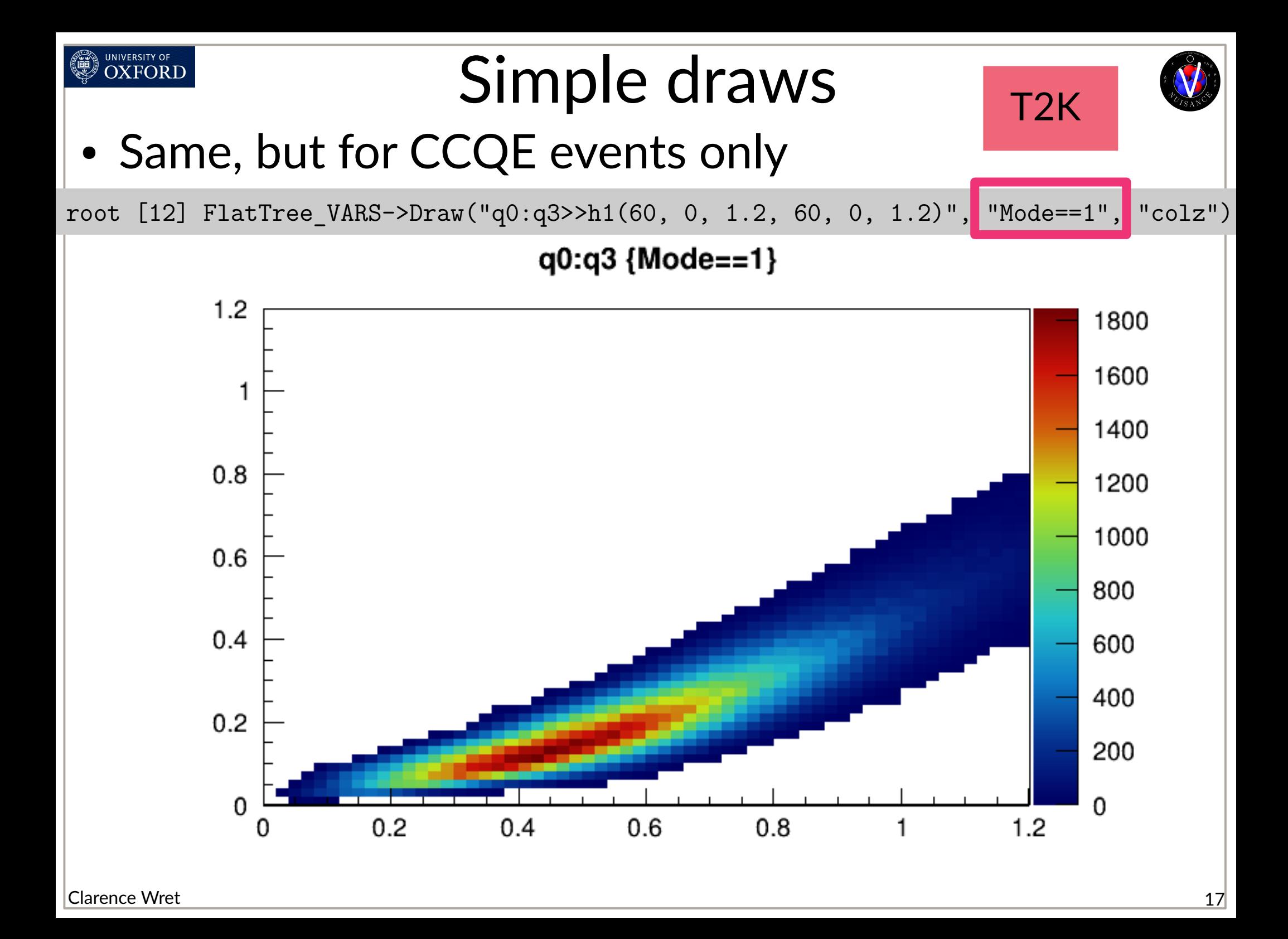

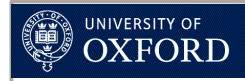

#### Exercises

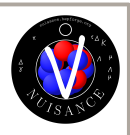

- Zeroth exercise
	- What is  $q_0$  and  $q_3$  here? What is their meaning? (hint: look at previous slide defining the variables)
- First exercise
	- Use the previous slides and the mode definition to draw  $q_0$  vs q3 for true 2p2h events
	- What do you observe compared to CCQE events?
- Second exercise
	- $-$  q<sub>0</sub> vs q<sub>3</sub> looks very different for all events compared to CCQE events, can you explain why?
- Third exercise
	- Compare  $q_0$  vs  $q_3$  for 2p2h events and CCQE+resonant events (hint, you'll need a or statement when drawing)
	- Do you notice any similarities between the two? Why?

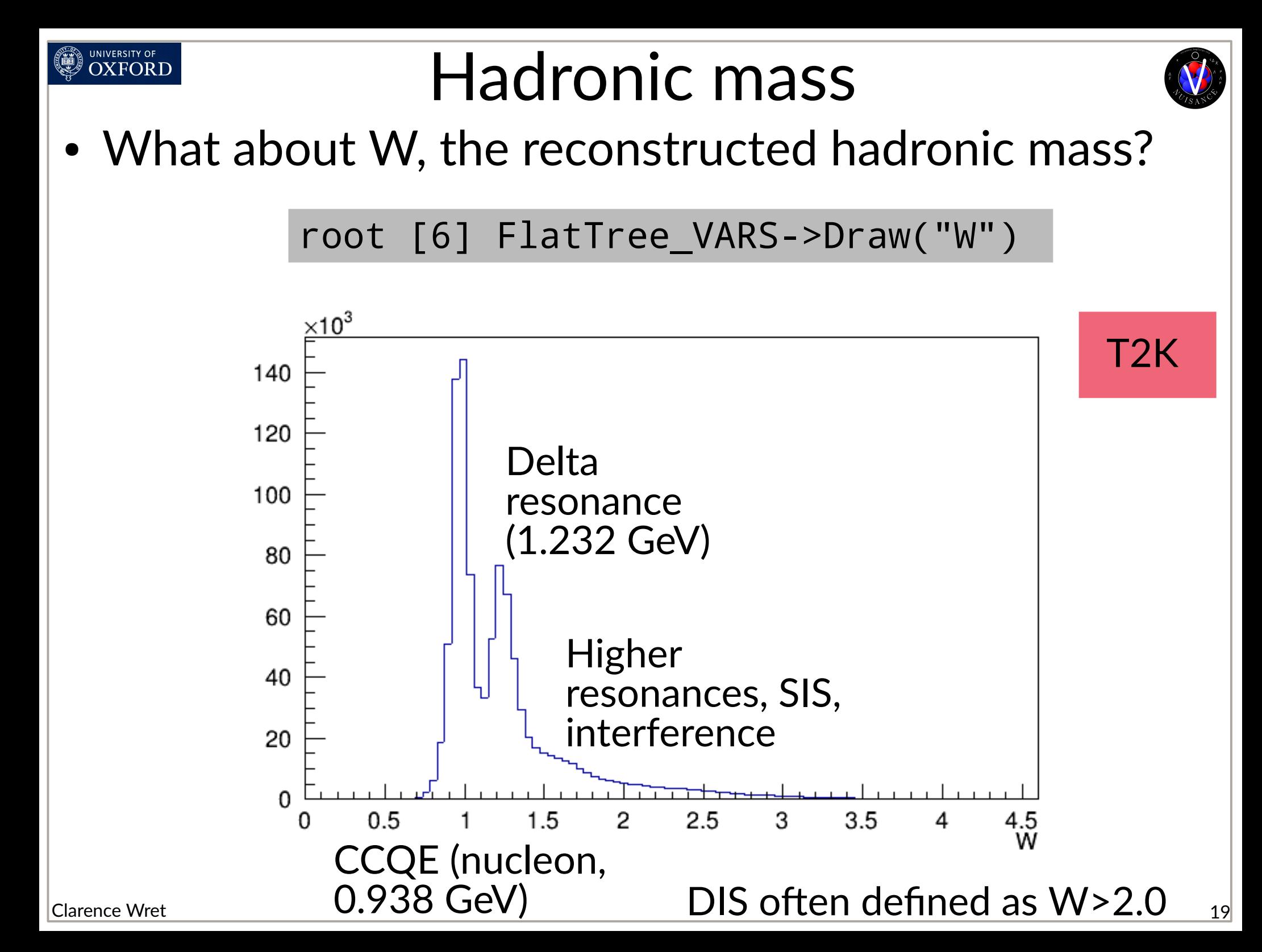

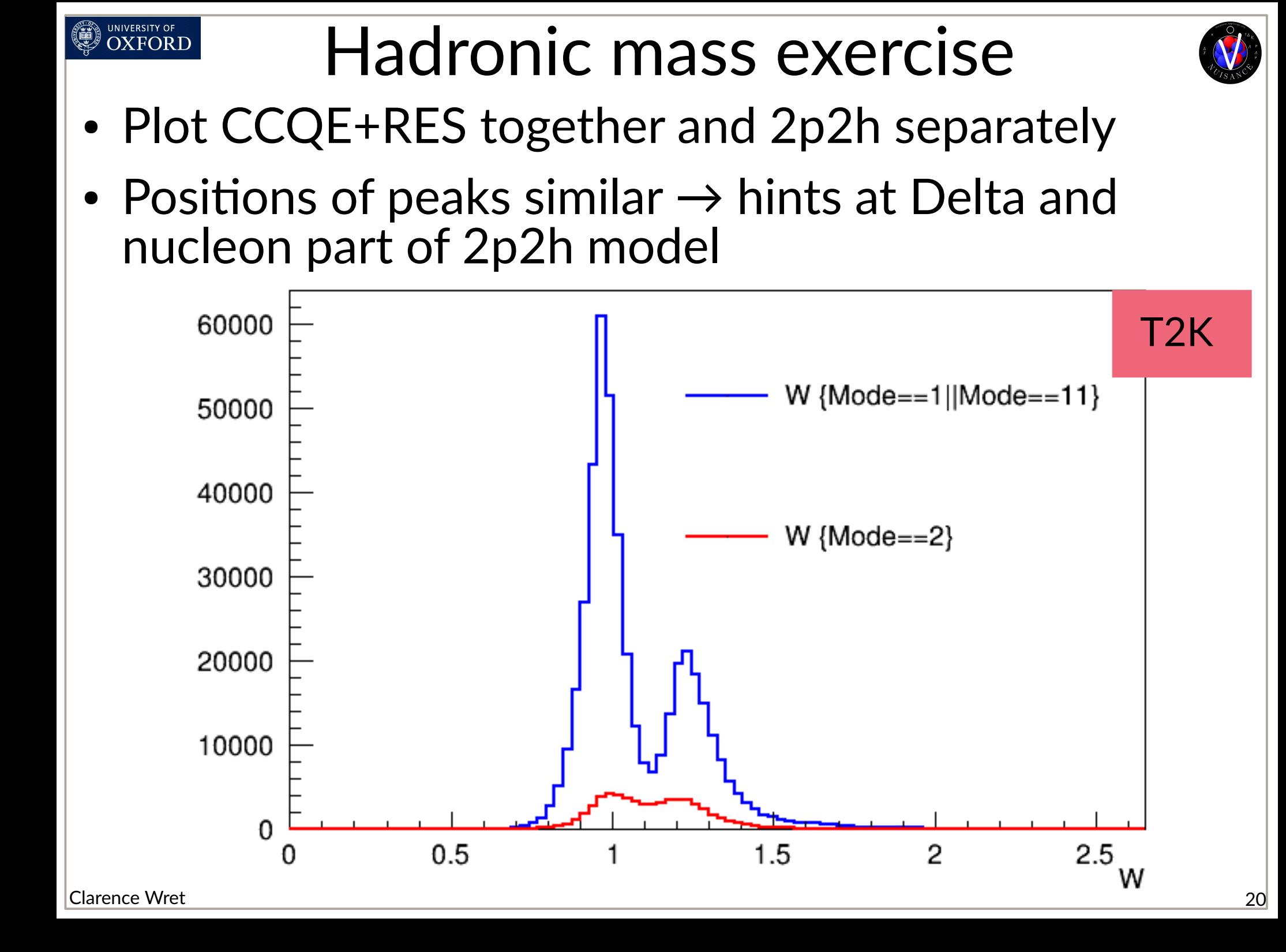

#### Scaling to a cross-section

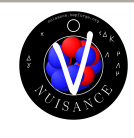

- NuWro, GENIE, NEUT all generate events in proportion to cross section (GiBUU does not, it has weights!)
- fScaleFactor in the NUISANCE flat trees takes you from **event rate to cross section**: the same for all events for these generators
- Pre-calculated for you, just needs applying to your distribution
- **Beware:** fScaleFactor is often very small (~1E-45), so scaling a TH1F (with floats) will produce empty plots!!!
	- TTree->Draw often writes to a TH1F
	- **Might miss entries!**
	- **Either scale entire distribution by fScaleFactor, or scale by fScaleFactor\*1E38**

#### Simple draws with xsec

UNIVERSITY OF<br>**OXFORD** 

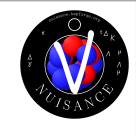

• Plot event distributions for 2p2h events, now scaling to a differential cross section in units of 1E-38

root [30] FlatTree\_VARS->Draw("q0:q3>>h1(30,0,1.2,30,0,1.2)", "(Mode==2)\*fScaleFactor\*1E38", "colz")

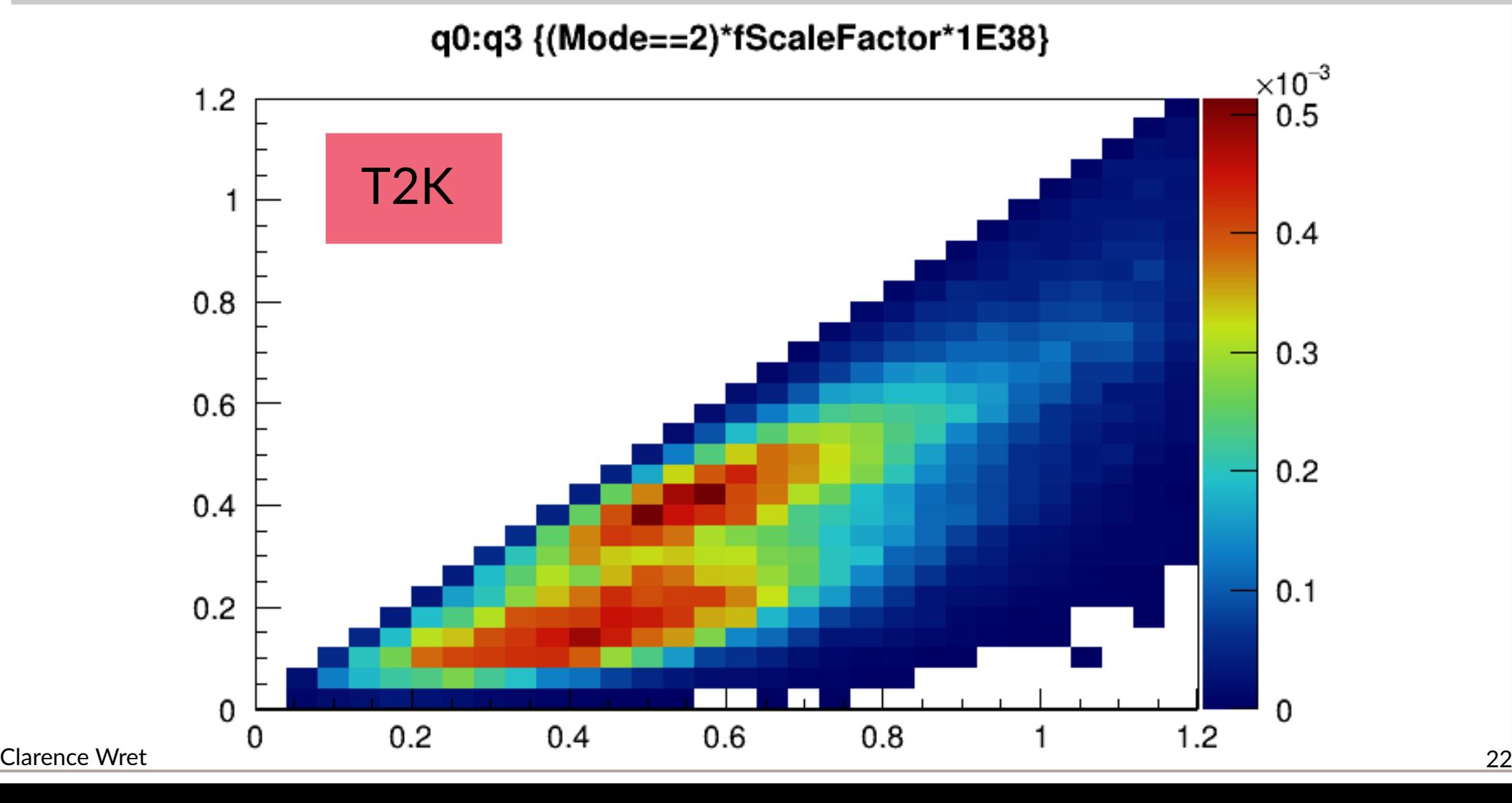

#### Simple draws with xsec

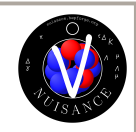

#### • Or with the alternative method, in real units

UNIVERSITY OF<br>OXFORD

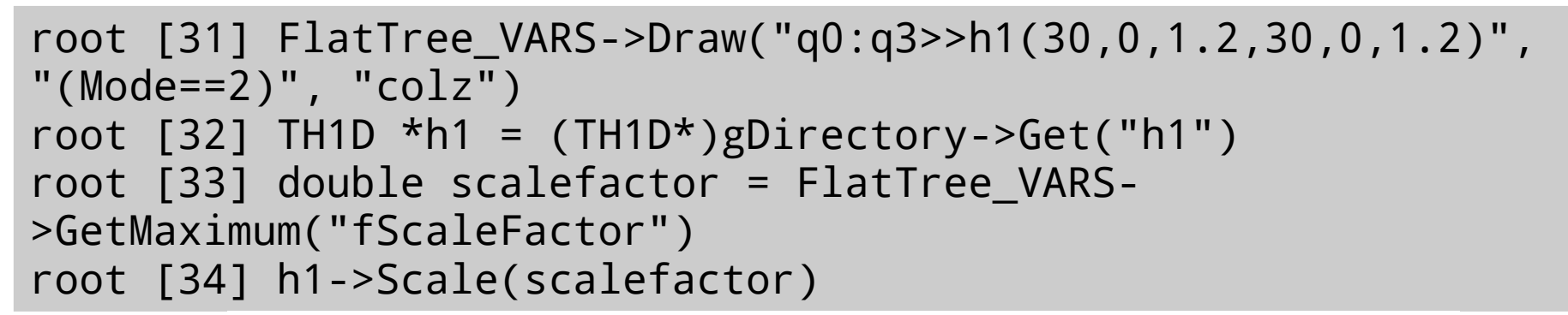

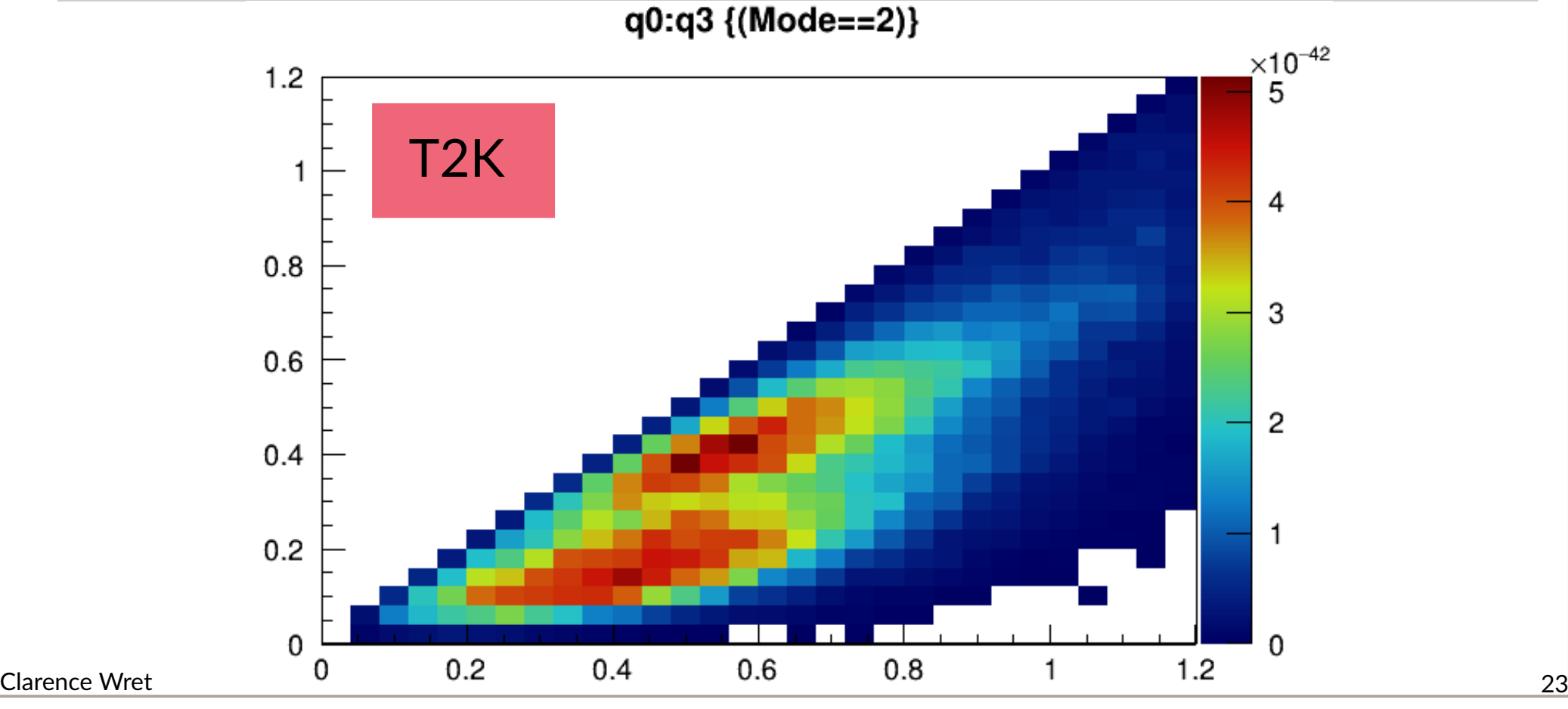

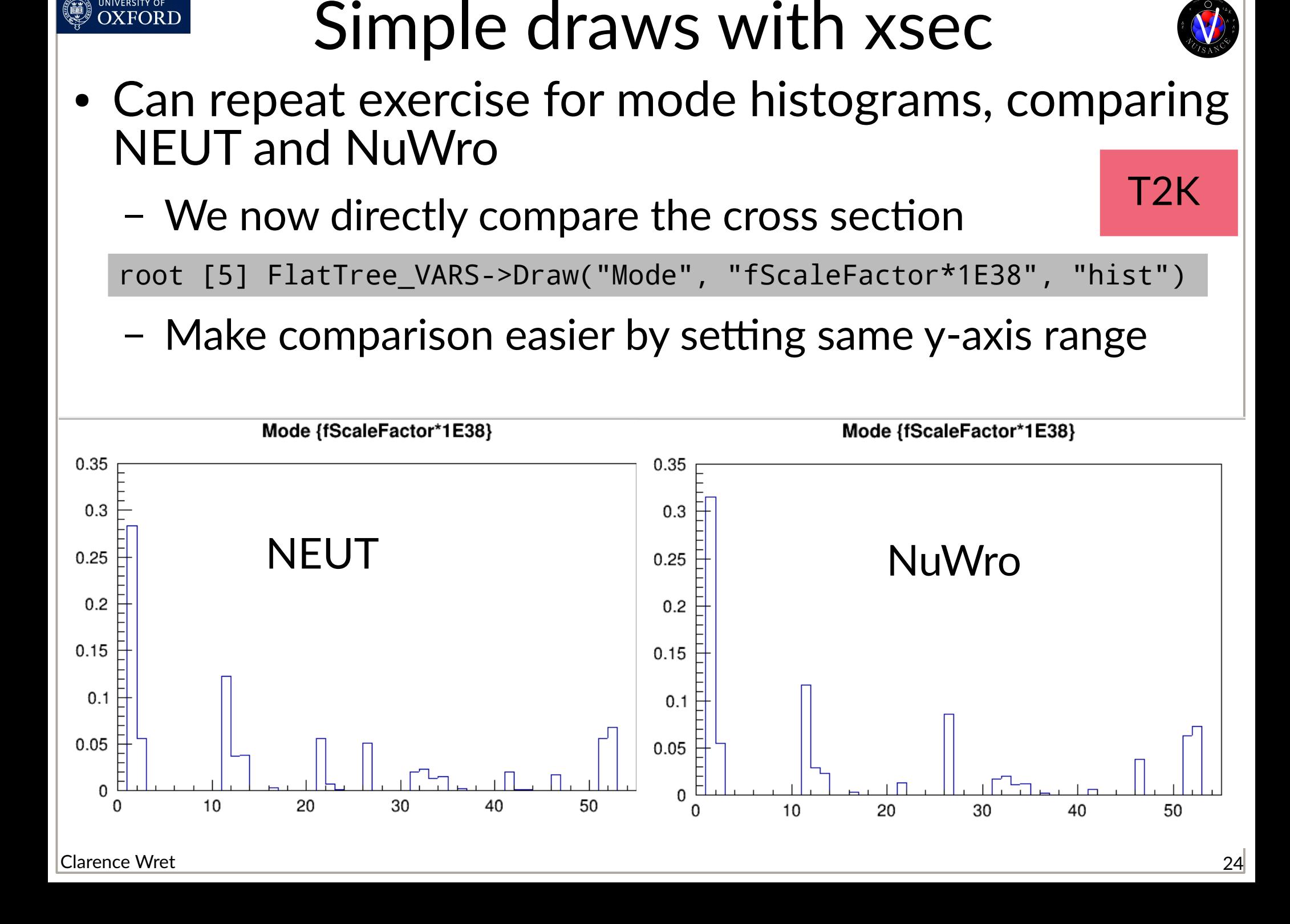

#### UNIVERSITY OF OXFORD Comparing some generators

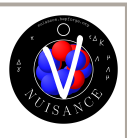

• Now draw different generators to your hearts content!

```
root [0] TFile *neut = new 
TFile("T2KND_FHC_numu_C8H8_NEUT562_1M_0000_NUISFLAT.root")
root [1] TFile *nuwro = new 
TFile("T2KND_FHC_numu_C8H8_NUWRO_LFGRPA_1M_0000_NUISFLAT.root")
root [2] neut->cd()
root [3] FlatTree_VARS->Draw("q0:q3>>h1(30, 0, 1.2)", 
"fScaleFactor*1E38*(Mode==2)", "colz")
root [14] TH1D *h1 = (TH1D<sup>*</sup>)gDirectory->Get("h1")
root [6] nuwro\rightarrowcd()
root [8] FlatTree_VARS->Draw("q0:q3>>h2(30, 0, 1.2)", 
"fScaleFactor*1E38*(Mode==2)", "colz")
root [17] TH1D *h2 = (TH1D<sup>*</sup>)gDirectory->Get("h2")
root [20] TCanvas *canv = new TCanvas("canv", "canv", 1024, 1024)
root [21] canv->Divide(2)
root [22] canv->cd(1)
root [23] h1->Draw("colz")
root [24] canv->cd(2)root [25] h2->Draw("colz")
```
#### Comparing some generators OXFORD

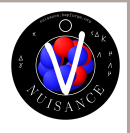

- 2p2h model in NEUT and NuWro are **very** similar, which makes perfect sense!
	- Both use Valencia 2p2h

UNIVERSITY OF

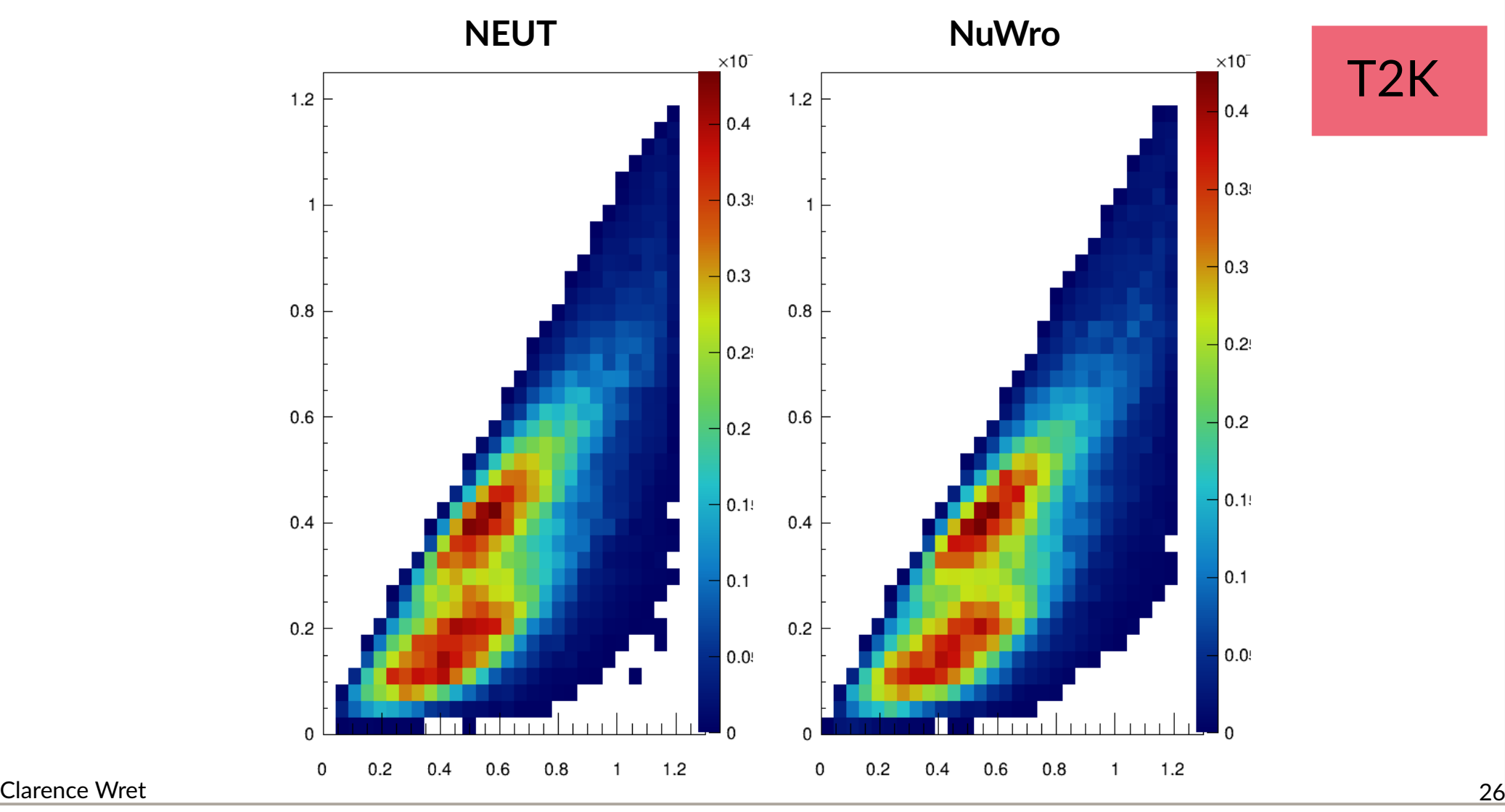

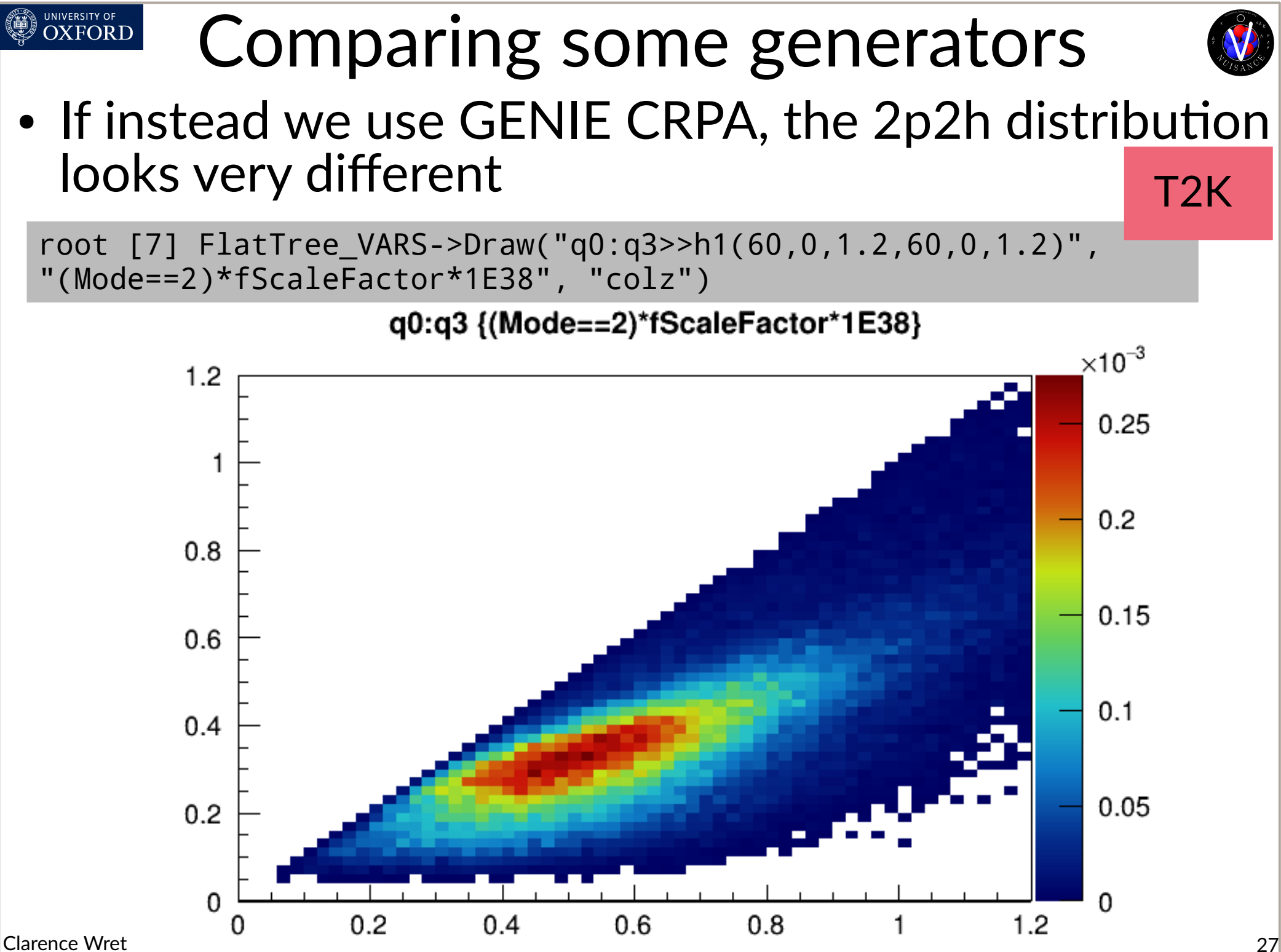

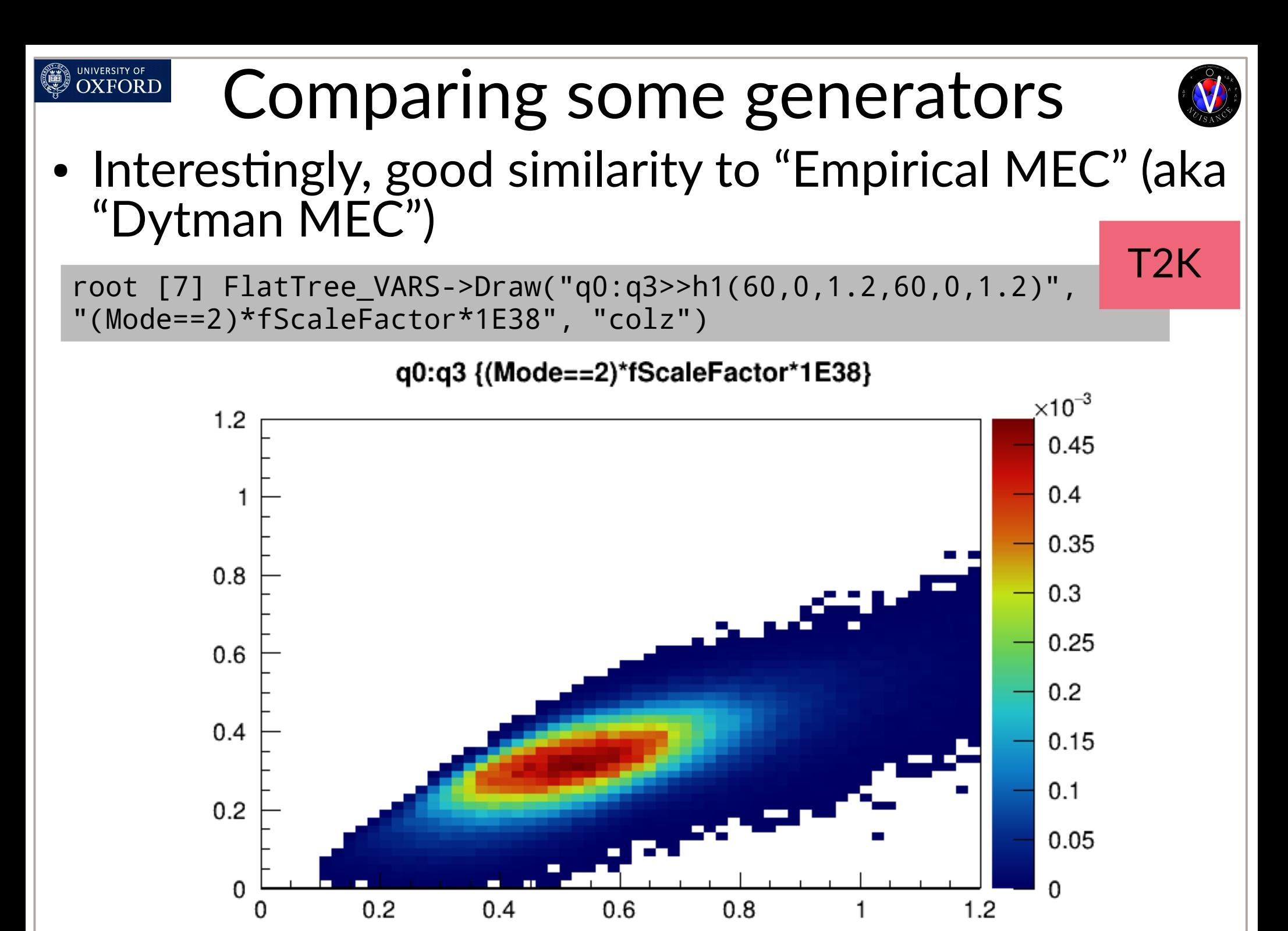

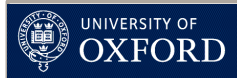

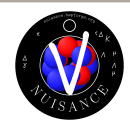

- Let's now try to plot hadronic mass (W) broken down by mode (Mode) and in total for the **DUNE** flux, for modes below 30 (CC)
- DUNE is higher energy  $\rightarrow$  the hadronic mass phase space is populated differently to T2K

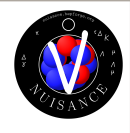

• Let's now try to plot hadronic mass (W) broken down by mode (Mode) and in total for the DUNE flux, for modes below 30 (CC)

```
void plot_w(std::string filename) {
   TFile *file = new TFile(filename.c_str(), "open");
   TTree *tree = (TTree*)file->Get("FlatTree_VARS");
   int nModes = 30;
   double scale = tree->GetMaximum("fScaleFactor");
  TH1D **w = new TH1D*[nModels];
  for (int i = 0; i < nModes; ++i) {
     tree->Draw(Form("W>>h%i(50,0.5,3)", i), Form("Mode==%i", i));
    w[i] = (TH1D<sup>*</sup>) gDirectory - Set(Form("h%i", i)); w[i]->SetTitle(Form("W (Mode==%i);W (GeV/c^{2});d#sigma/dW 
(cm^{2}/(GeV/c^{2})/nucleon)", i));
 }
   tree->Draw("W>>h00(50, 0.5, 3)", "Mode<30");
   TH1D *h0 = (TH1D*)gDirectory->Get("h00");
   h0->Scale(scale, "width");
                                                              Loop over 
                                                              interaction 
                                                              modes
                                                            Make a draw that 
                                                            depends on the 
                                                            iterator
                                             Draw the total
```
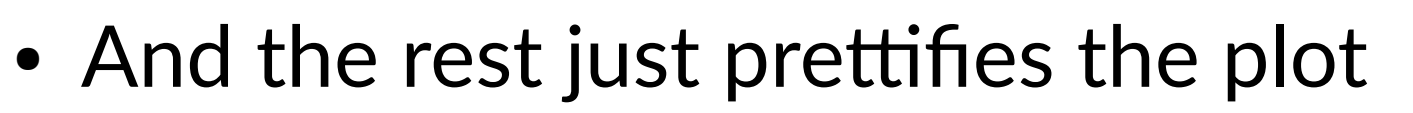

```
 bool drawn = false;
  double max = 0:
  int first = 0:
  int nhists = 0:
  for (int i = 0; i < nModes; ++i) {
    if (w[i]->Integral() == 0) continue;
     w[i]->Scale(scale, "width");
     max = w[i]->GetMaximum() > max ? w[i]->GetMaximum() : max;
     if (!drawn) {
      first = i:
       w[i]->Draw("hist");
      drawn = true:
\overline{\phantom{a}}else w[i]->Draw("hist.same");
    w[i]->SetLineColor(nhists+1);
    w[i]->SetMarkerSize(0);
     w[i]->SetLineWidth(2);
    if (nhists == 9) w[i]->SetLineColor(11);
     nhists++;
   }
  h0->Draw("same,hist");
  h0->SetLineColor(kBlack);
  h0->SetLineWidth(3);
  h0->SetLineStyle(kDashed);
  w[first]->GetYaxis()->SetRangeUser(1E-40, 30E-39);
}
```
UNIVERSITY OF OXFORD

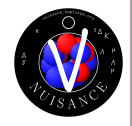

• DUNE flux, NuWro

UNIVERSITY OF<br>**OXFORD** 

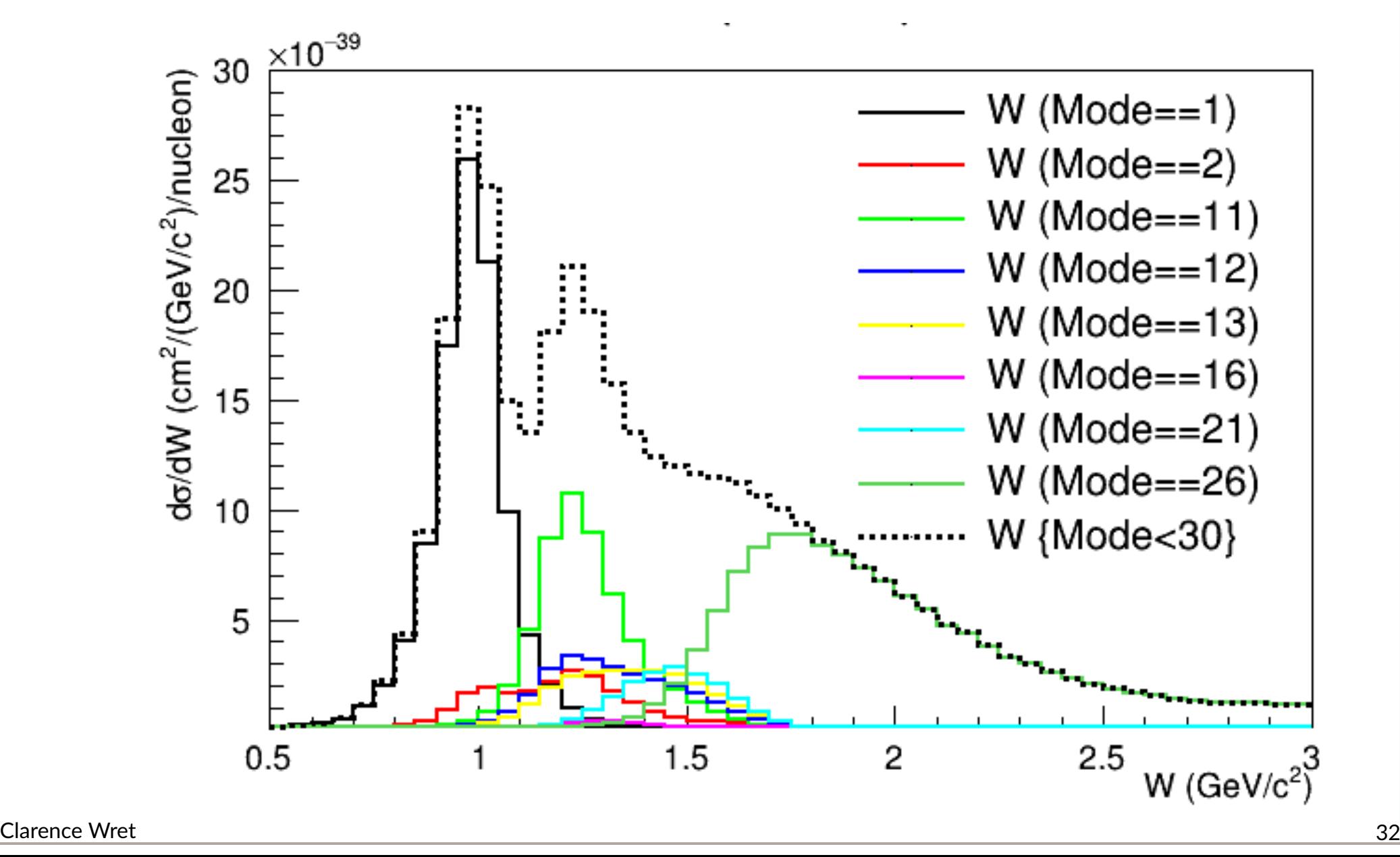

• DUNE flux, NEUT NuWro's SIS quite narrow

UNIVERSITY OF<br>**OXFORD** 

NuWro's QE larger

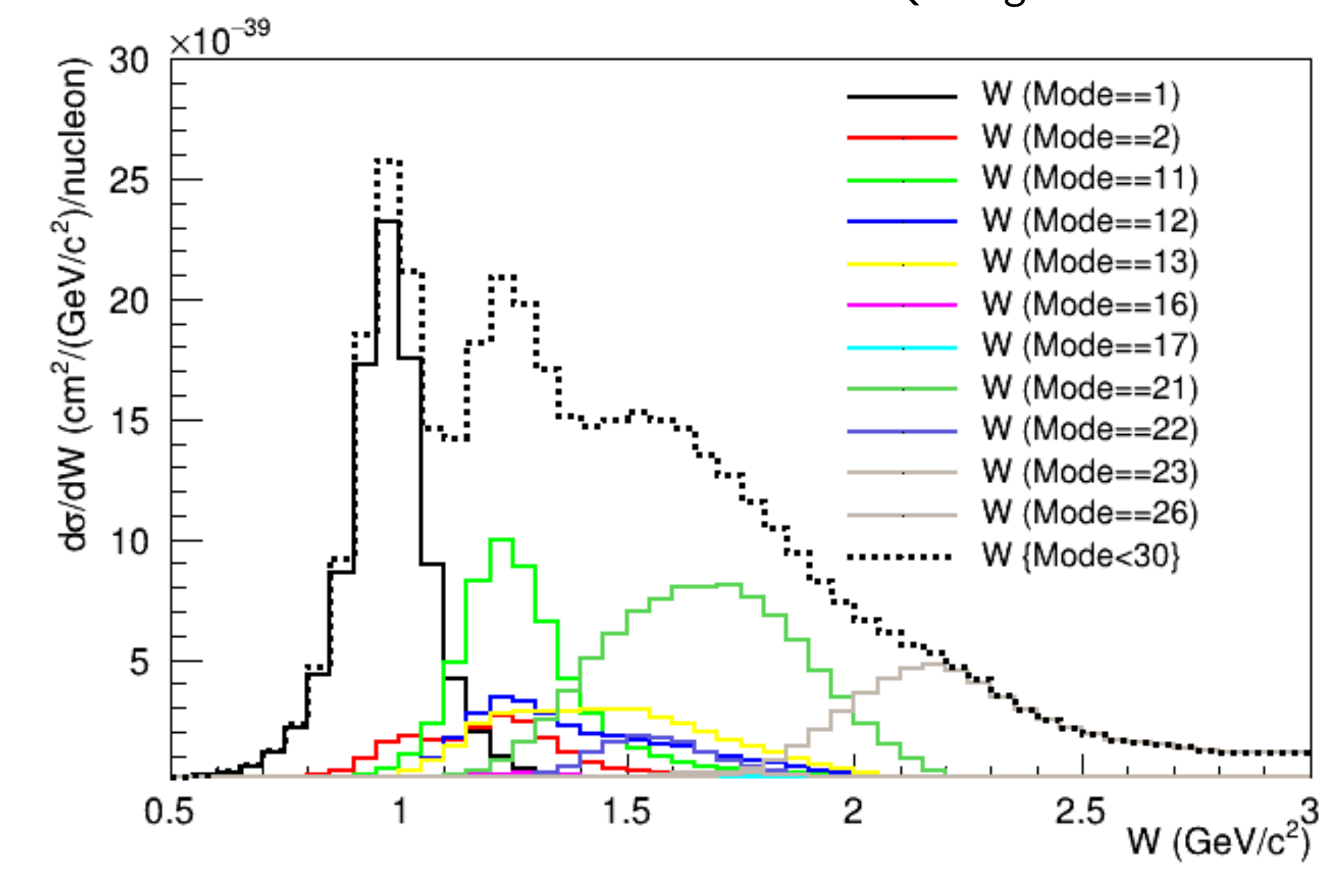

Clarence Wret 33

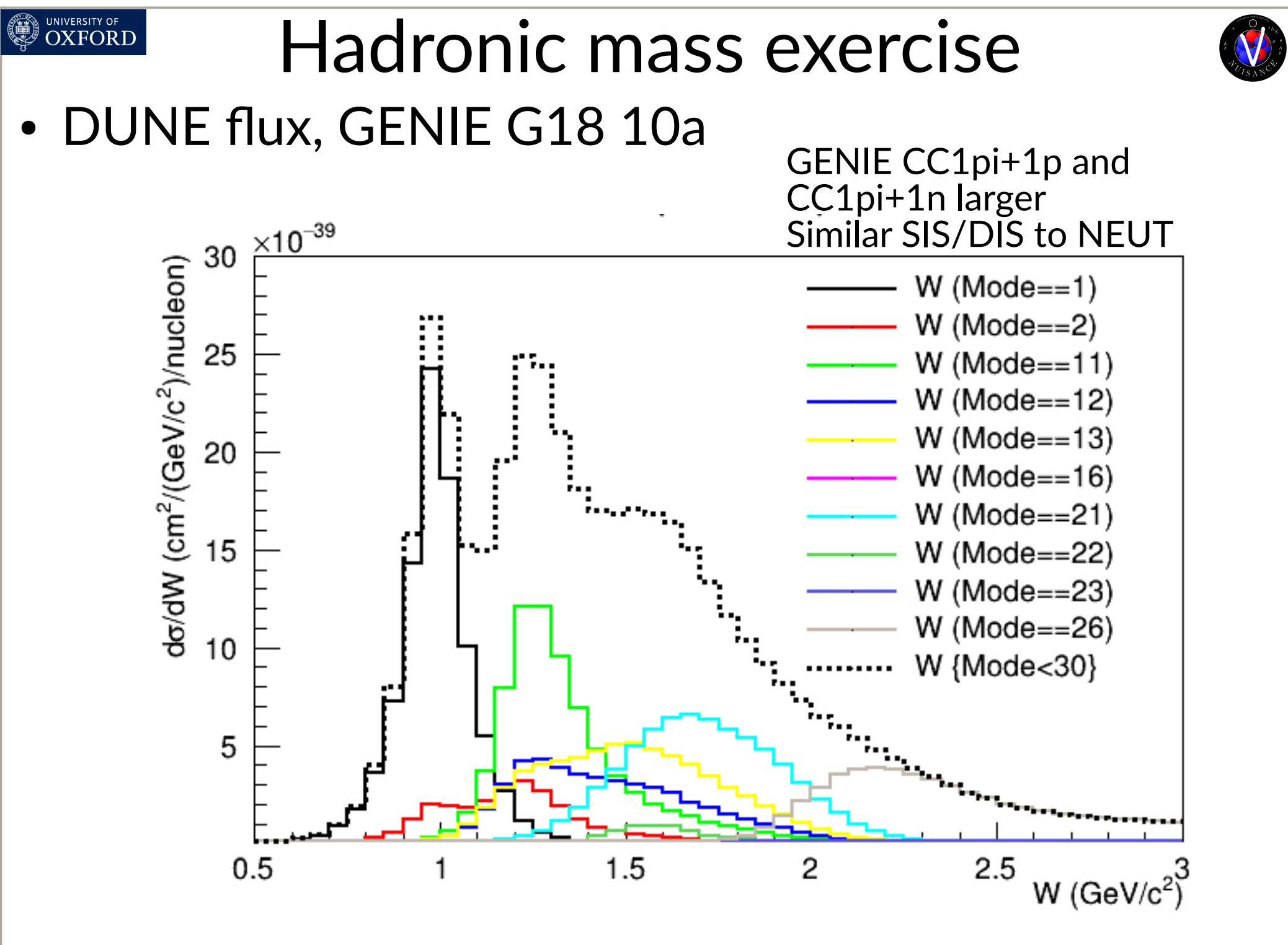

#### Inspecting the particle stack

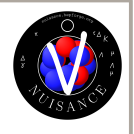

- At this point we're getting comfortable with simple draws directly from the TTree
- Let's investigate the particle stacks, through which you can explore generators deeper

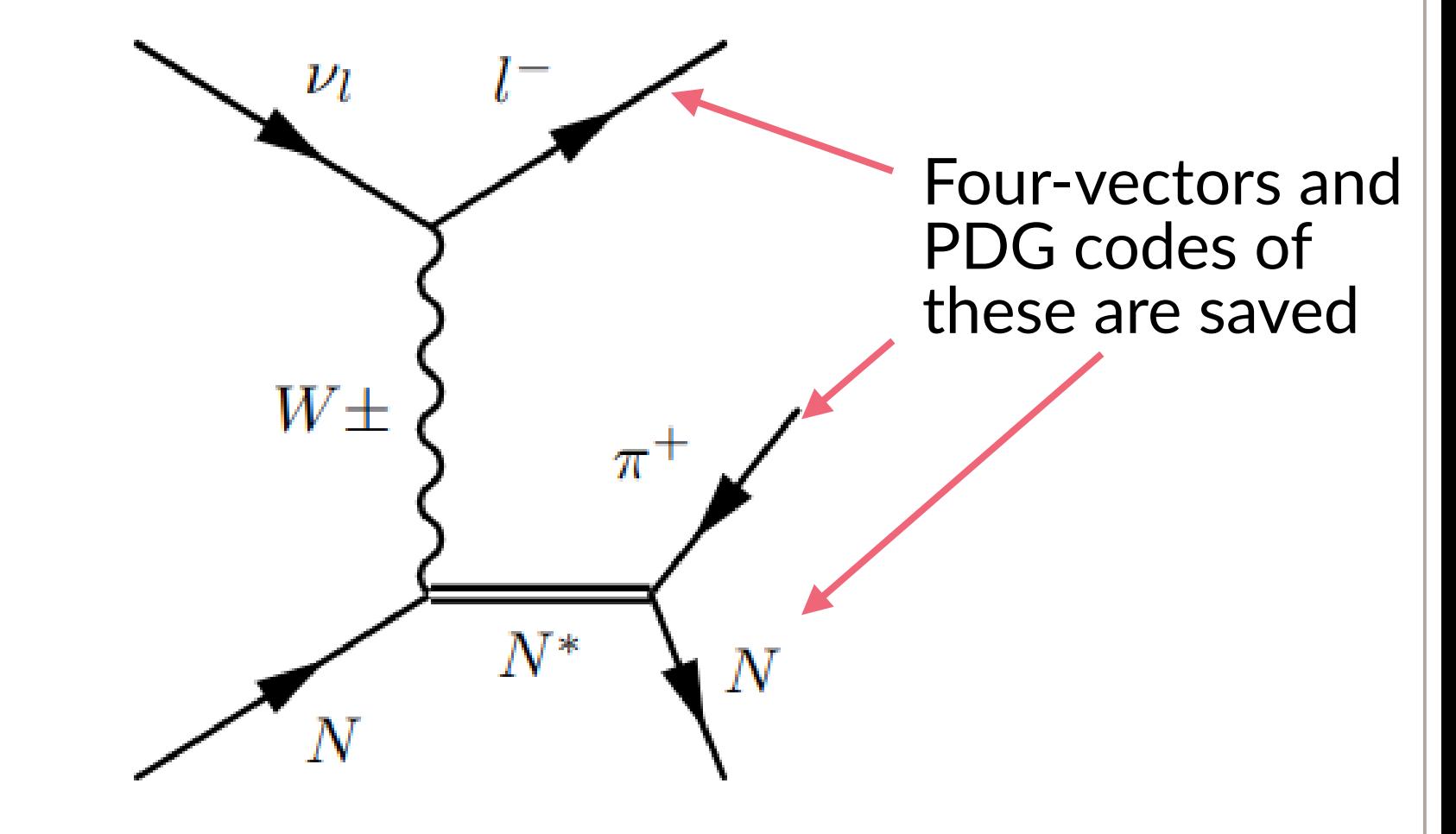

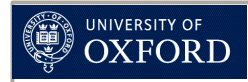

### PDG codes

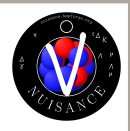

- PDG codes: [https://pdg.lbl.gov/2020/reviews/rpp2020-rev-mont](https://pdg.lbl.gov/2020/reviews/rpp2020-rev-monte-carlo-numbering.pdf) [e-carlo-numbering.pdf](https://pdg.lbl.gov/2020/reviews/rpp2020-rev-monte-carlo-numbering.pdf)
- Here are the important ones for today:

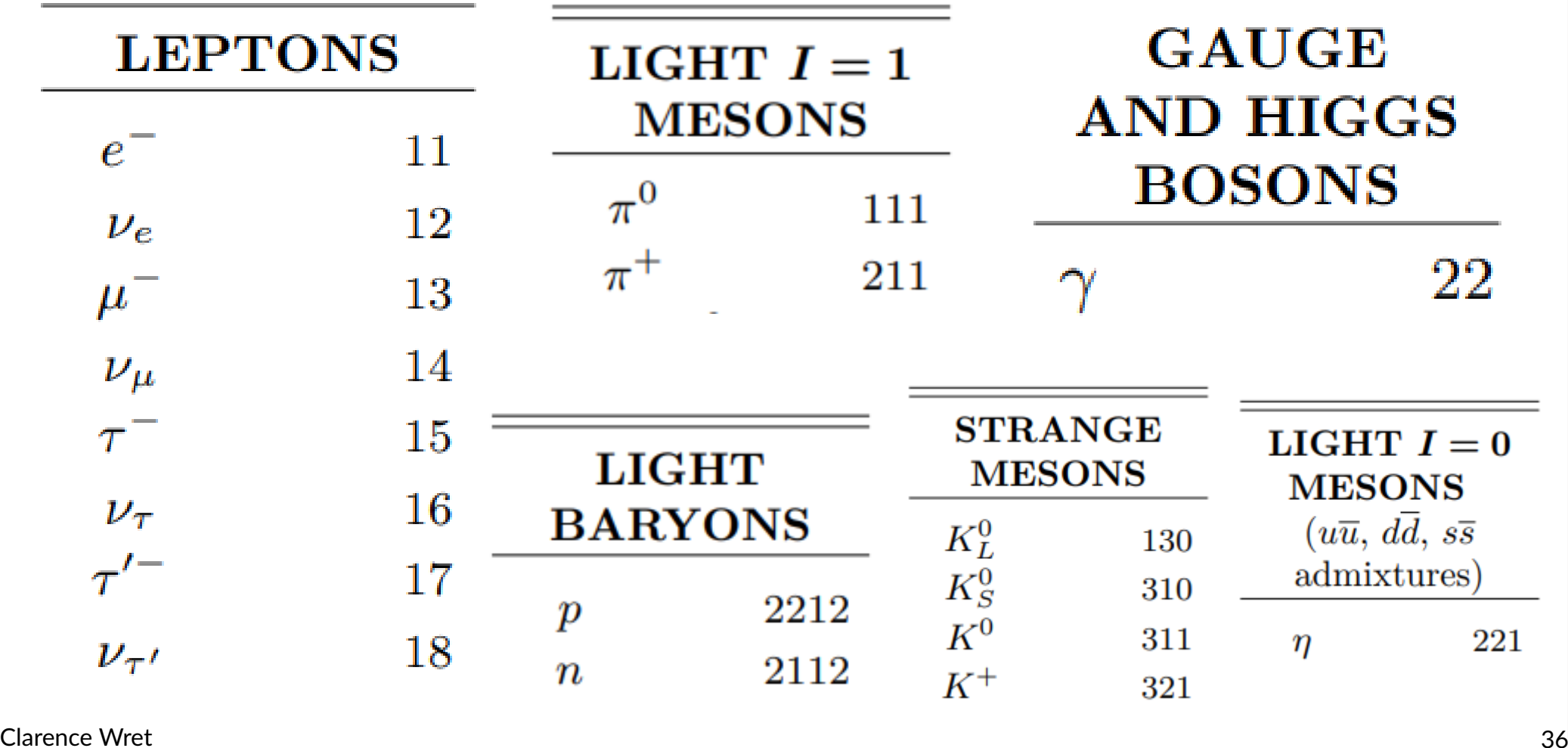
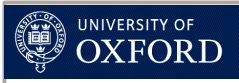

## Drawing pion momentum

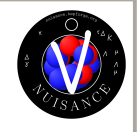

- The following examples use ROOT and reading a TTree
- We'll start slowly
- There are other ways of doing this too, but I think this is the fastest in terms of reading a TTree
	- You can adapt it to use pyROOT instead, or different TTree interface
- If this is completely new, see the ROOT documentation on TTree: [https://root.cern.ch/root/htmldoc/guides/users-guide/Trees.](https://root.cern.ch/root/htmldoc/guides/users-guide/Trees.html) [html](https://root.cern.ch/root/htmldoc/guides/users-guide/Trees.html)
- We'll start with drawing the pion momentum of single pion production events, then lots more

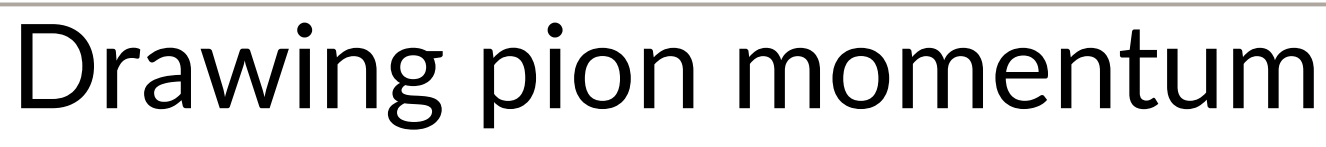

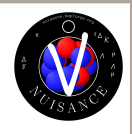

- Following code is committed to tutorial repository:
	- [https://github.com/NUISANCEMC/tutorials/blob/main/in](https://github.com/NUISANCEMC/tutorials/blob/main/interactive/flat_pion_mom.cpp) [teractive/flat\\_pion\\_mom.cpp](https://github.com/NUISANCEMC/tutorials/blob/main/interactive/flat_pion_mom.cpp)
- We'll walk through it in detail, and then try to build on it for other studies
- All of these scripts are simple "root macros"
- Run by doing:

OXFORD

root -l 'flat\_pion\_mom.cpp("FLATTREE\_FILE.root")'

• Where "FLATTREE FILE.root" is one of the flat tree files you've downloaded earlier (or got on the USB stick)

```
Clarence Wret 39
            Drawing pion momentum
void flat_pion_mom(std::string filename) {
   TFile *file = new TFile(filename.c_str(), "open");
   TTree *tree = (TTree*)file->Get("FlatTree_VARS");
  int nentries = tree \rightarrow GetEntriesFast();
  const int nmax = 100;
   float E[nmax];
   float px[nmax];
   float py[nmax];
   float pz[nmax];
   int pdg[nmax];
   int Mode;
   int nfsp;
   tree->SetBranchStatus("*", false);
   tree->SetBranchStatus("E", true);
   tree->SetBranchAddress("E", &E);
   tree->SetBranchStatus("px", true);
   tree->SetBranchAddress("px", &px);
   tree->SetBranchStatus("py", true);
   tree->SetBranchAddress("py", &py);
                                     Setting things up as usual 
                                     when doing TTree analyses
                                     (There are other ways of 
                                     doing this too, but I think 
                                     this is the fastest)
                                     Please ask questions if this 
                                     isn't clear
                                    The energy, momentum 
                                    and PDG code of the 
                                    outgoing particles
```
### Clarence Wret **and total** 40 Drawing pion momentum tree->SetBranchStatus("pz", true); tree->SetBranchAddress("pz", &pz); tree->SetBranchStatus("pdg", true); tree->SetBranchAddress("pdg", &pdg); tree->SetBranchStatus("Mode", true); tree->SetBranchAddress("Mode", &Mode); tree->SetBranchStatus("nfsp", true); tree->SetBranchAddress("nfsp", &nfsp); tree->SetBranchStatus("fScaleFactor", true); double scale = tree->GetMaximum("fScaleFactor"); tree->SetBranchStatus("fScaleFactor", false); int nModes = tree->GetMaximum("Mode"); TH1D \*\*ppi = new TH1D\*[nModes];  $\triangleleft$ for (int  $i = 0$ ;  $i < n$ Modes;  $+i$ ) { ppi[i] = new TH1D(Form("ppi\_%i", i), Form("ppi\_%i;p\_{#pi} (GeV/c);d#sigma/dp\_{#pi} (cm^{2}/(GeV/c)/nucleon)", i), 50, 0, 1); } TH1D \*ppit = new TH1D("ppit", "ppit;  $p_{\text{f}}$ #pi}  $(GeV/c)$ ;d#sigma/dp\_{#pi} (cm^{2}/(GeV/c)/nucleon) \\$50, 0, 2); Continuing to set up branch addresses The histograms we'll be writing to - Let's plot them per interaction mode, True interaction mode, number of final state particles.

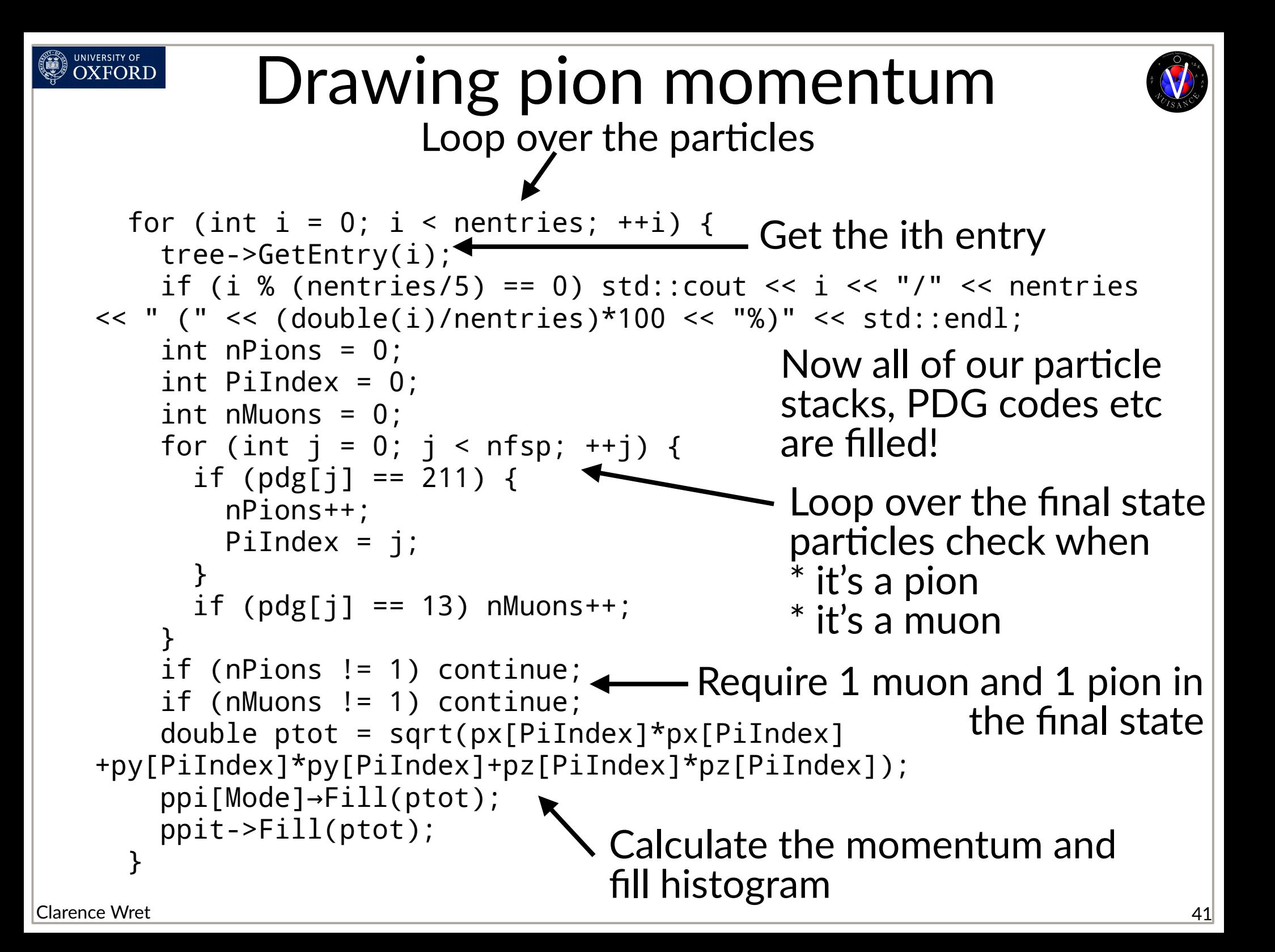

### Drawing pion momentum

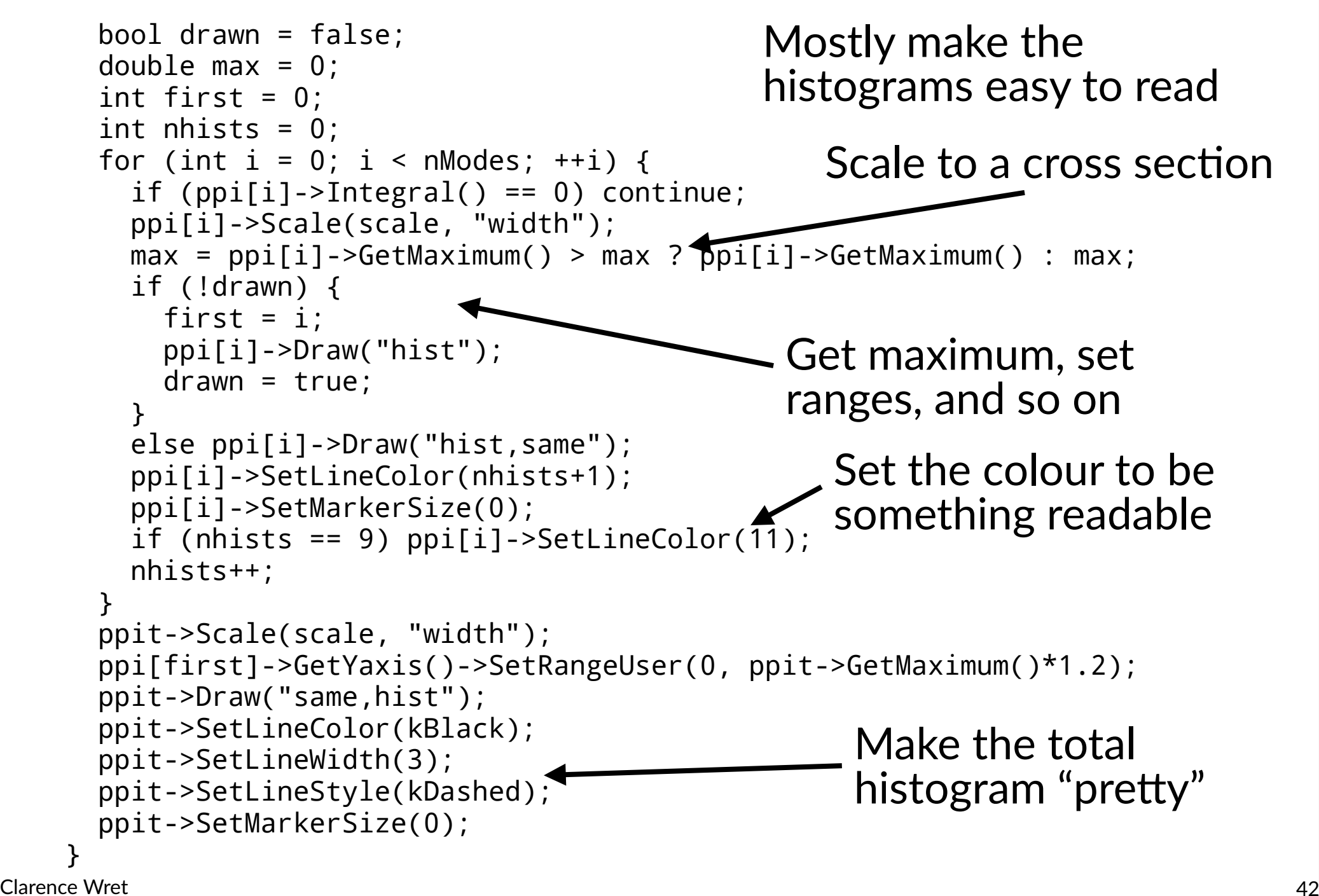

NIVERSITY OF

### Drawing pion momentum

**UNIVERSITY OF** OXFORD

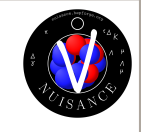

- The output is:  $CC1\mu$  $1\pi$ <sup> $+$ </sup> events in pion momentum, broken down by true interaction mode
- Single pion production dominated by  $CC1\pi+1$ p, then  $CCI\pi$ <sup>+</sup>1n, then multi-pi production, then DIS, then

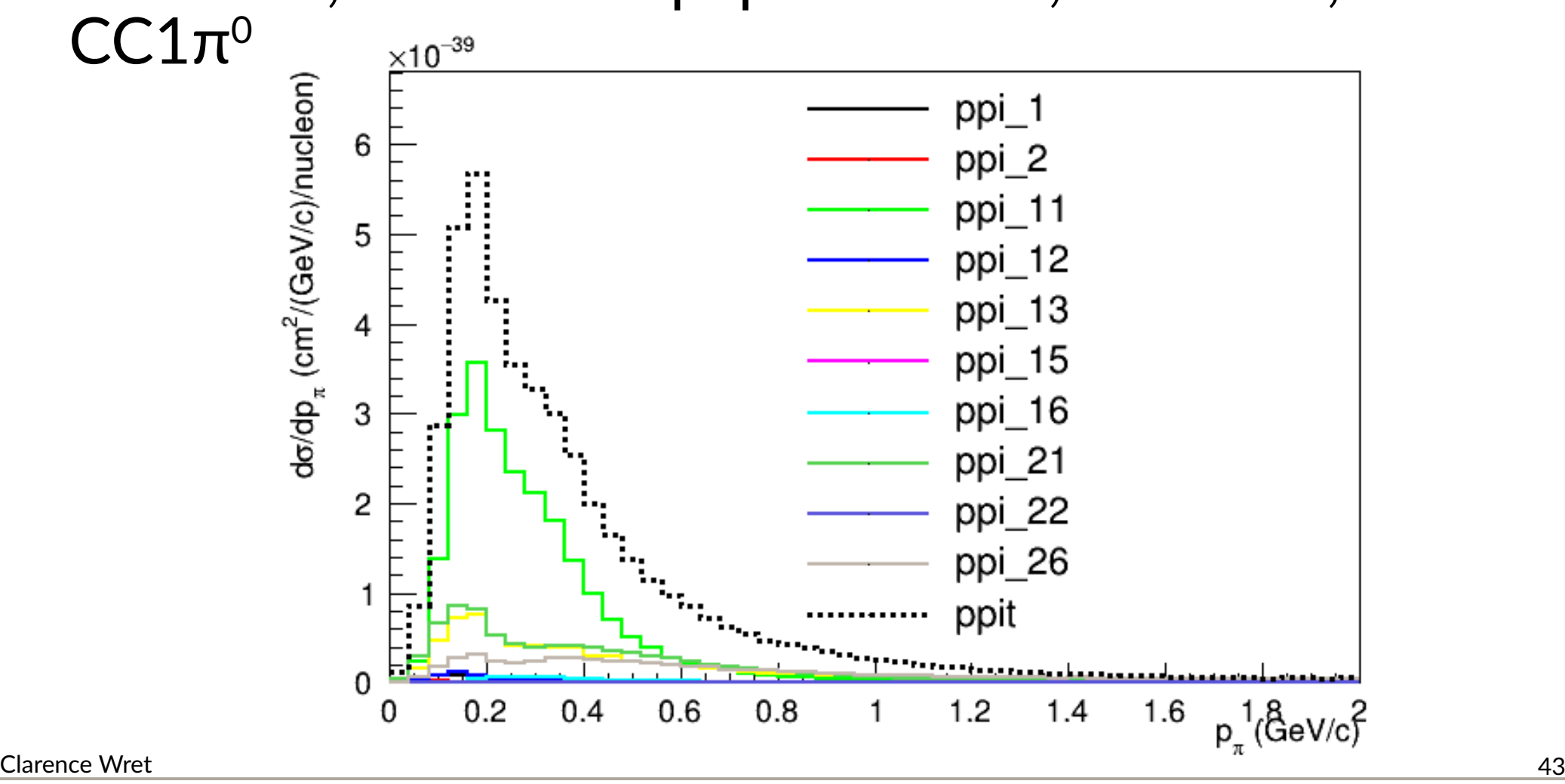

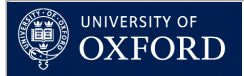

## Some questions for you

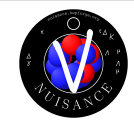

- How can  $CC1\pi^{\circ}$ , CCQE and 2p2h states give  $1\pi$  final states?
- Do the other generators look the same?
- What about for DUNE?

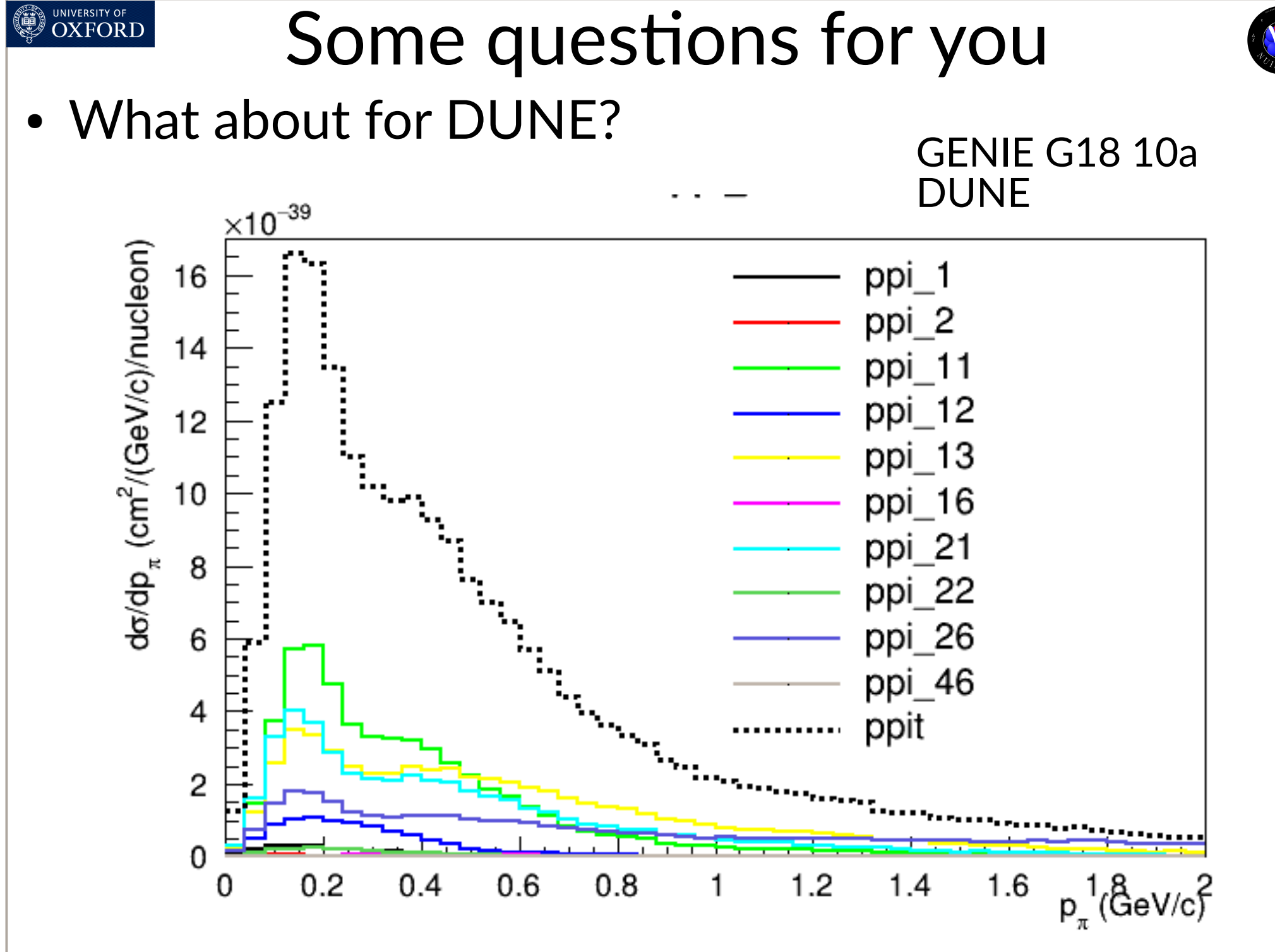

Clarence Wret 25

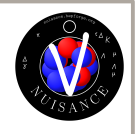

### UNIVERSITY OF **OXFORD** Some questions for you • What about for DUNE?

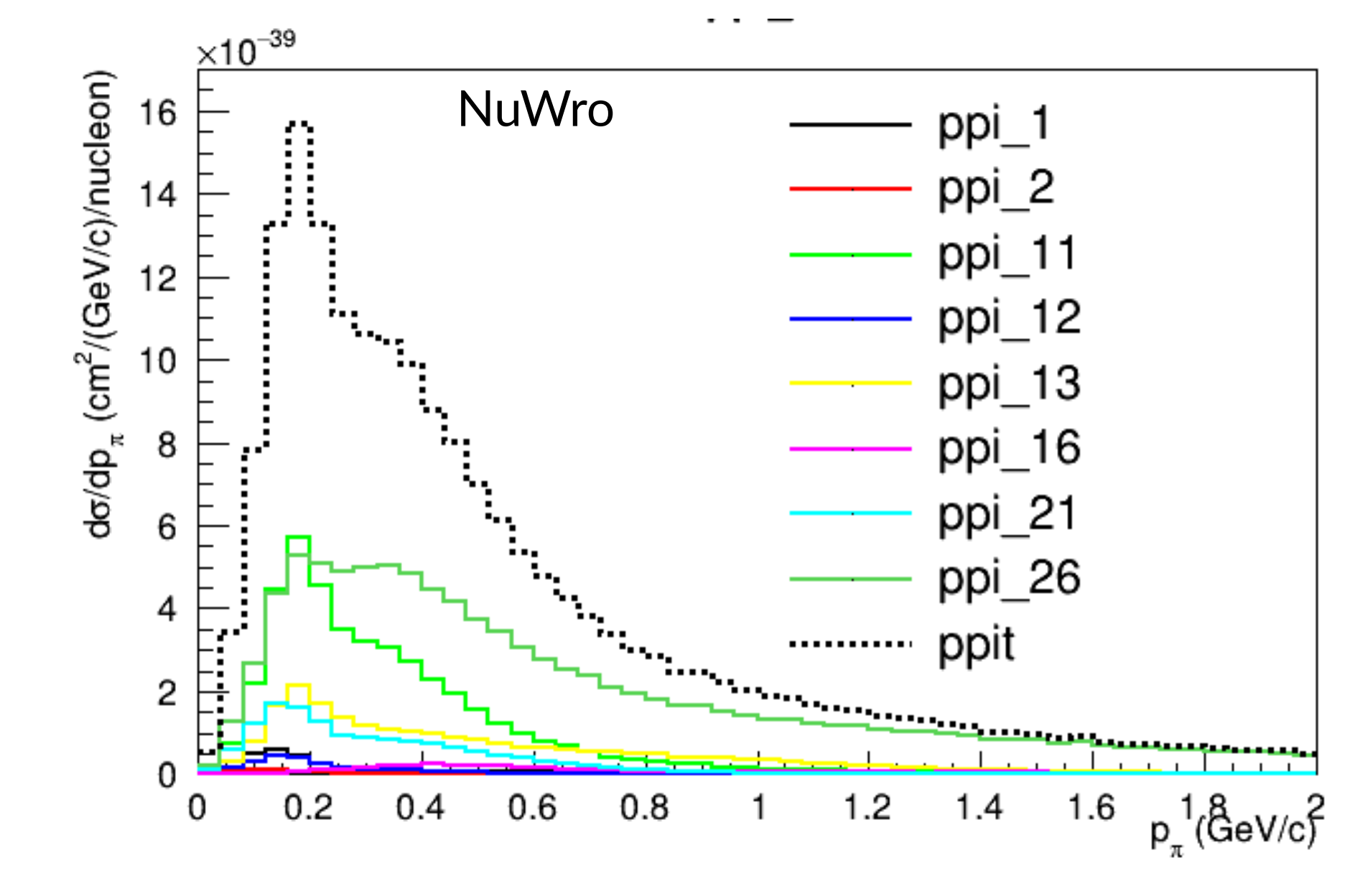

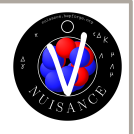

### UNIVERSITY OF **OXFORD** Some questions for you • What about for DUNE?

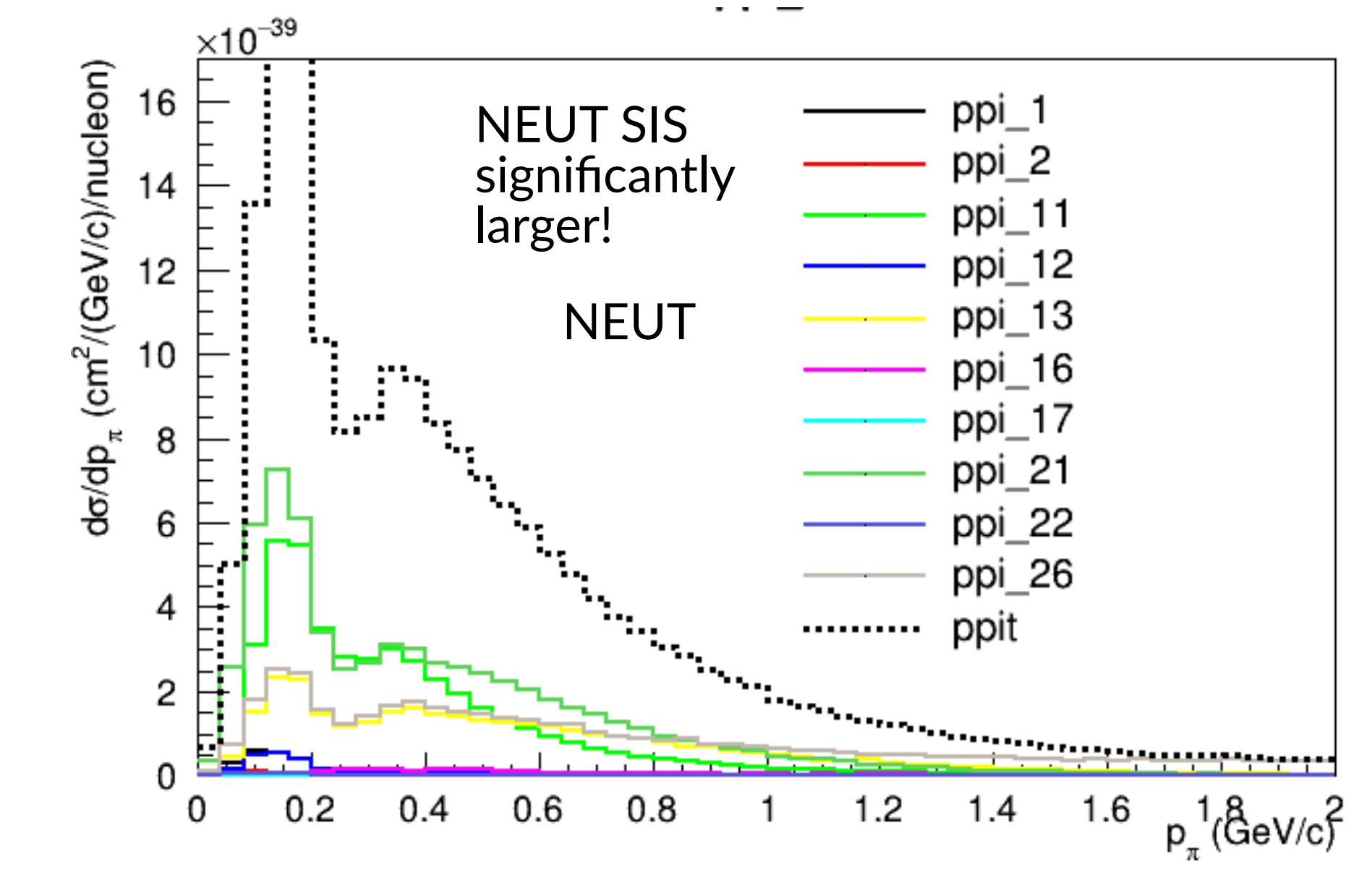

Clarence Wret 47

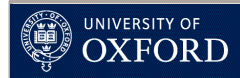

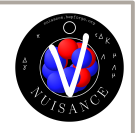

- Modifying previous code, what do you need to measure a CC coherent event?
	- Hint 1: Does the pion have any particular kinematics?
	- Hint 2: Deborah mentioned this in yesterday's talk
	- Hint 3: You will have to change variable from pion momentum to something else to do with the pion and another particle

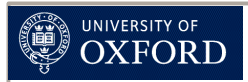

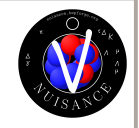

- Modifying previous code, what do you need to measure a CC coherent event?
	- Can you think of putting in some cut on particle momentum to improve coherent contributions?

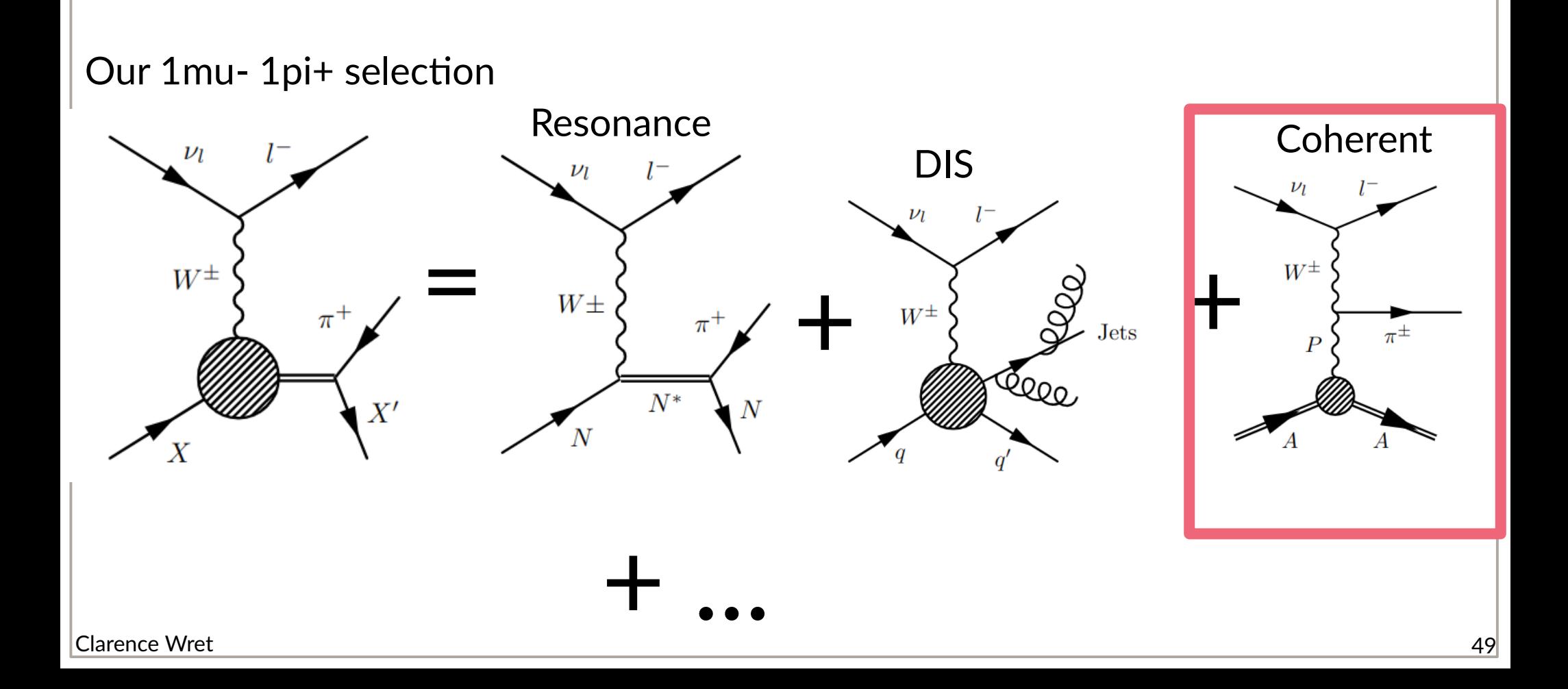

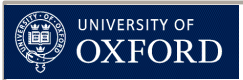

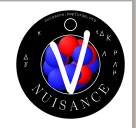

- Modifying previous code, what do you need to measure a CC coherent event?
	- Can you think of putting in some cut on particle momentum to improve coherent contributions?

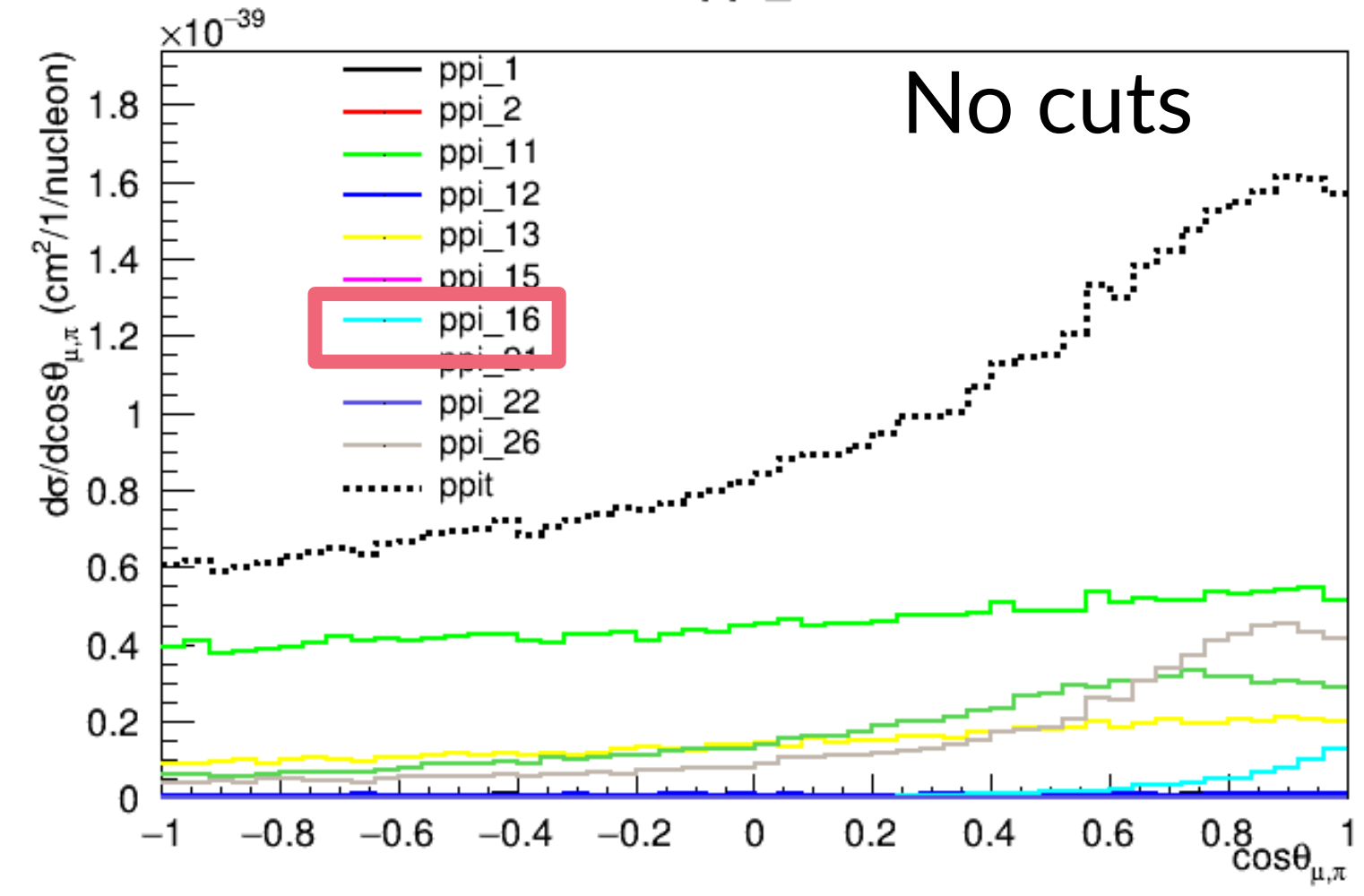

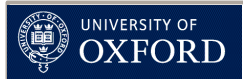

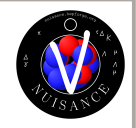

- Modifying previous code, what do you need to measure a CC coherent event?
	- Can you think of putting in some cut on particle momentum to improve coherent contributions?

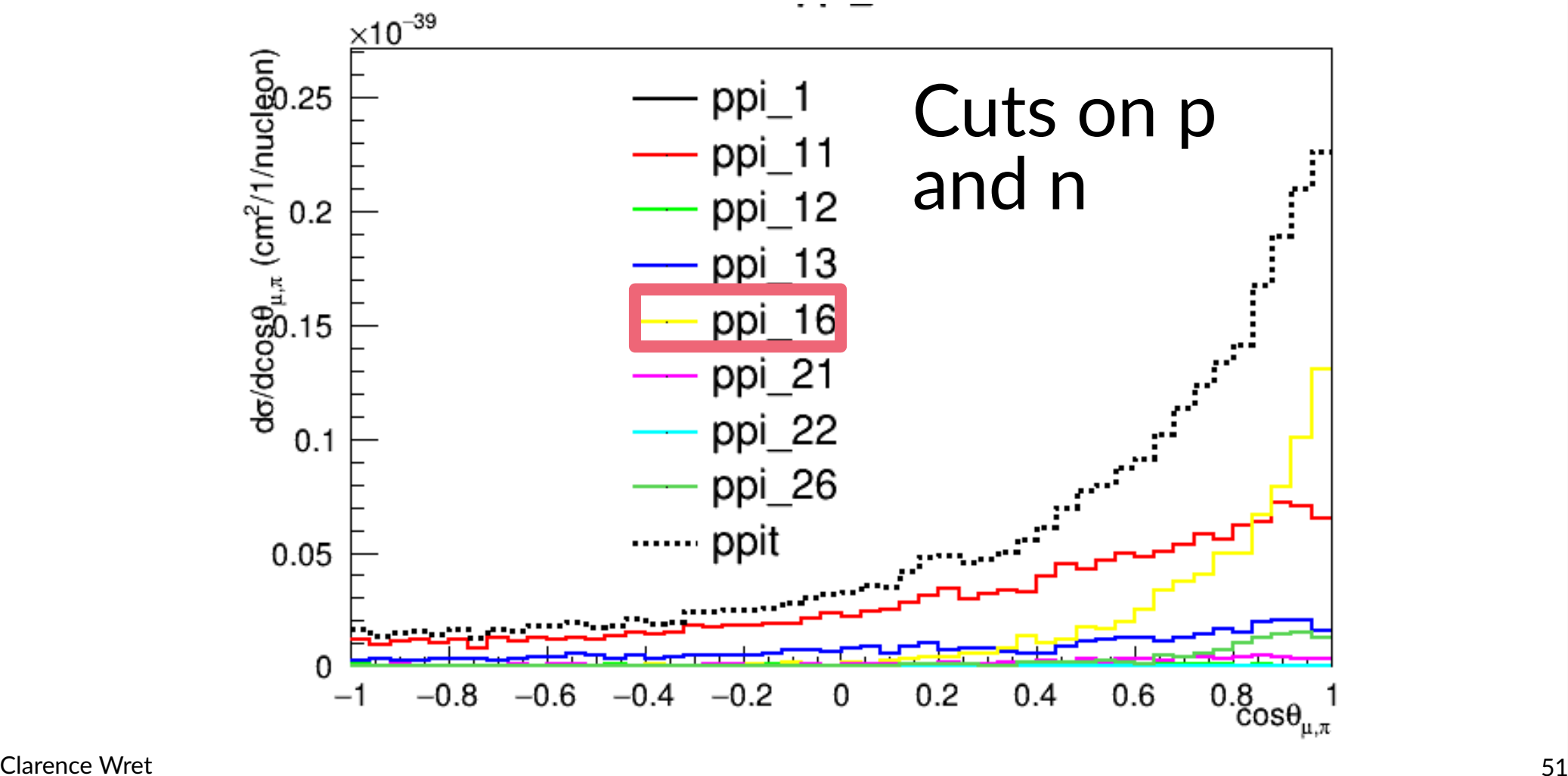

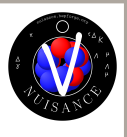

### UNIVERSITY OF Highest momentum proton **OXFORD**

• Try modifying the script to produce the highest momentum proton in a CC0π selection

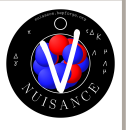

• Try modifying the script to produce the highest momentum proton in a CC0π selection

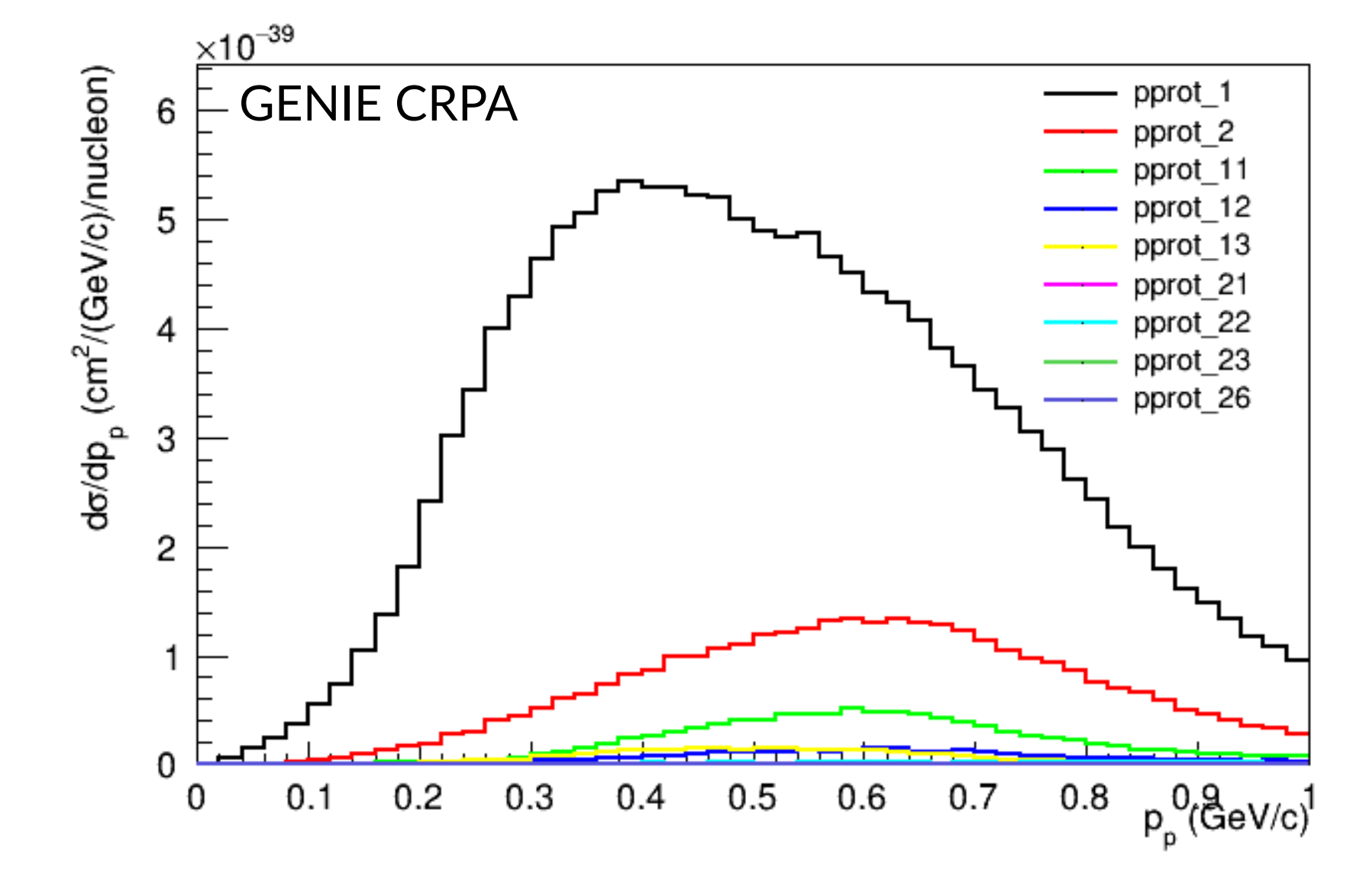

UNIVERSITY OF<br>**OXFORD** 

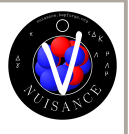

• Try modifying the script to produce the highest momentum proton in a CC0π selection

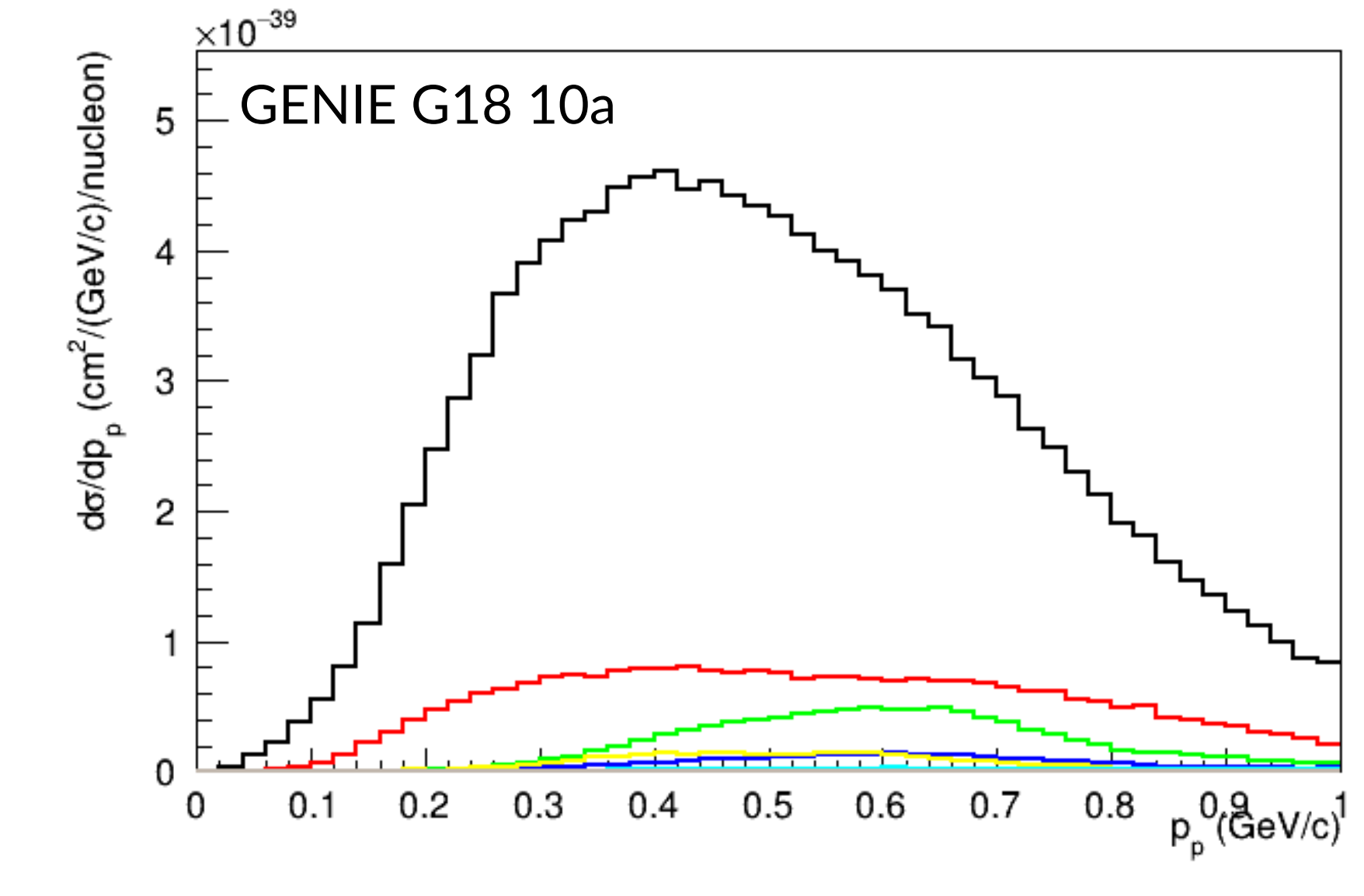

UNIVERSITY OF OXFORD

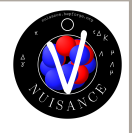

• Try modifying the script to produce the highest momentum proton in a CC0π selection

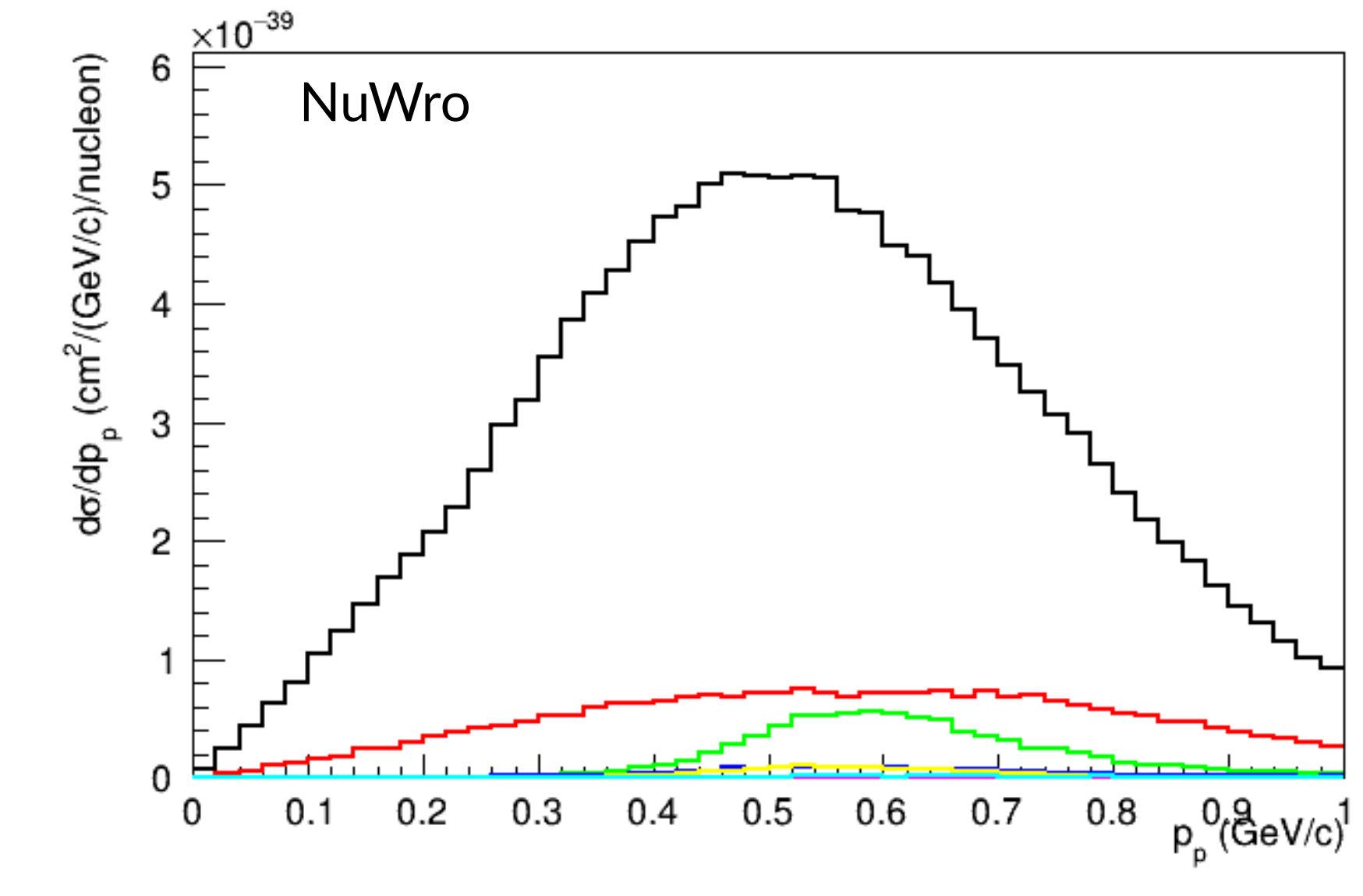

UNIVERSITY OF OXFORE

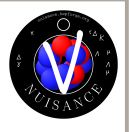

• Try modifying the script to produce the highest momentum proton in a CC0π selection

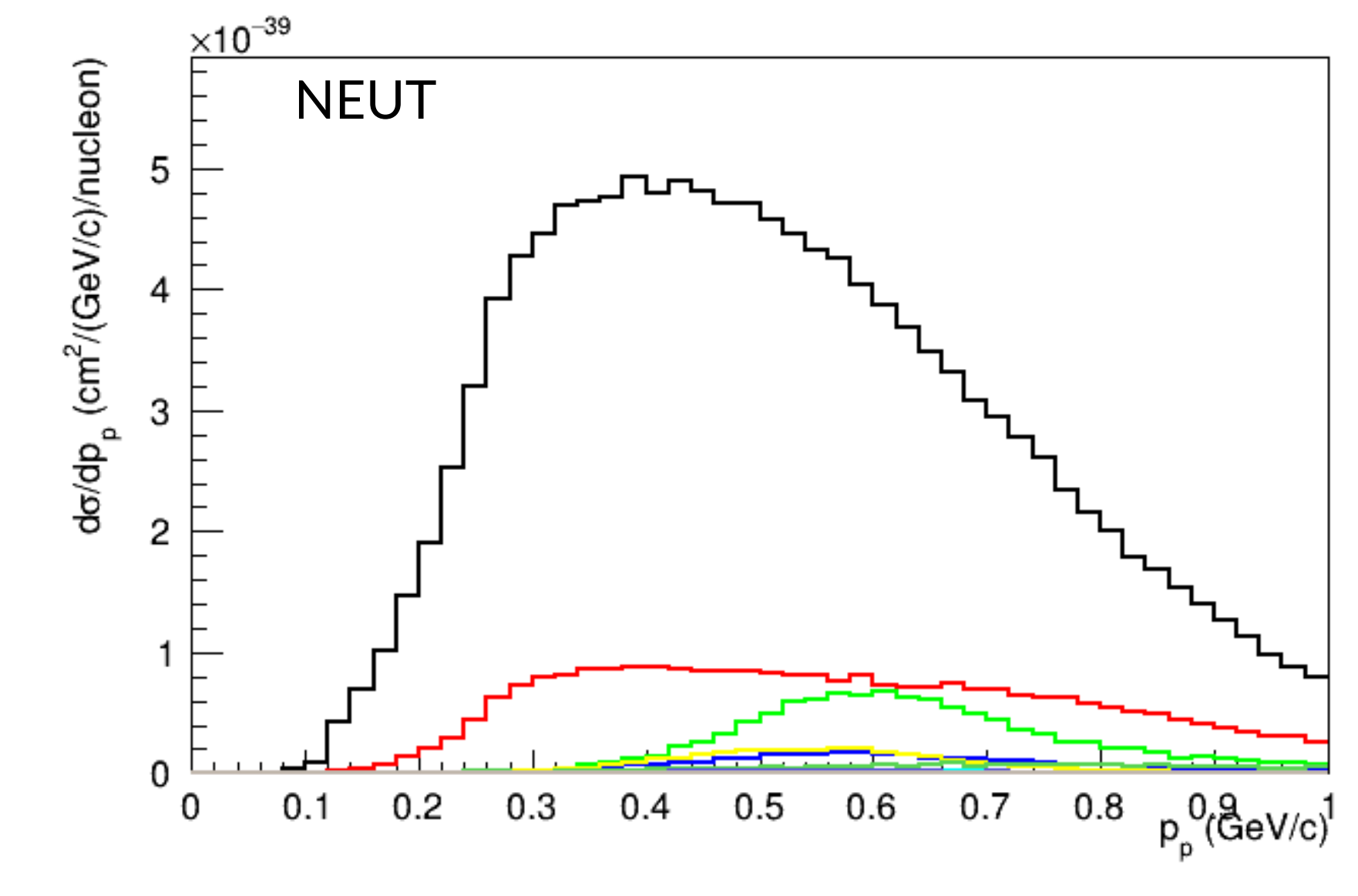

UNIVERSITY OF<br>**OXFORD** 

## Sum of proton momentum

• Looked a bit different; maybe it's because multinucleon systems: try sum of proton momentum

university of<br>OXFORD

 $\bullet$  Sum of proton momentum in a CC0 $\pi$  selection

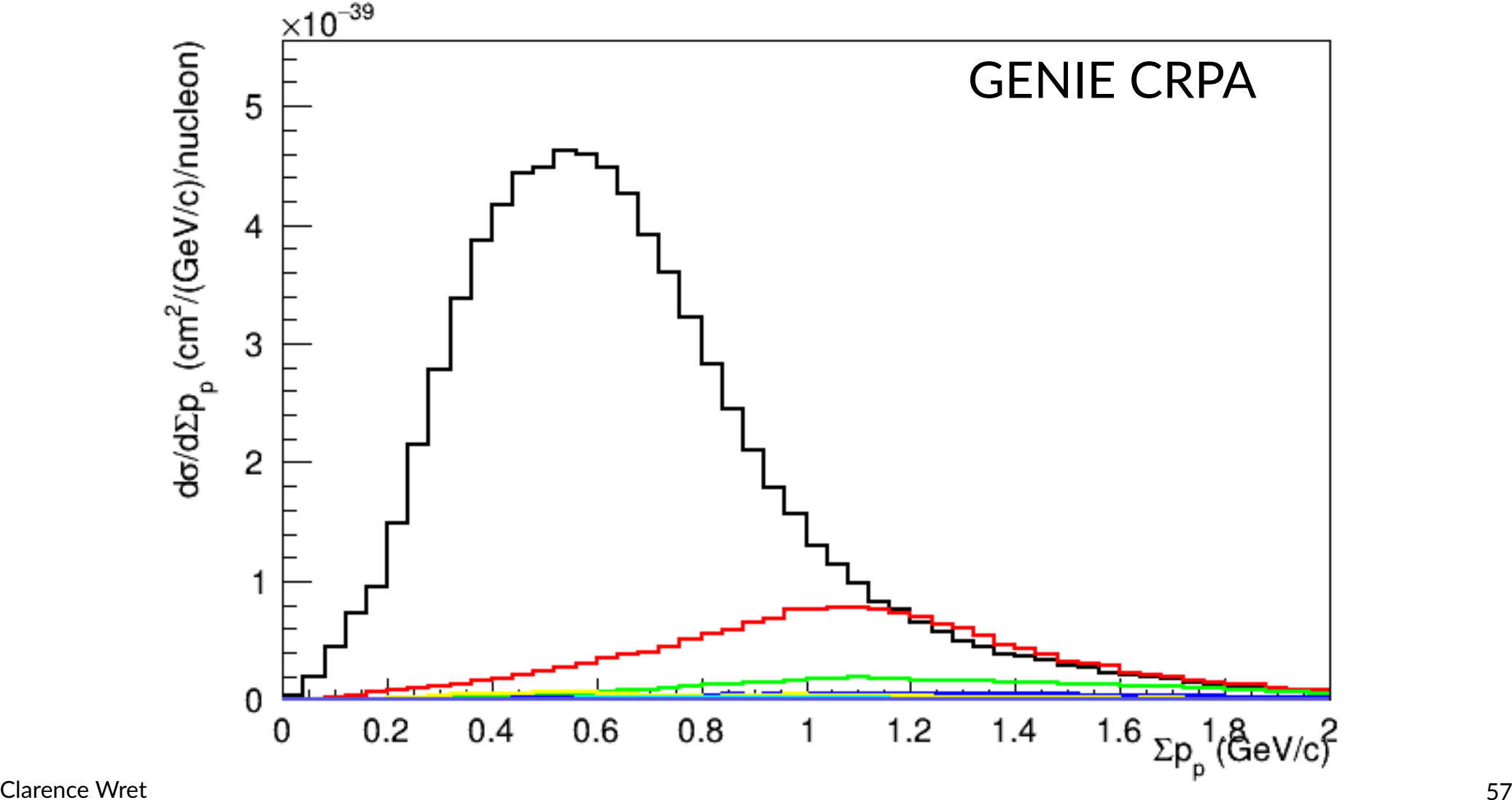

### UNIVERSITY OF<br>**OXFORD** Sum of proton momentum  $\cdot$  Sum of proton momentum in a CC0 $\pi$  selection

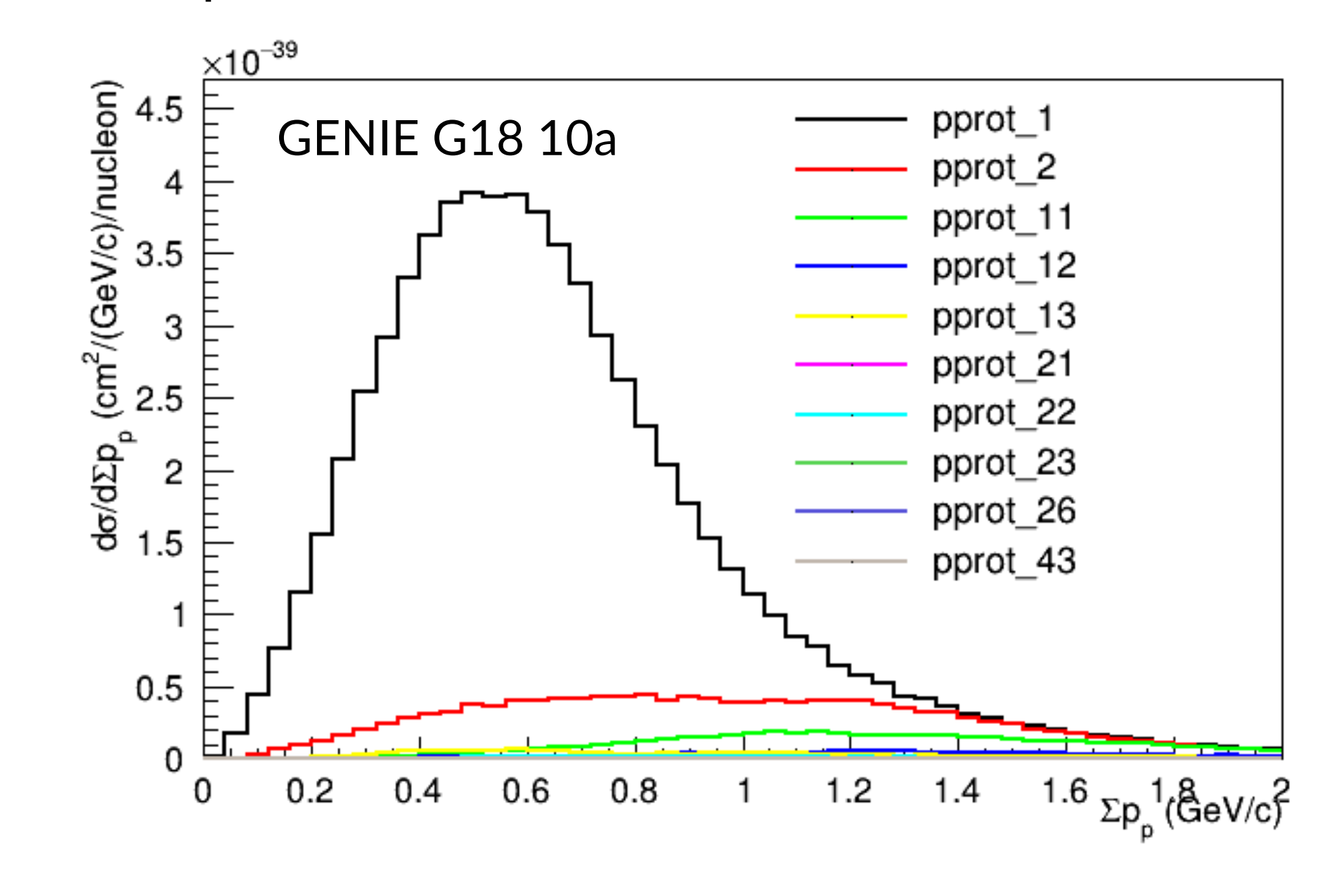

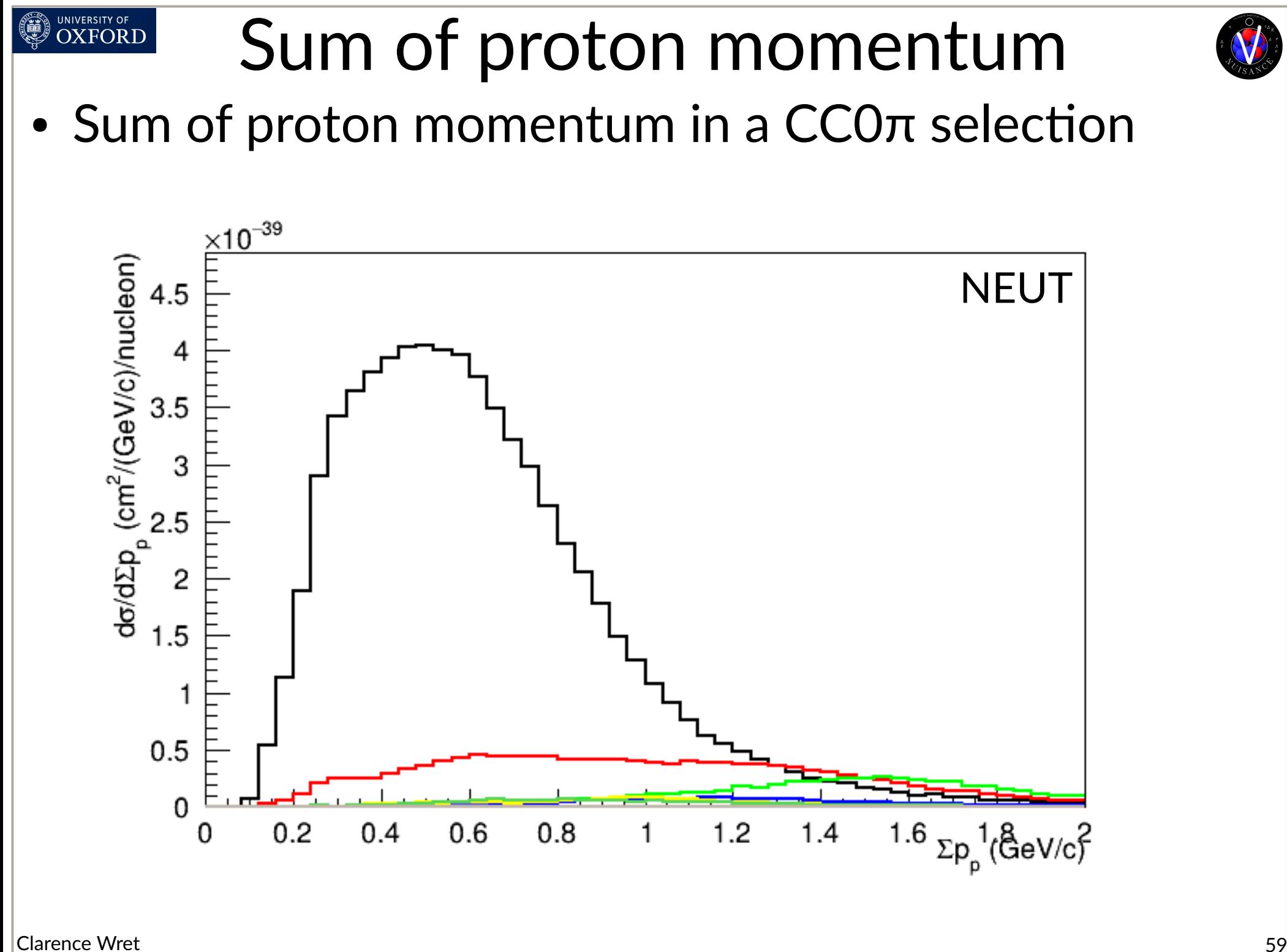

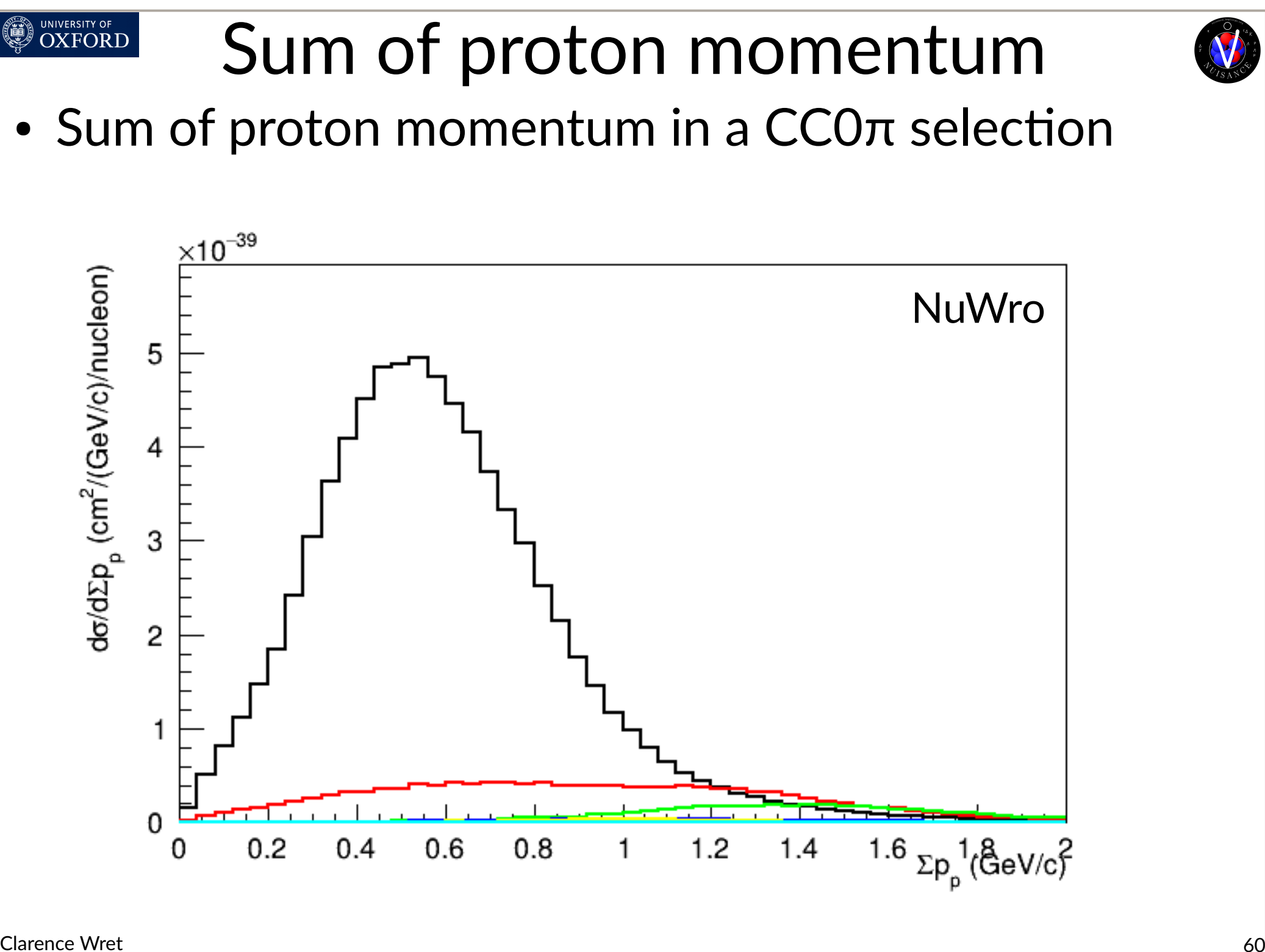

## Sum of neutron momentum

• Deborah mentioned this yesterday

UNIVERSITY OF<br>OXFORD

– Energy carried away by neutrons in DUNE (Deborah talked about MINERvA)

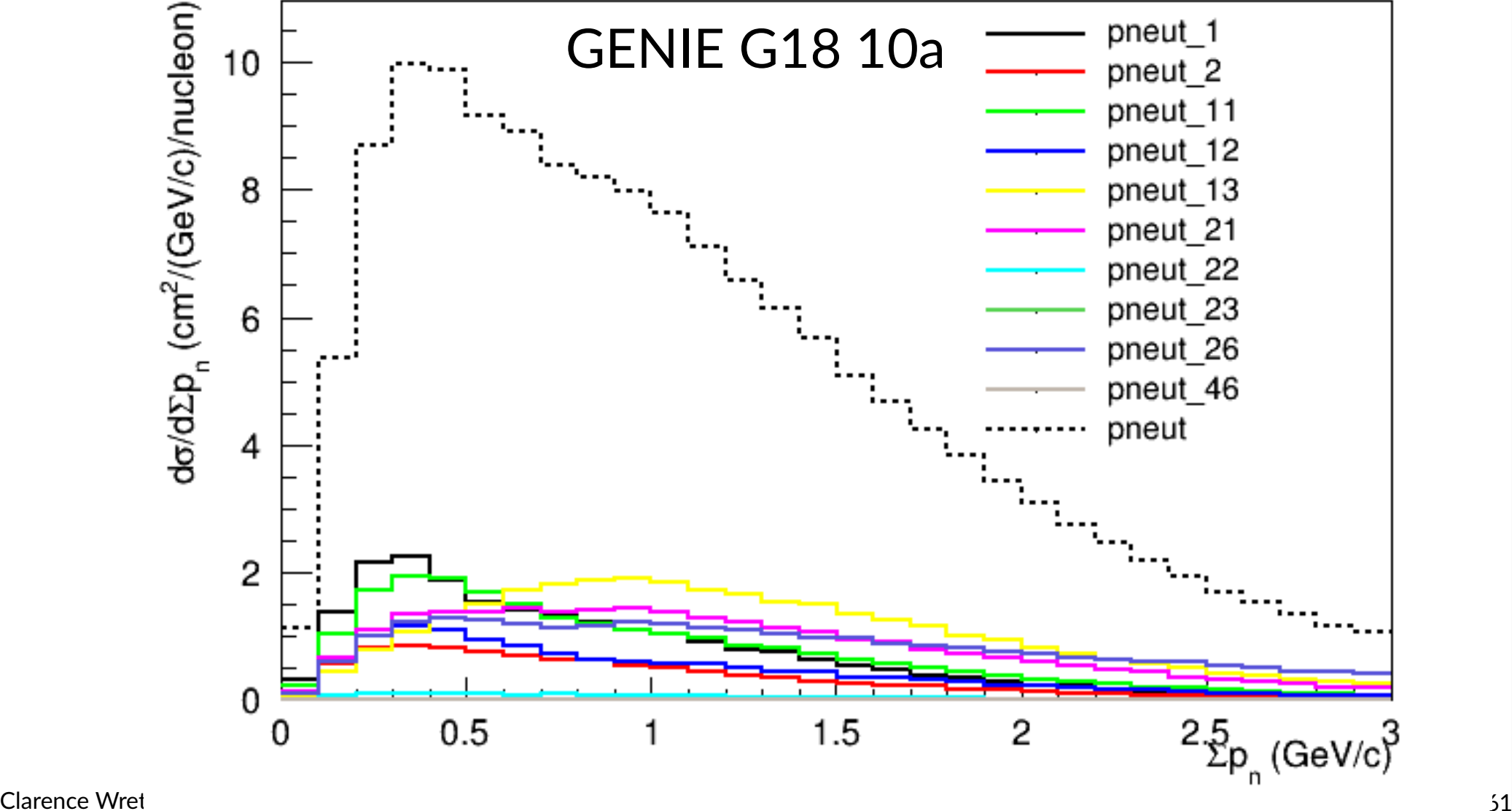

### UNIVERSITY OF<br>OXFORD Sum of neutron momentum

• Energy carried away by neutrons in DUNE

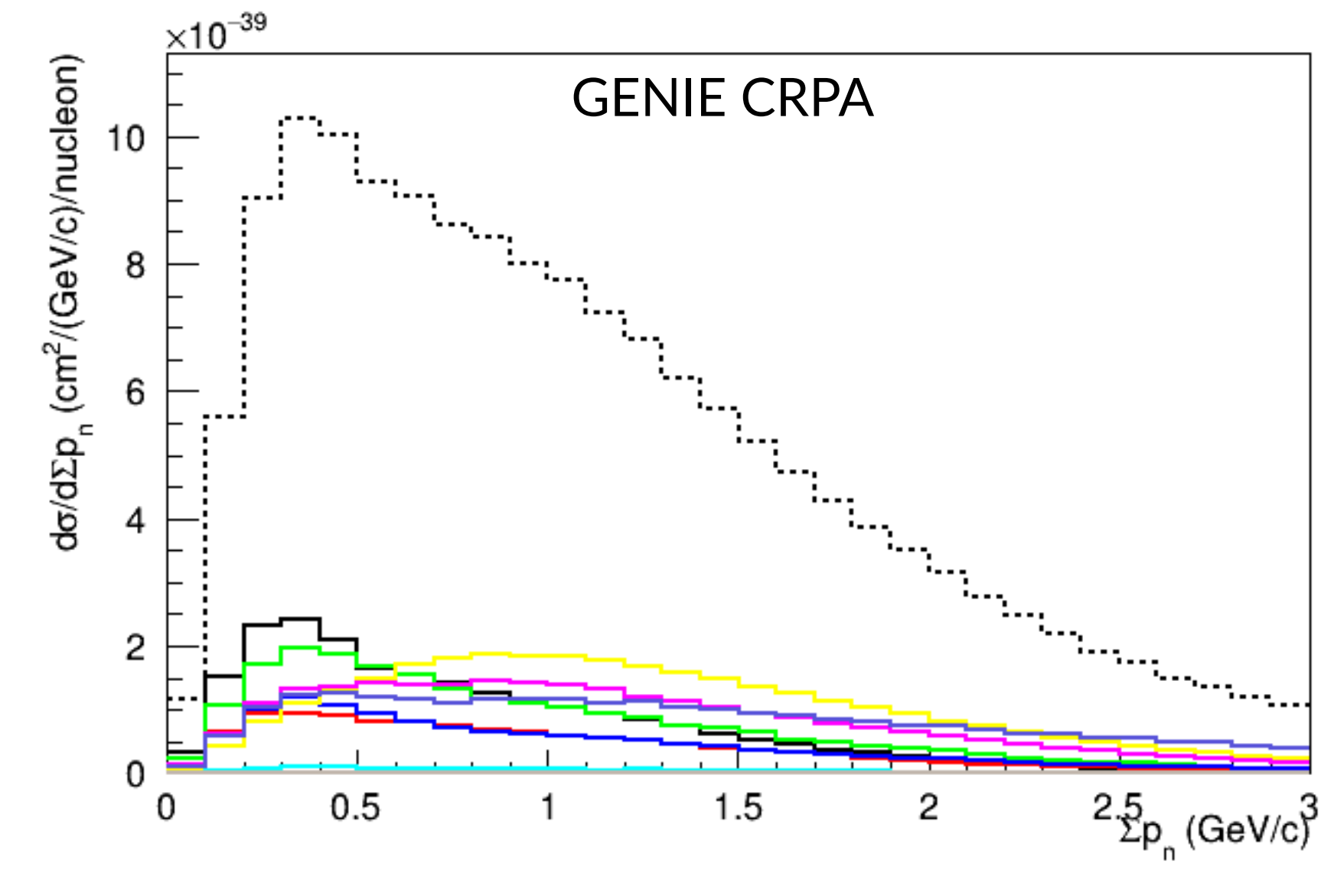

Clarence Wret 62

### UNIVERSITY OF<br>**OXFORD** Sum of neutron momentum

• Energy carried away by neutrons in DUNE

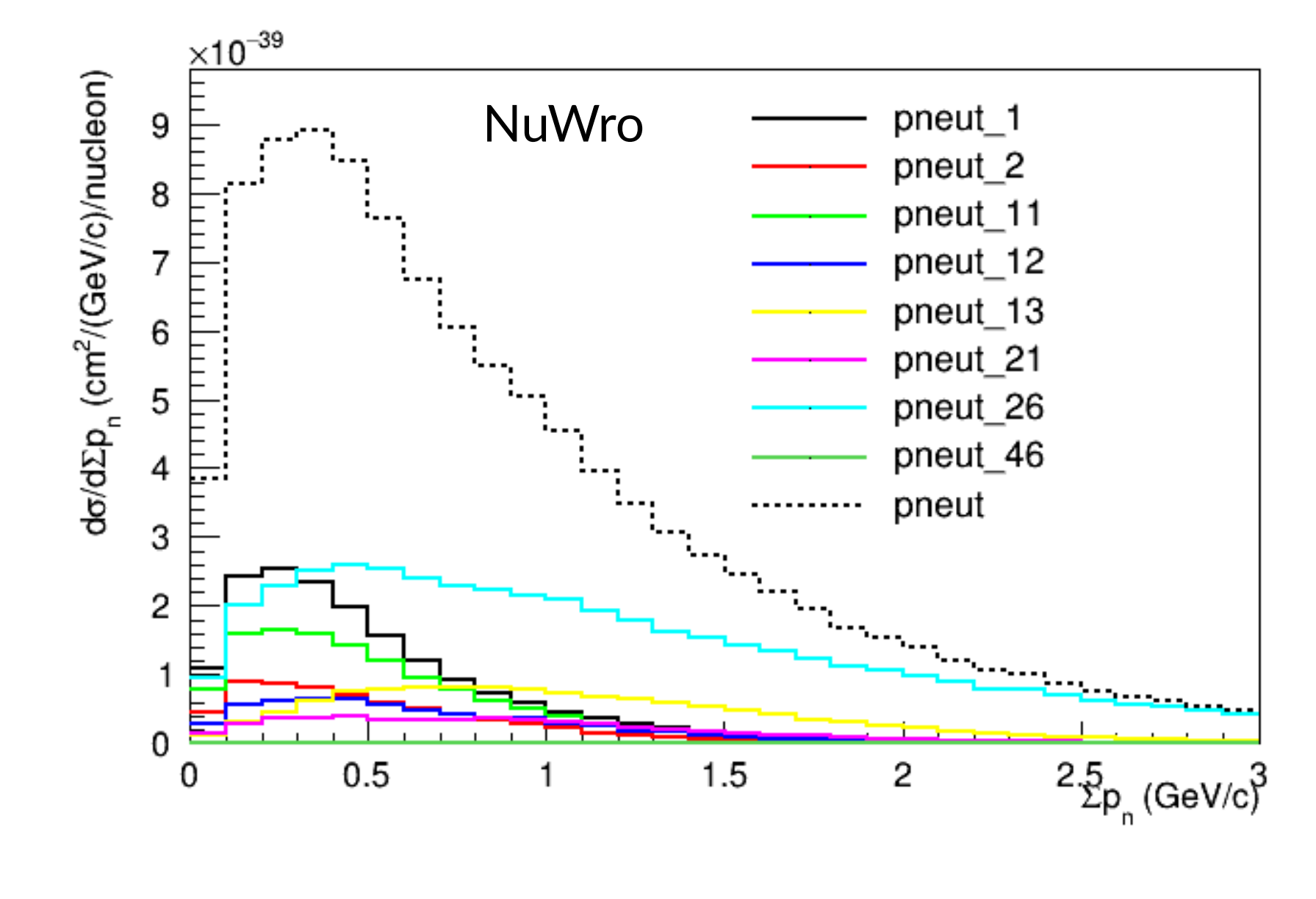

Clarence Wret 63

### UNIVERSITY OF<br>**OXFORD** Sum of neutron momentum

• Energy carried away by neutrons in DUNE

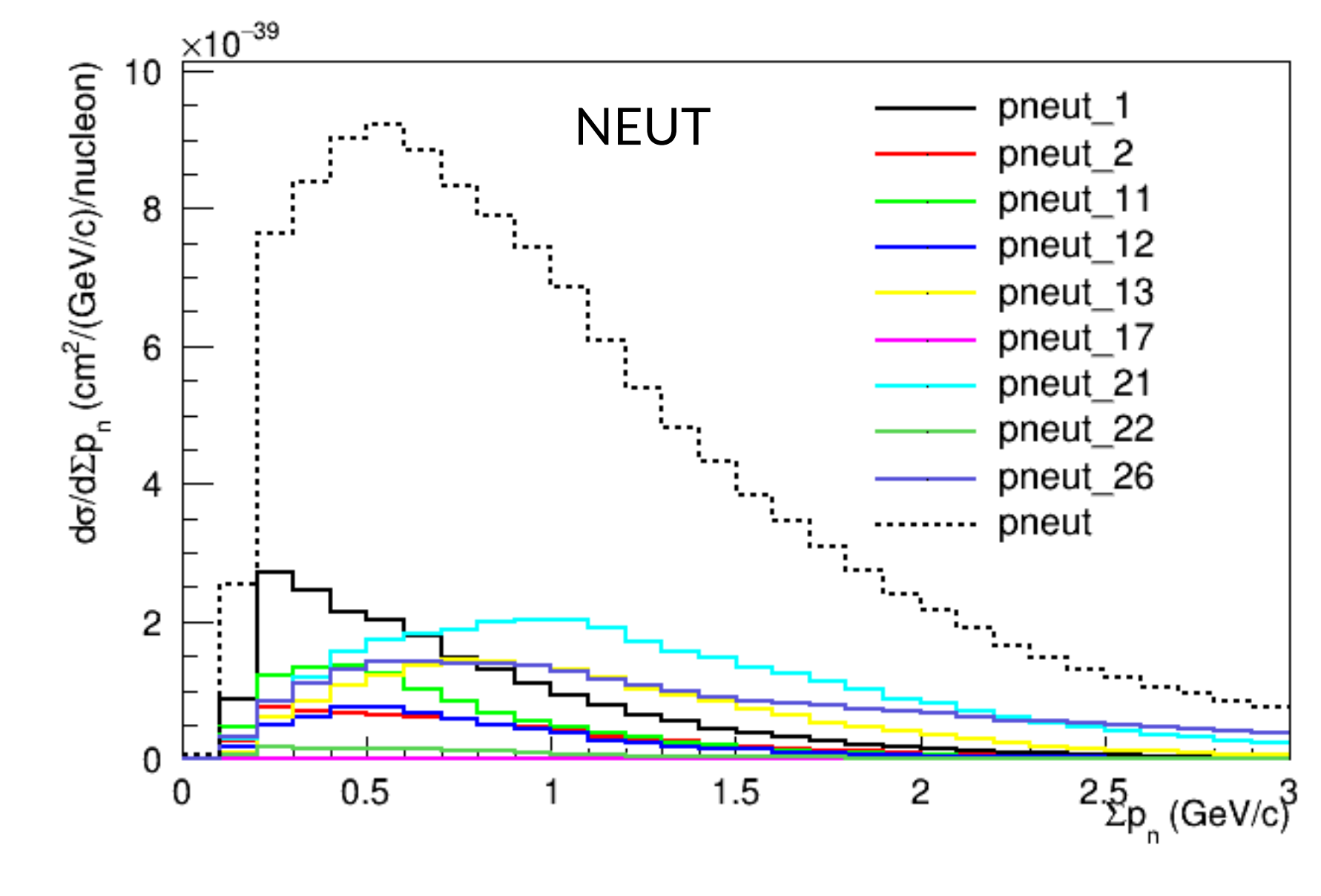

## Energy estimation using CCQE

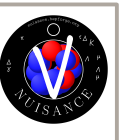

- Yesterday, Deborah (and others!) mentioned\*:
	- How can we measure the neutrino energy using only one single outgoing particle?
	- Can show on whiteboard for completeness
	- Make a CC0π selection, assume 4 limb CCQE interaction
		- $\cdot$  Incoming neutrino and neutron
		- Outgoing lepton and proton
	- Assume initial state is at rest
- Each approximation leads to individual biases
	- 4 legged diagram: what about FSI or missed particles?
	- Initial state at rest; on average this is true, but smears out
- Let's do that exercise here!

Clarence Wret [240192/NuSTEC\\_School\\_SP\\_v2.pdf#page=23](https://indico.fnal.gov/event/59963/contributions/288516/attachments/176666/240192/NuSTEC_School_SP_v2.pdf#page=23) [https://indico.fnal.gov/event/59963/contributions/288516/attachments/176666/](https://indico.fnal.gov/event/59963/contributions/288516/attachments/176666/240192/NuSTEC_School_SP_v2.pdf#page=23)

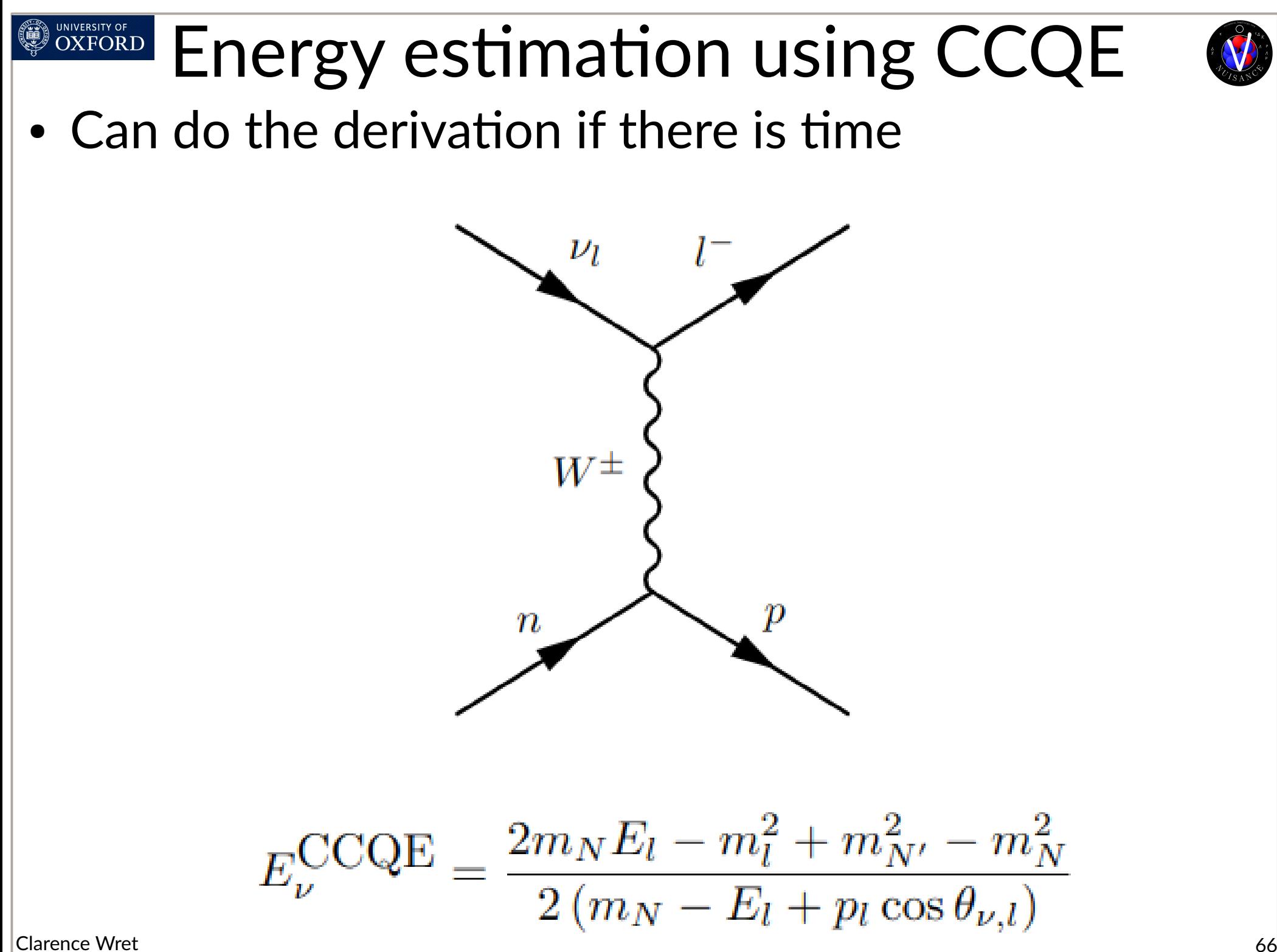

### UNIVERSITY OF OXFORD Energy estimation using CCQE

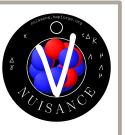

- Now let's use NUISANCE to see how it works
- Let's use (Enu QE-Enu true)/Enu QE as the estimator of the bias
	- Expect 0 for no bias
- Enu QE and Enu true are pre-calculated in the NUISANCE trees for you
	- You can calculate it yourself too if you want
		- use the outgoing lepton four-vector
		- The neutrino was shot along z (have this four-vector too if you don't trust me)

### UNIVERSITY OF  $\overline{\text{OXFORD}}$ Energy estimation using CCQE• With CC0π restriction

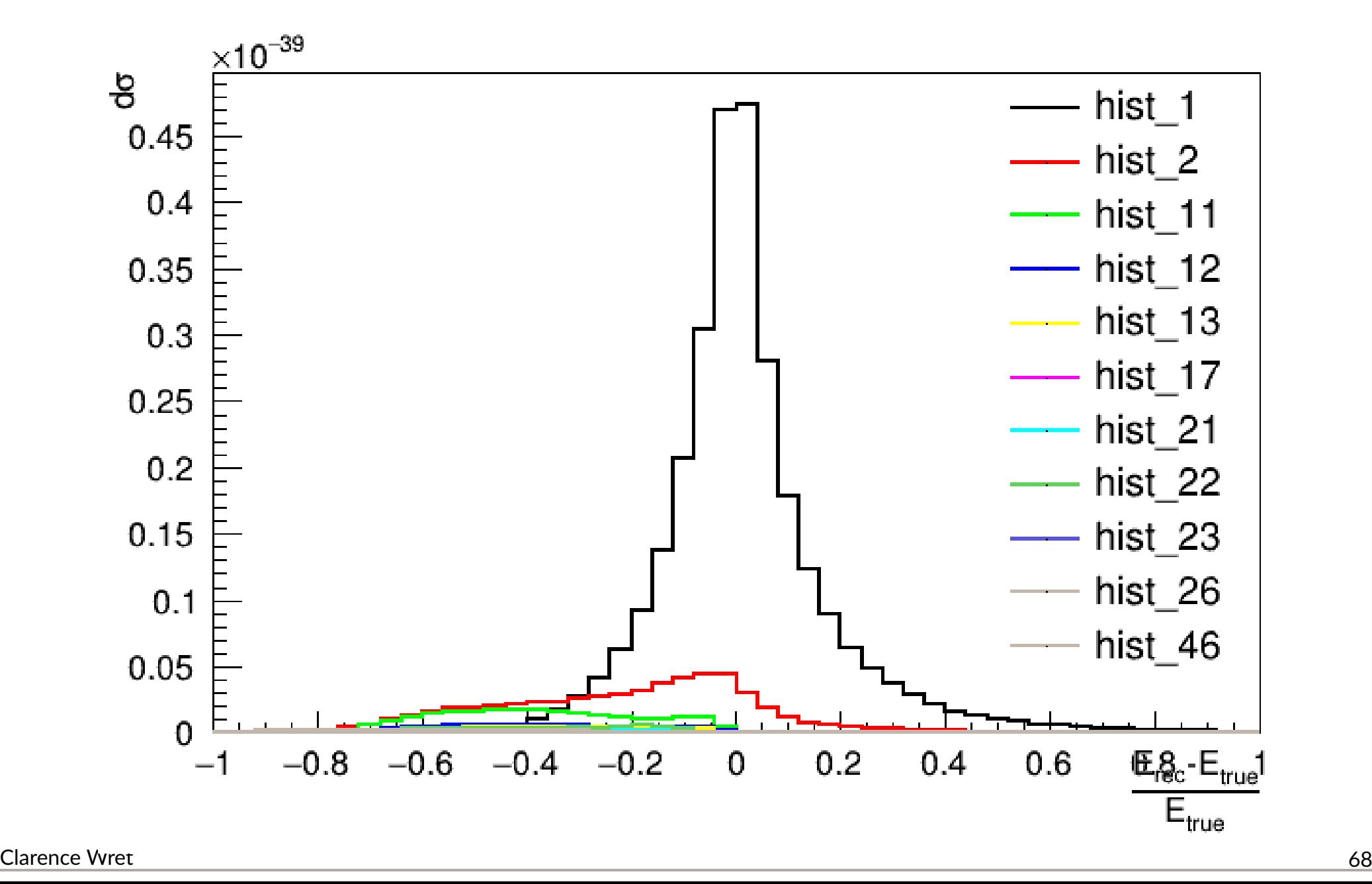

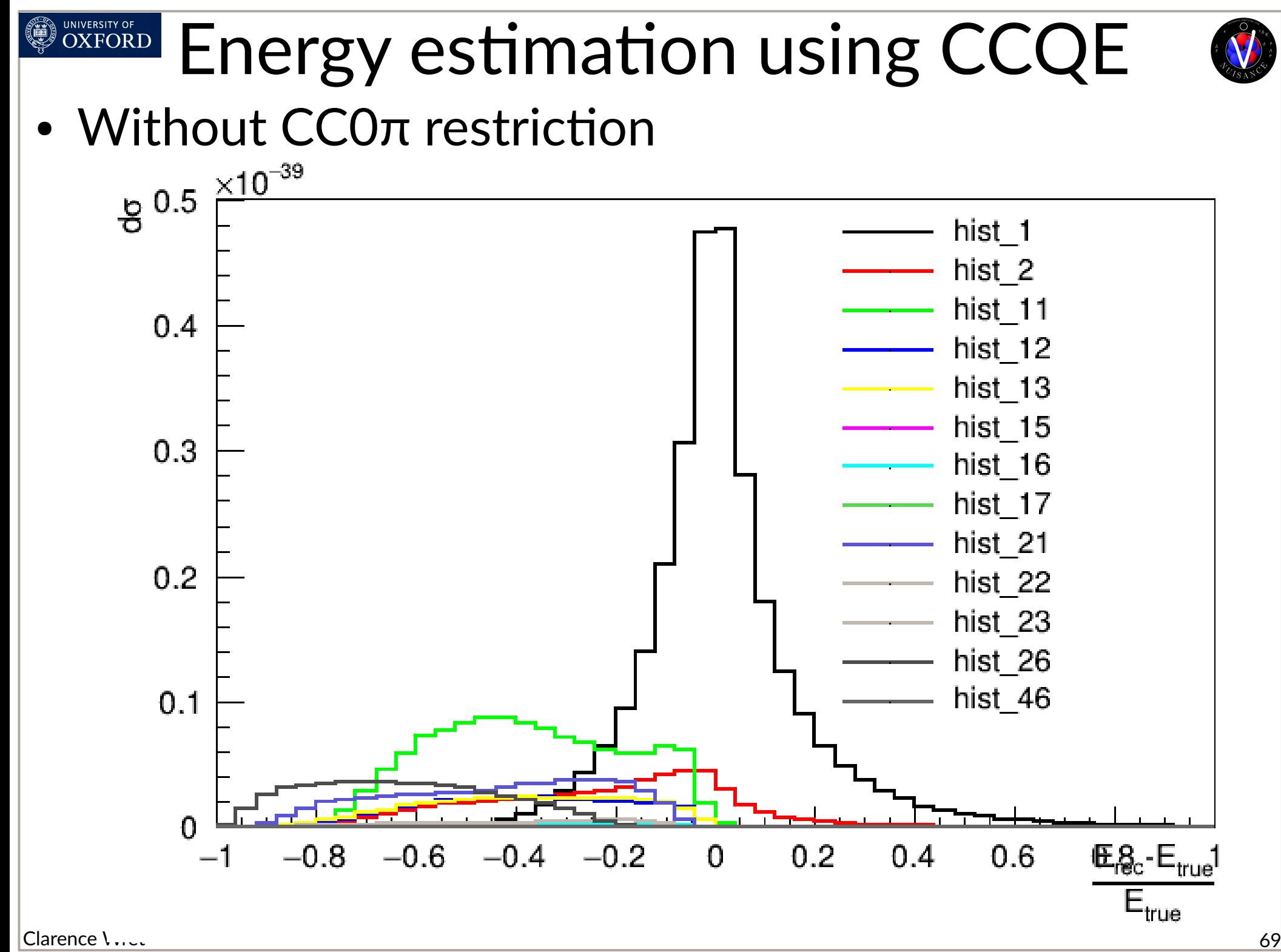

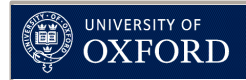

## Energy estimation for 1π

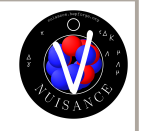

- Added bonus, what if we have a  $CC1\pi^{+}$  selection instead of CC0π?
- $\bullet$  And we have little information on the pion kinematics: only lepton information
	- Low momentum  $\rightarrow$  let's place a cut of 200 MeV/c on pion momentum 용
- CCQE formula is poor for these events
- $\cdot$  Can we improve the estimator?

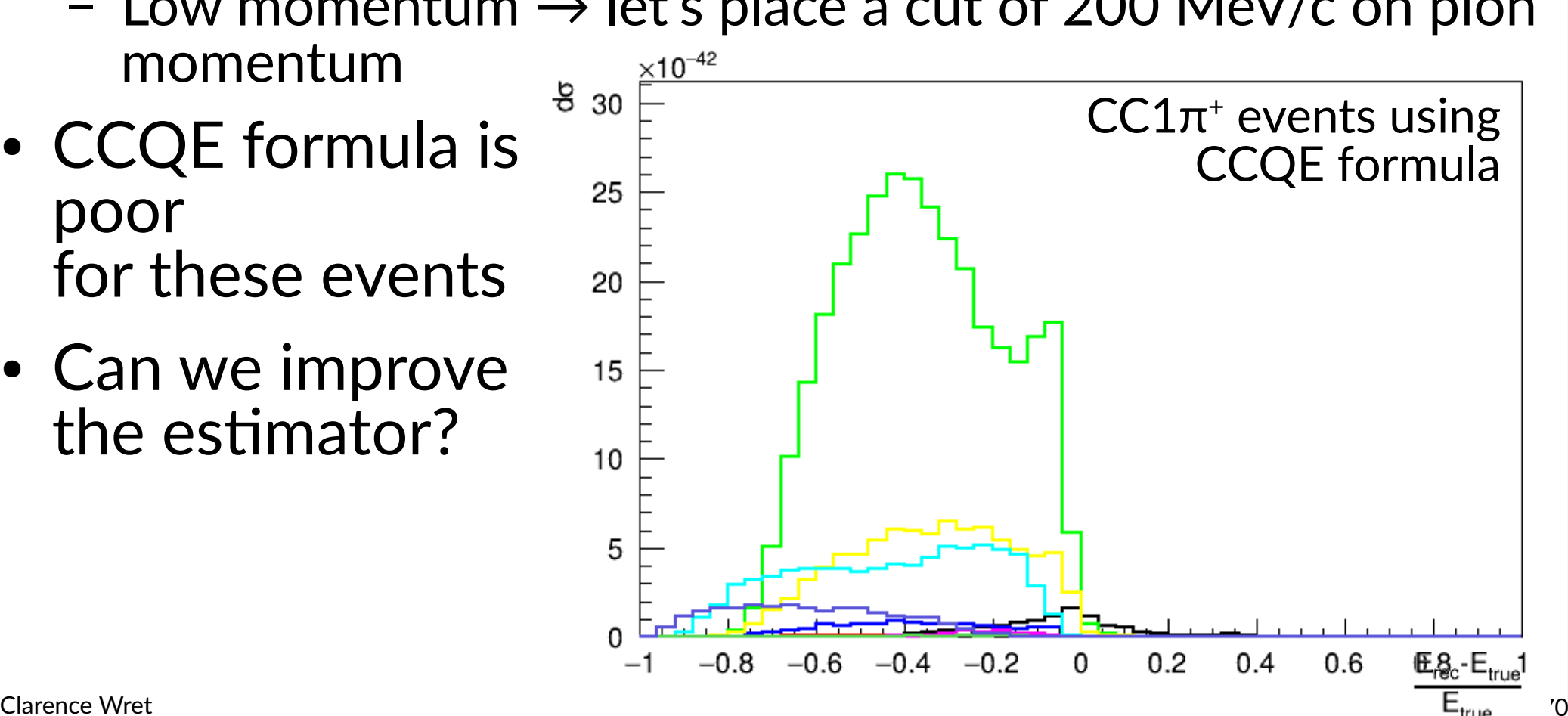

## Energy estimation for 1π

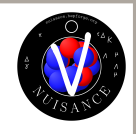

- This scenario is very similar to T2K's "below Cherenkov ring" pion selection
	- Selects a muon or electron in final state

UNIVERSITY OF<br>**OXFOR**D

- Delayed Michel electron without primary ring  $\rightarrow$  low momentum pion

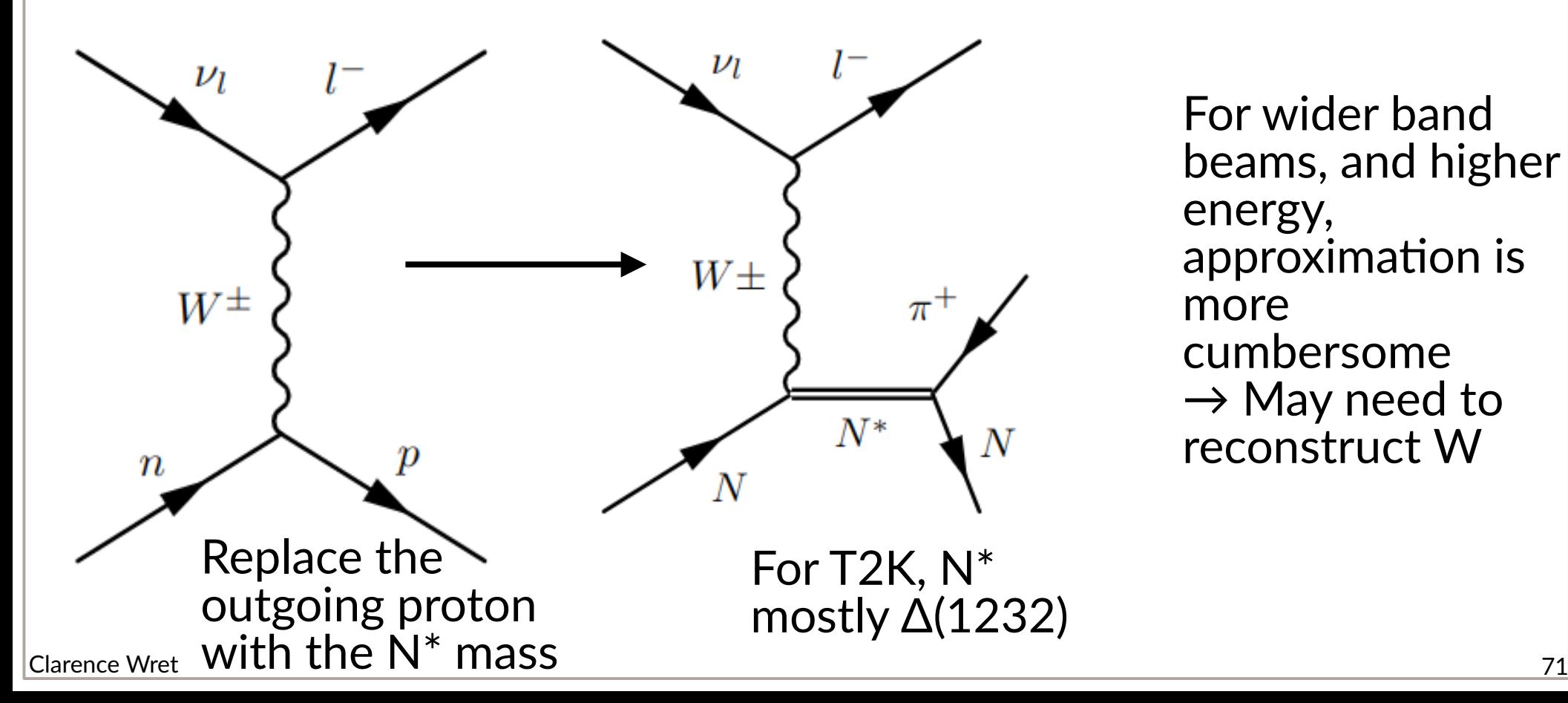

For wider band beams, and higher energy, approximation is more cumbersome  $\rightarrow$  May need to reconstruct W

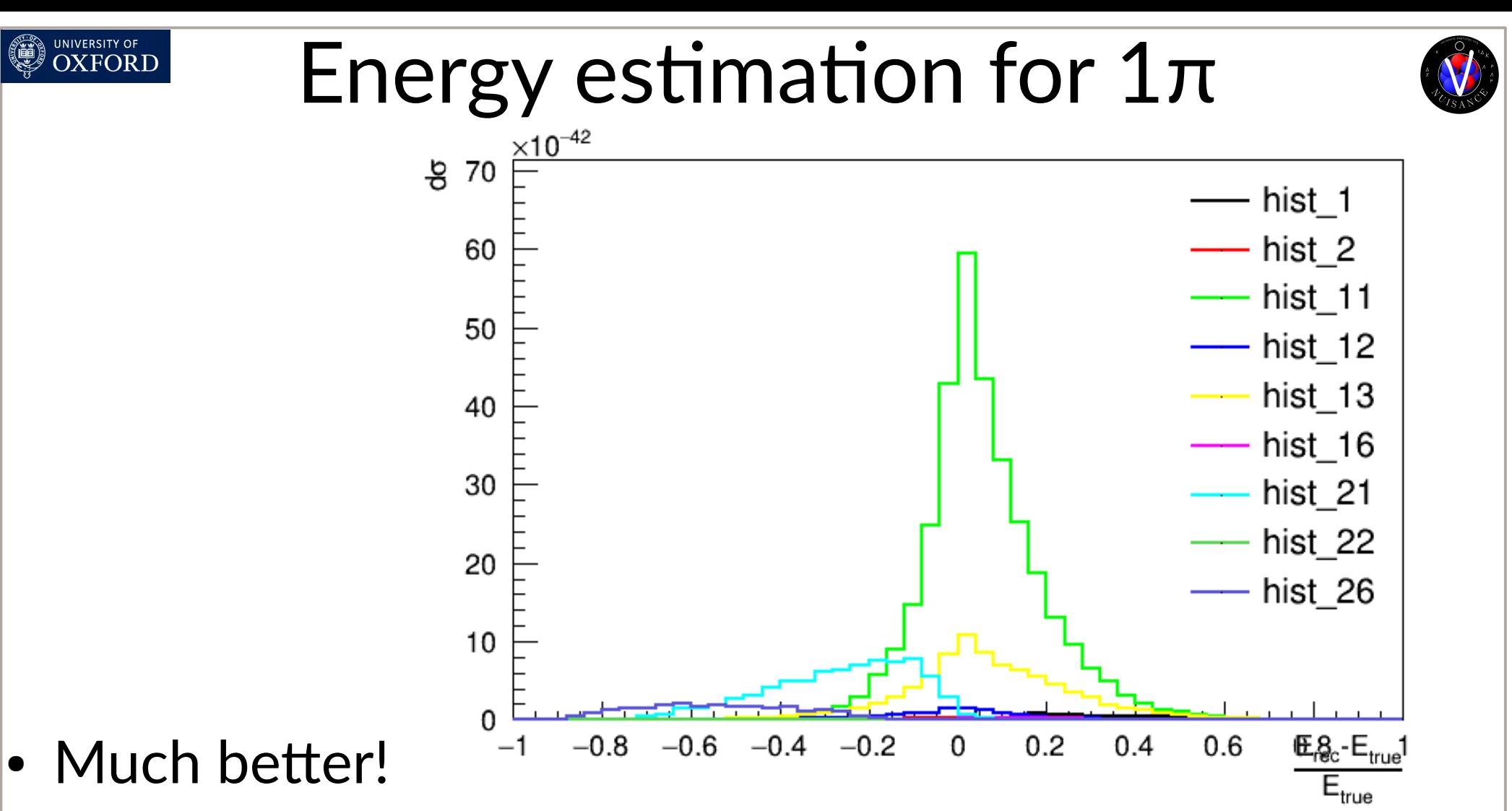

- Now we see an offset in SIS and DIS, which makes a lot of sense
	- These processes do not proceed via a Delta resonance
	- As Alexis said yesterday, SIS/DIS is not resonant process

Clarence Wret 22
#### UNIVERSITY OF **OXFORD** Energy estimation for CC-inc

- Calorimetric reconstruction in DUNE
- Add up proton and charged pion KE, and total E of  $\pi^0$ and photon

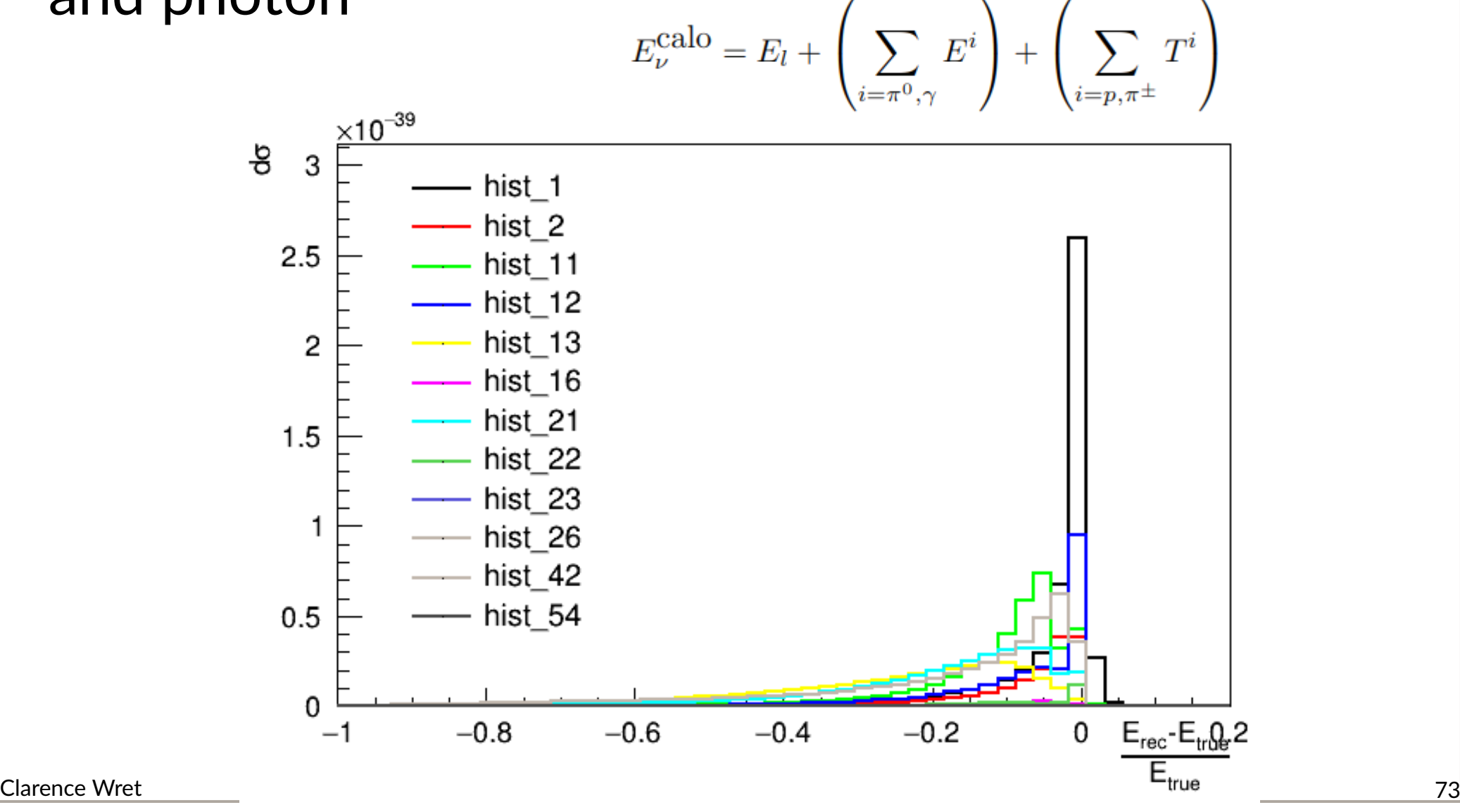

#### Energy estimation for CC-incOXFORD

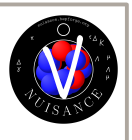

- Calorimetric reconstruction in DUNE
- Improve by correctly identifying proton/pion  $\rightarrow$  add charged pion total energy

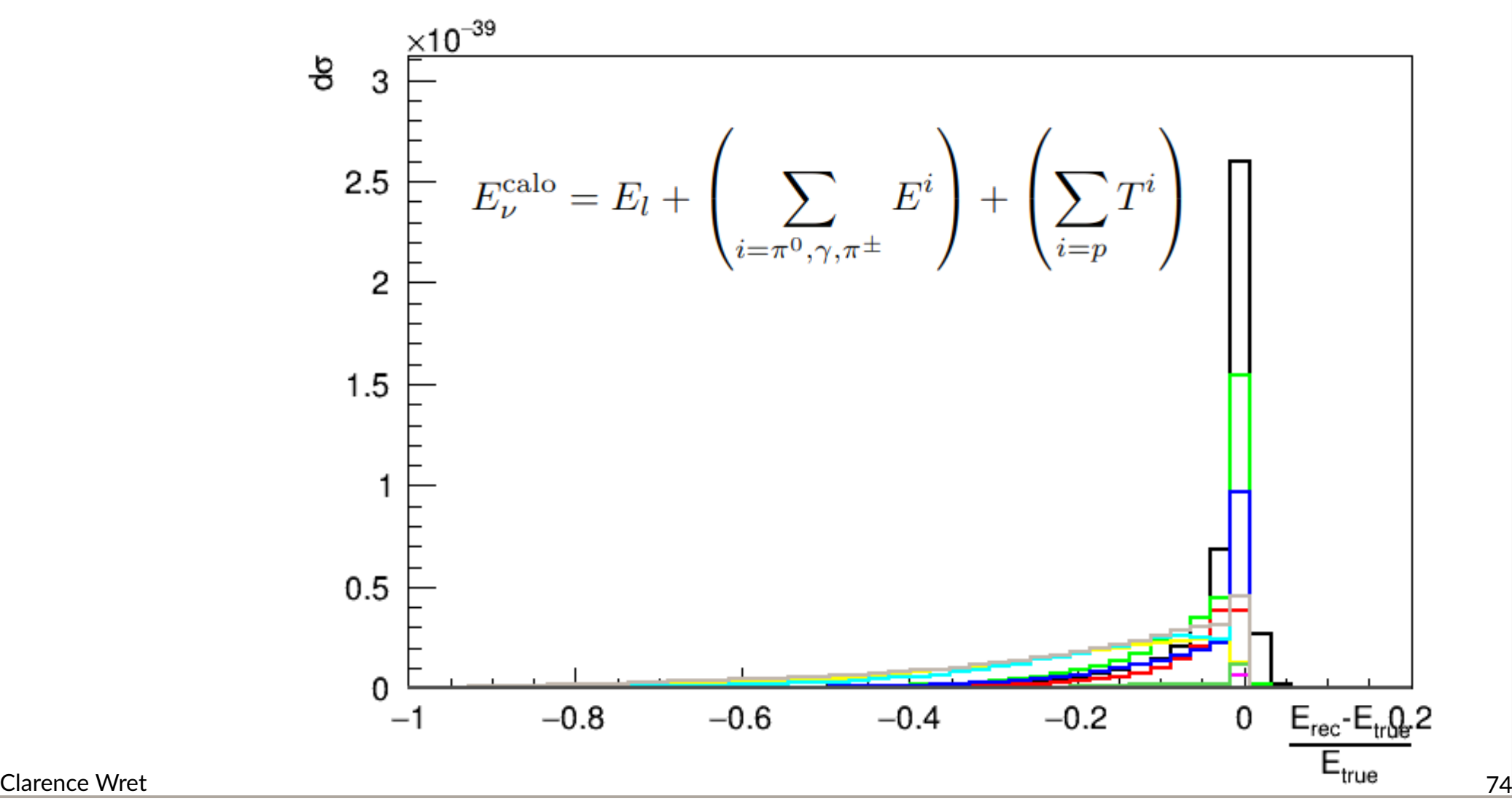

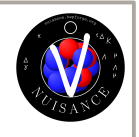

#### UNIVERSITY OF **OXFORD** Energy estimation for CC-inc

- Calorimetric reconstruction in DUNE
- $\cdot$  Add in ability to measure neutrons

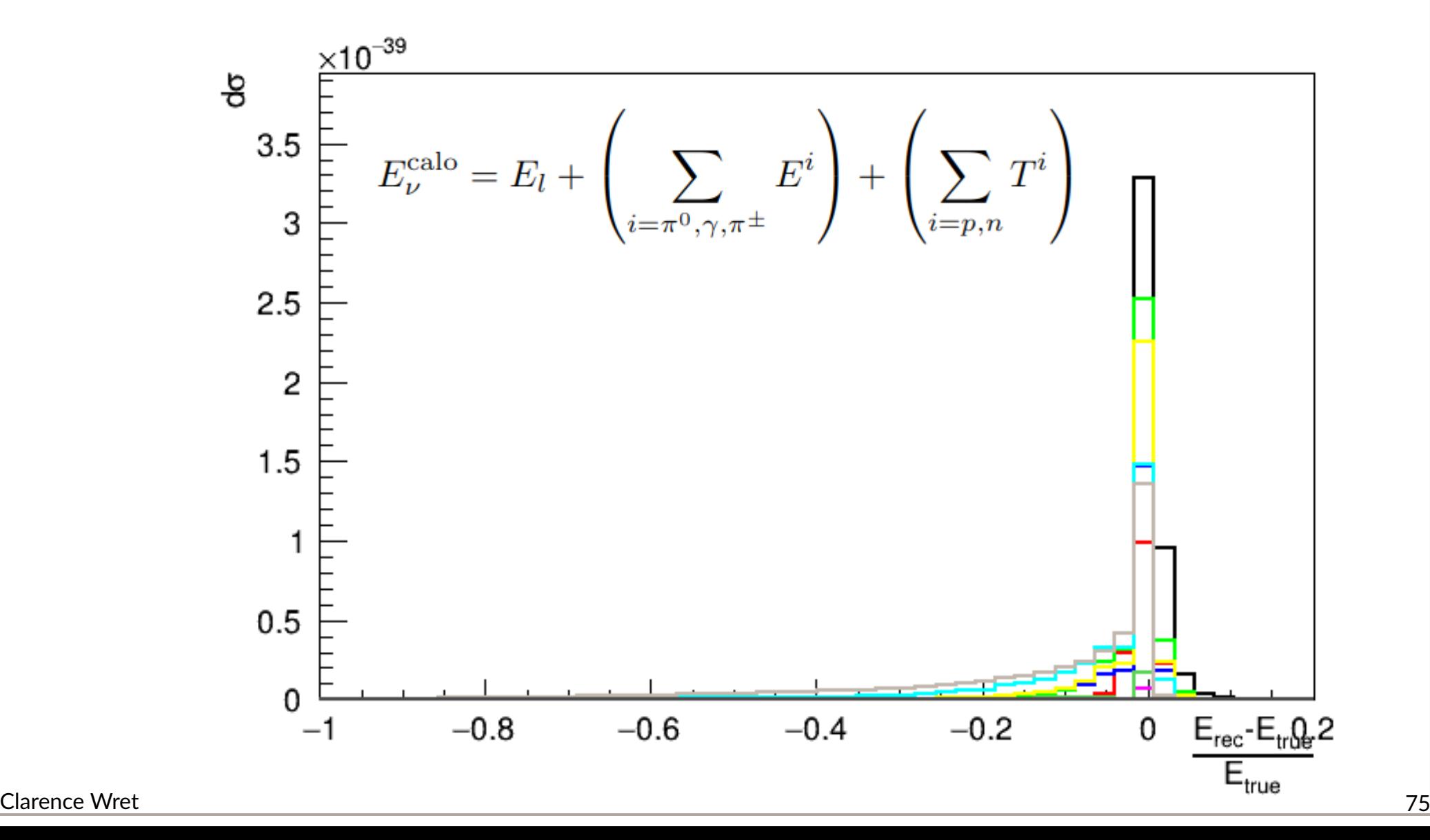

#### Energy estimation for CC-incOXFORD

- Calorimetric reconstruction in DUNE
- Put in some reasonable thresholds, e.g.  $p_{\pi}$  > 0.2 GeV/c,  $p_p > 0.4$  GeV/c,  $p_n > 0.5$  GeV/c

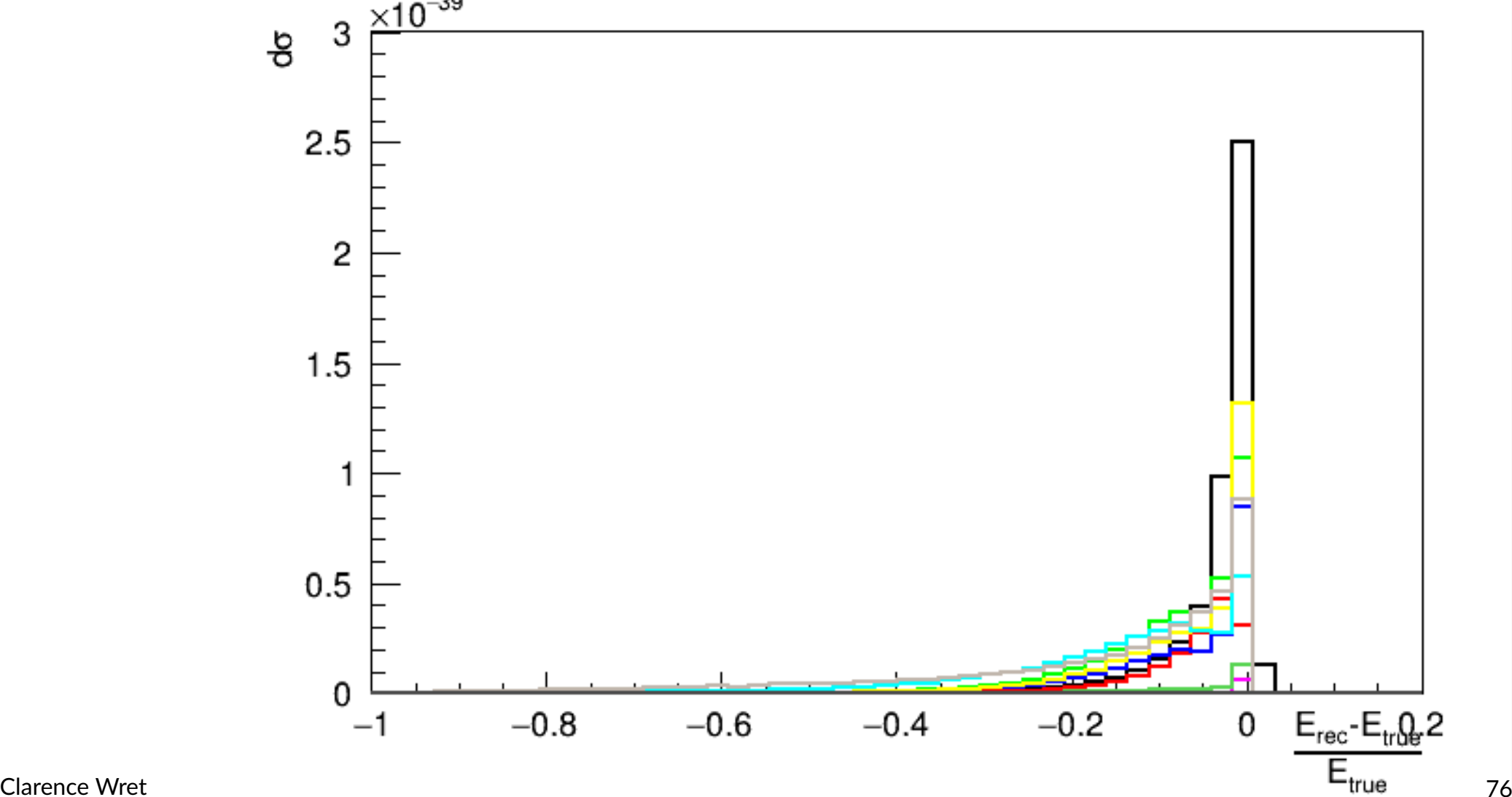

## Initial state information

- What about the initial state?
- Not **directly** measurable by experiment, but can still be interesting to better understand the model
- NUISANCE also saves the initial state particle stack

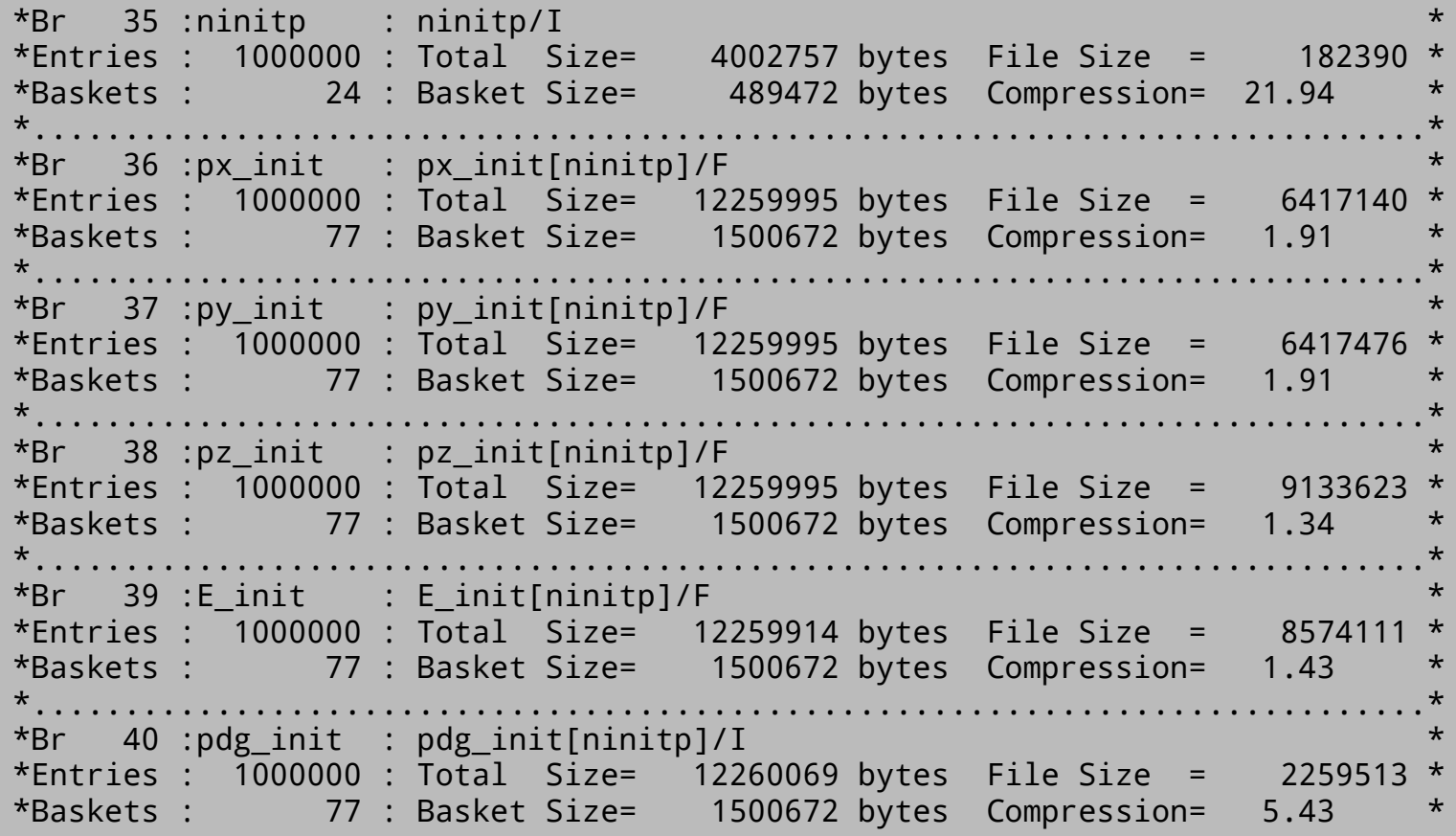

Clarence Wret 277

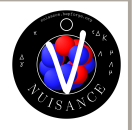

#### UNIVERSITY OF **OXFORD** Initial state information • GENIE CRPA

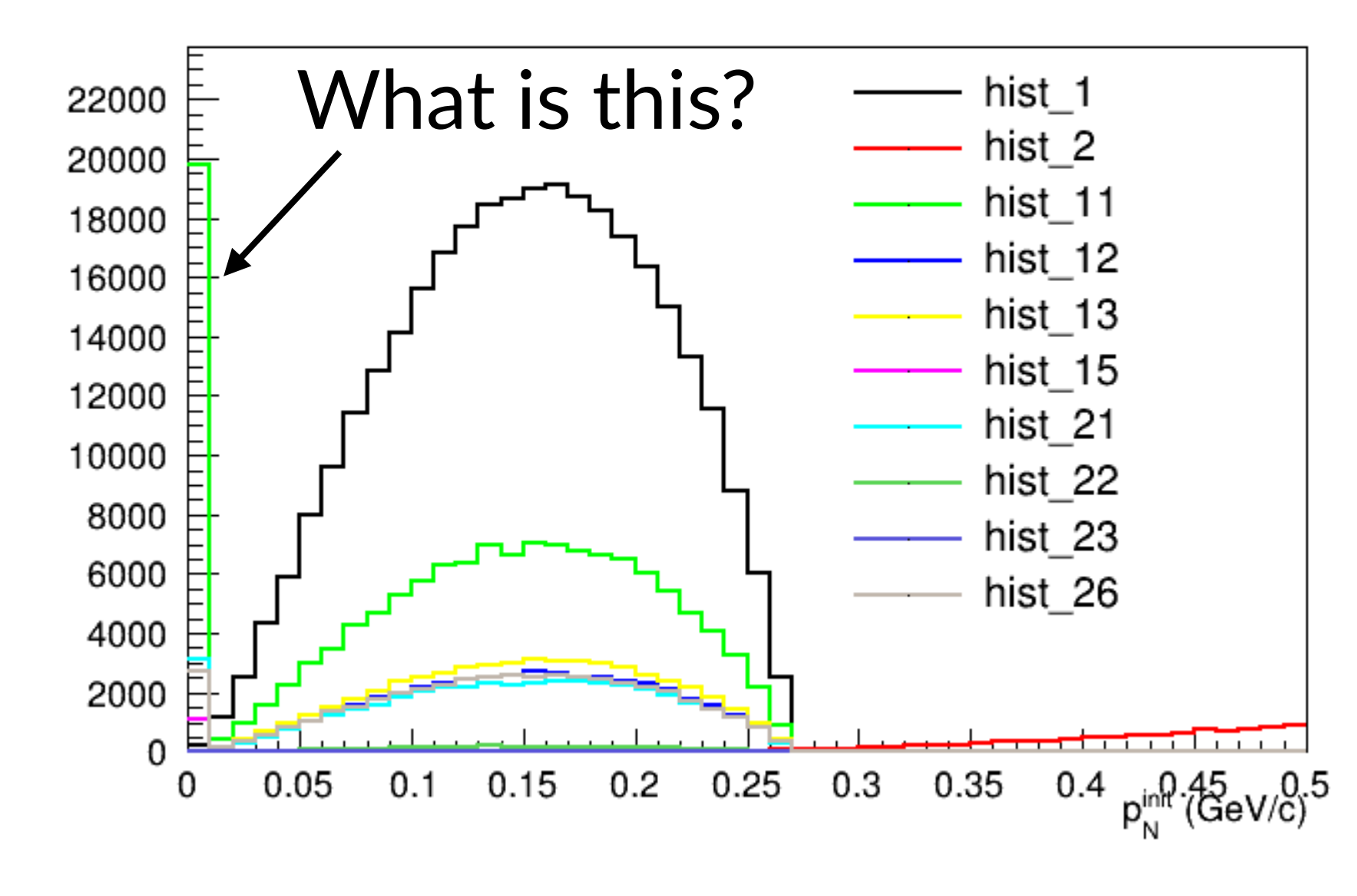

## Initial state information

- GENIE G18 10a, very similar to CRPA
- Same initial state model

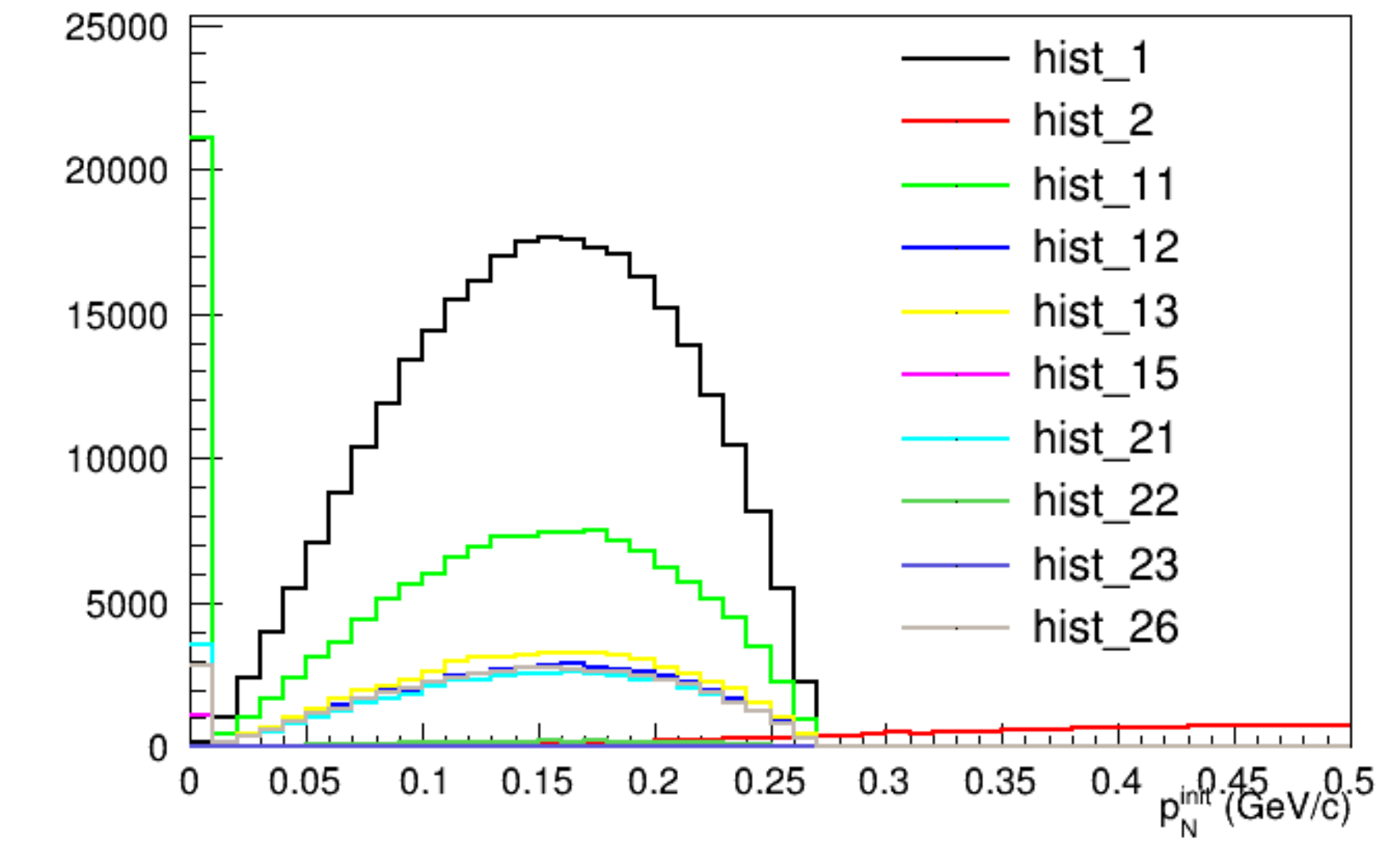

UNIVERSITY OF<br>OXFORD

## Initial state information

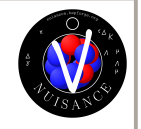

- NEUT clearly uses different initial state models for different models
- Which initial state is used for which model?

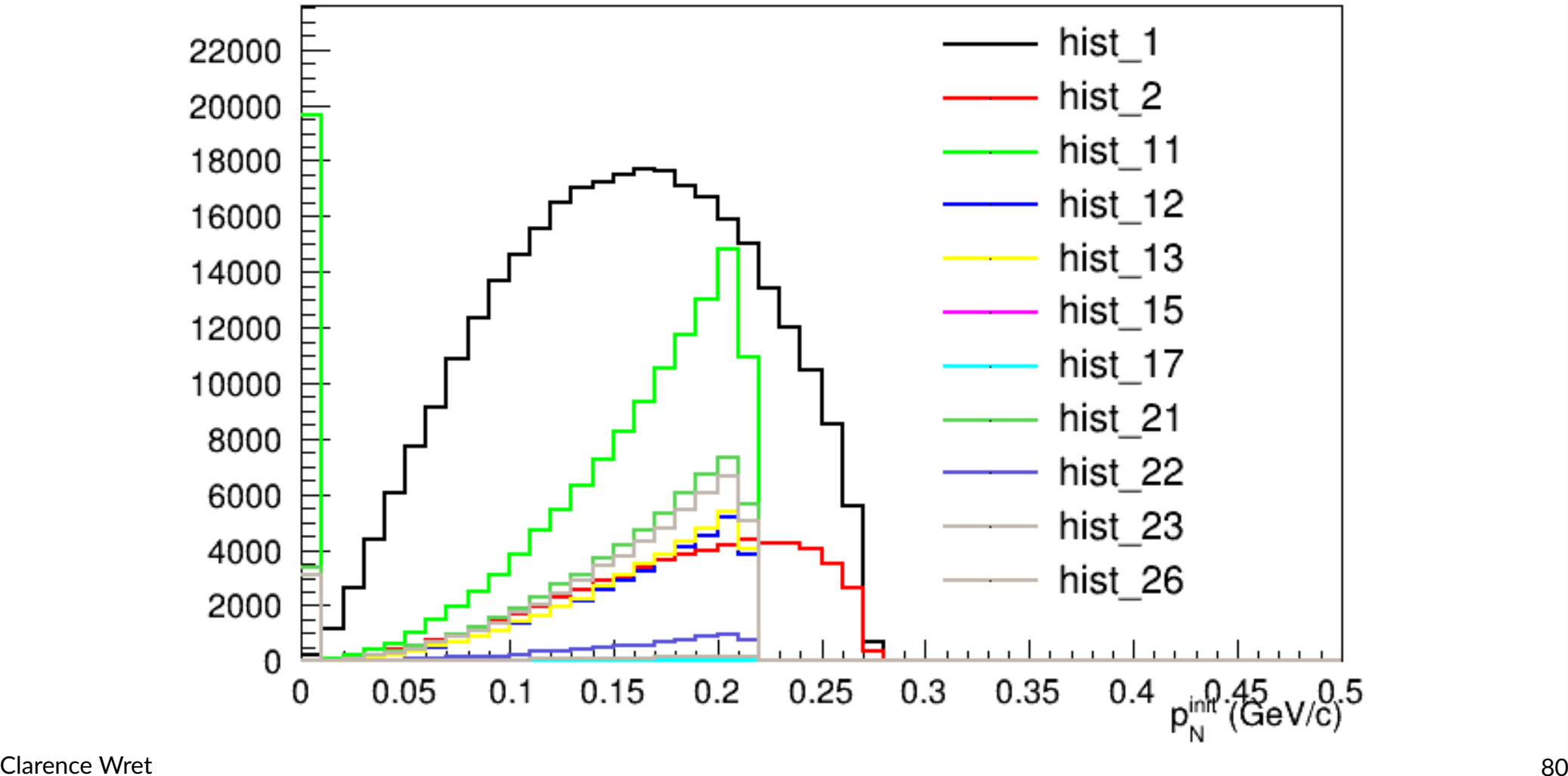

UNIVERSITY OF<br>**OXFORD** 

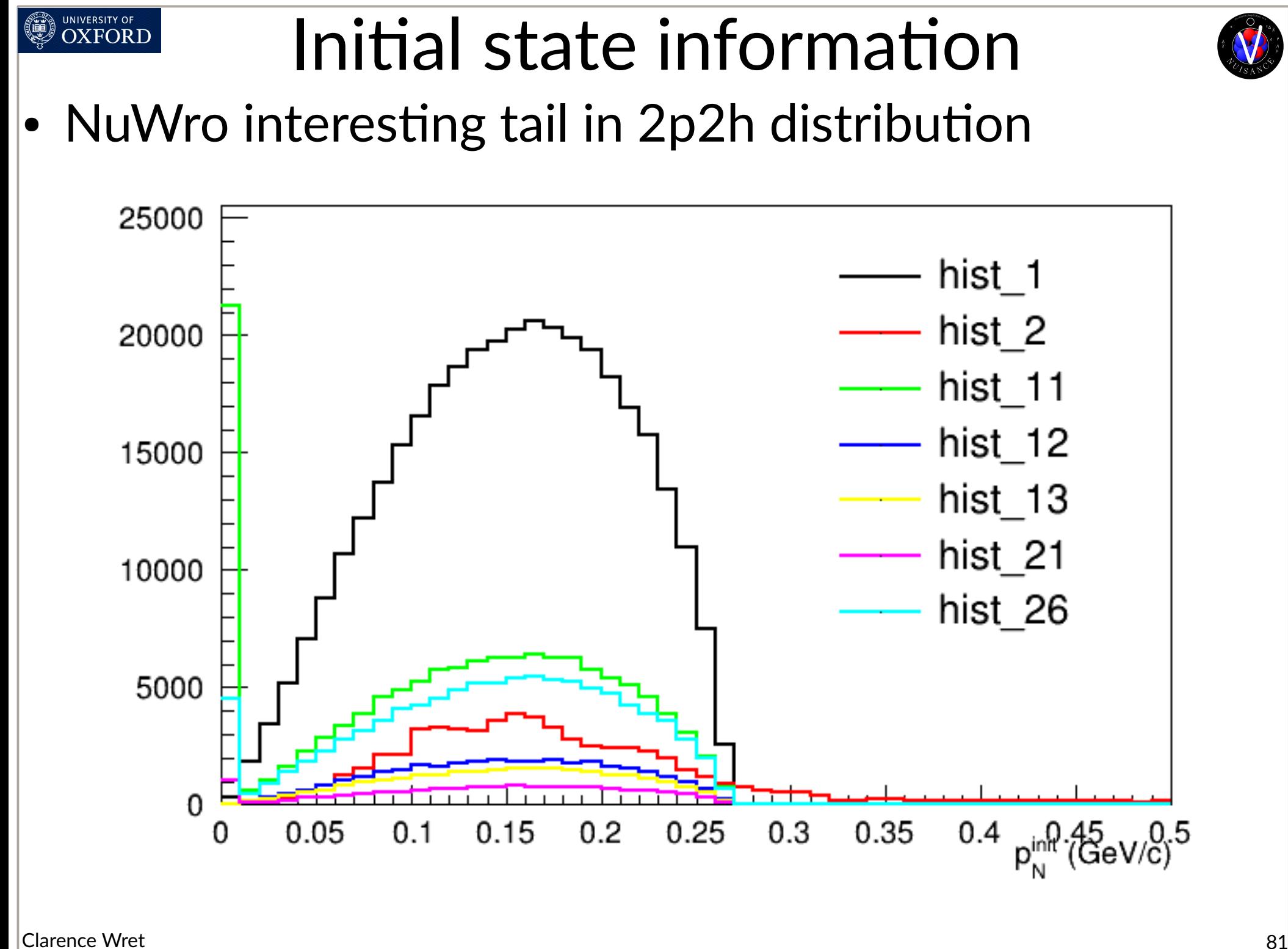

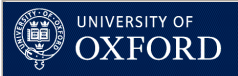

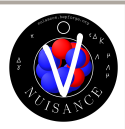

# So what can you do with this new found skill?

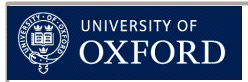

#### NUISANCE examples

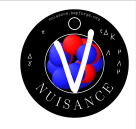

• Studied the model-dependence in using low-nu method to understand the neutrino flux

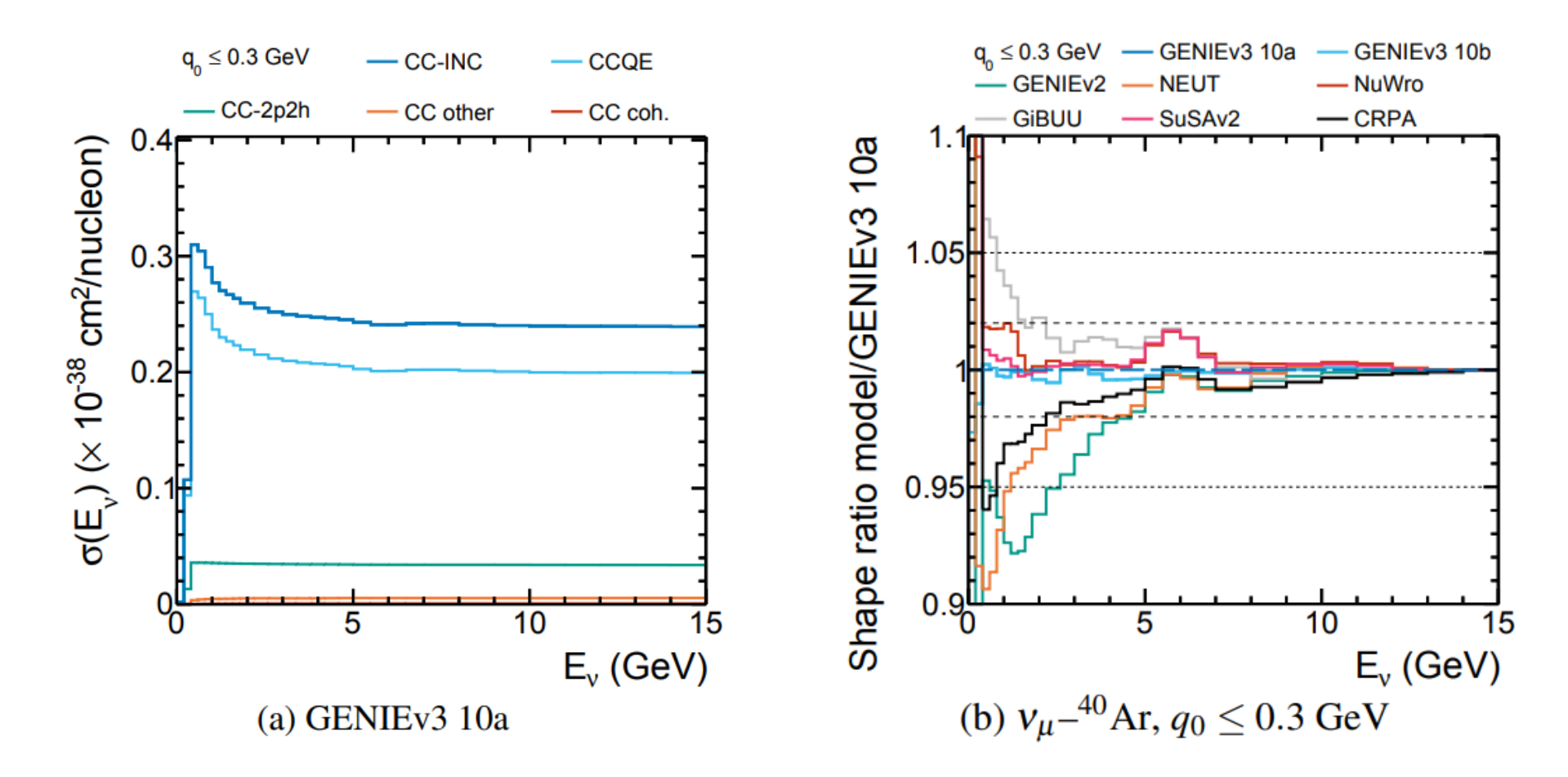

• Concluded that below 5 GeV, utility of low-nu is limited because we don't understand the physics well enough

Clarence Wret 83 Eur. Phys. J. C 82, 808 (2022).

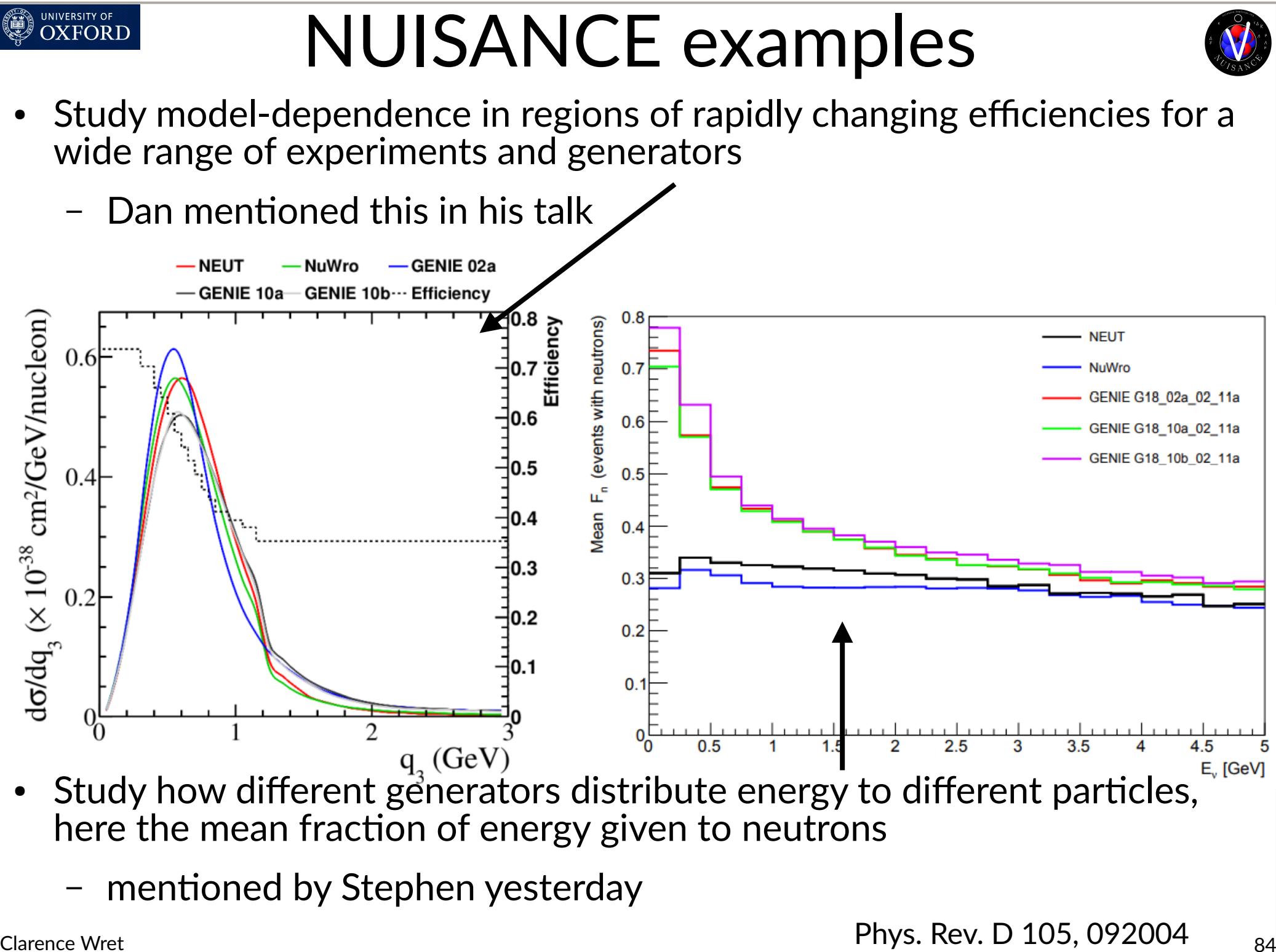

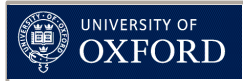

### NUISANCE examples

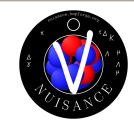

Study impact of radiative corrections on different neutrino experiments

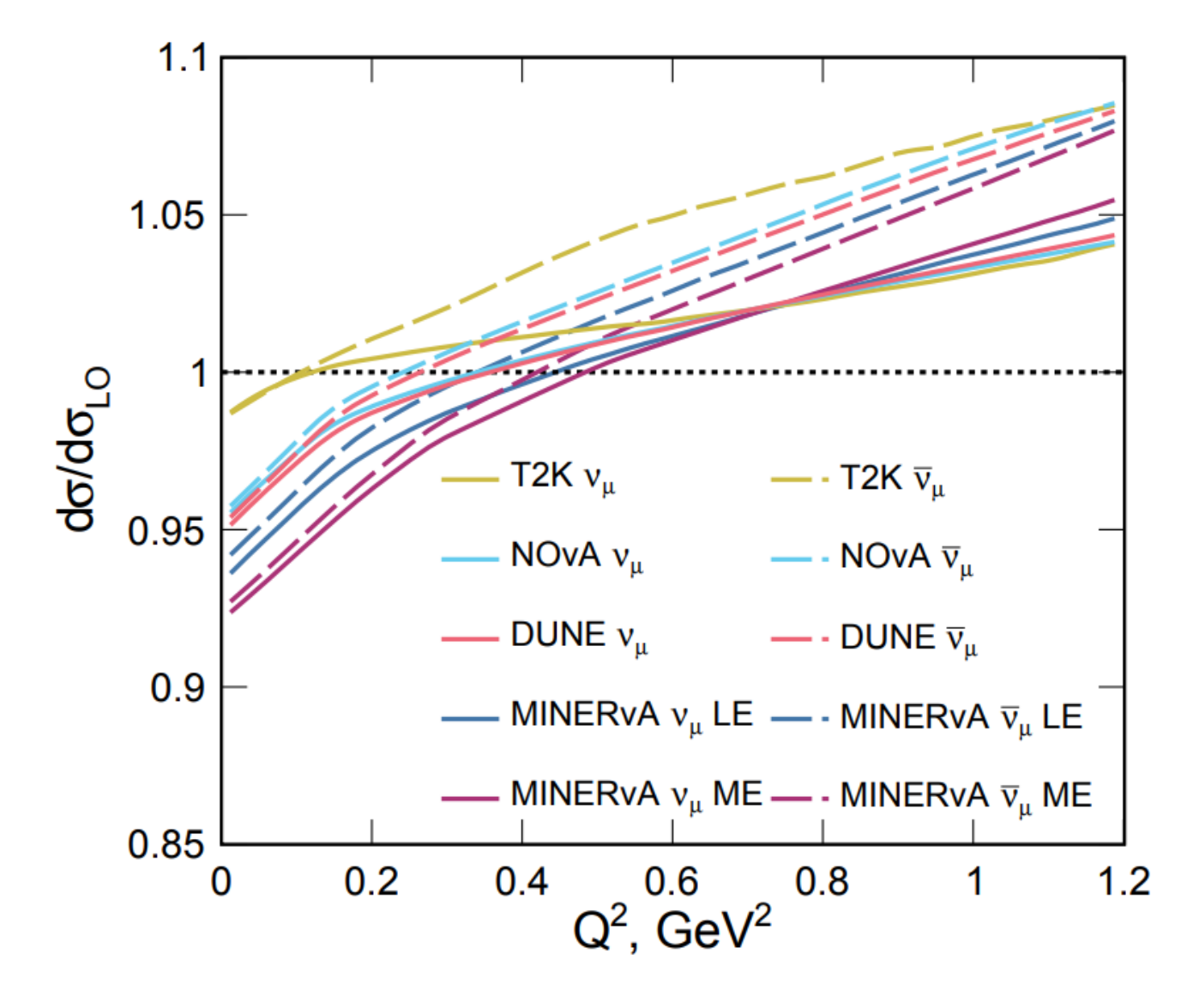

Clarence Wret **106 (2022)** 9, 093006 85

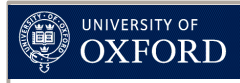

## NUISANCE examples

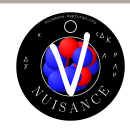

- Design new uncertainties in your oscillation, cross section, or BSM analysis inspired by model differences
- e.g. if you're dependent on measuring neutrons you should really study the generator differences (or specific data) carefully!

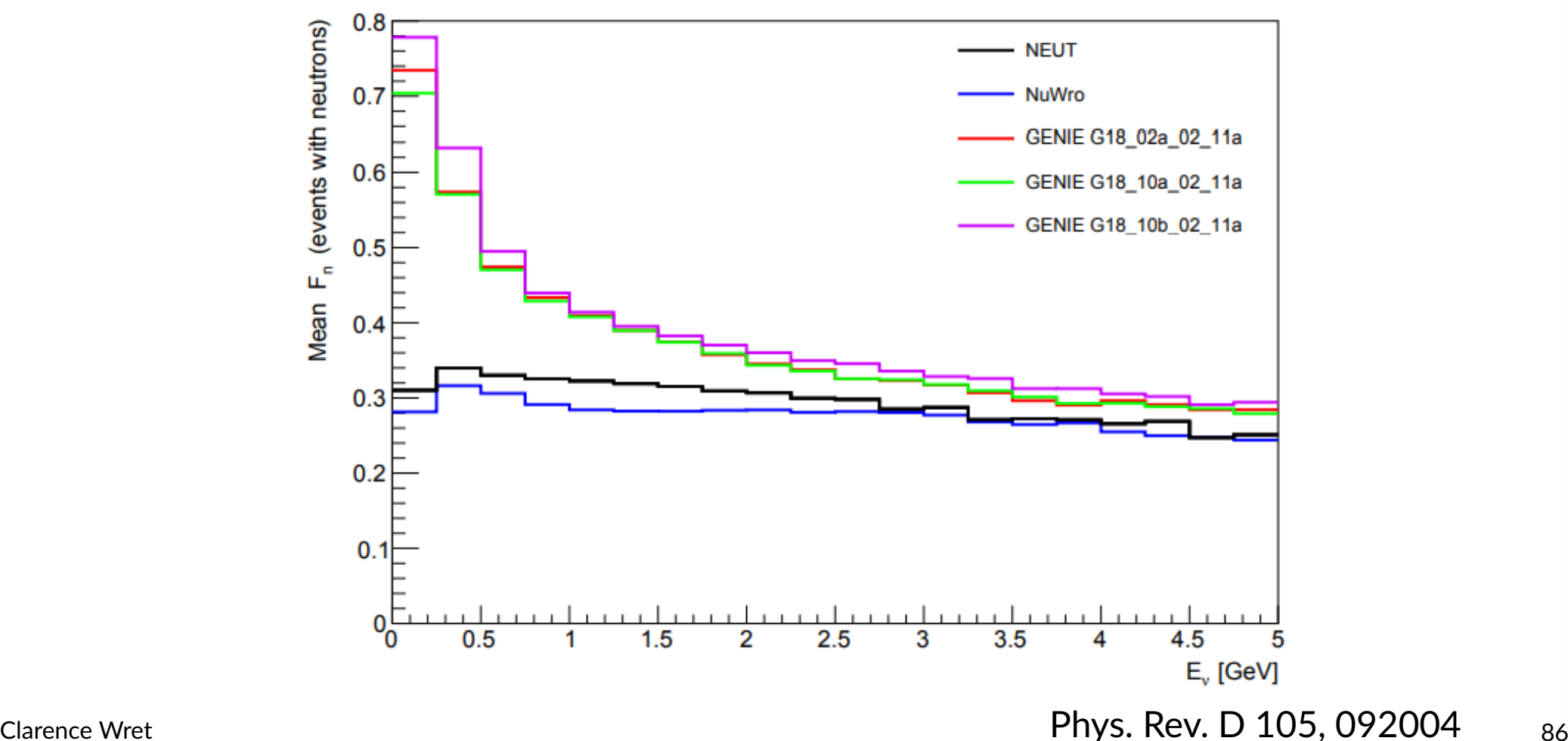

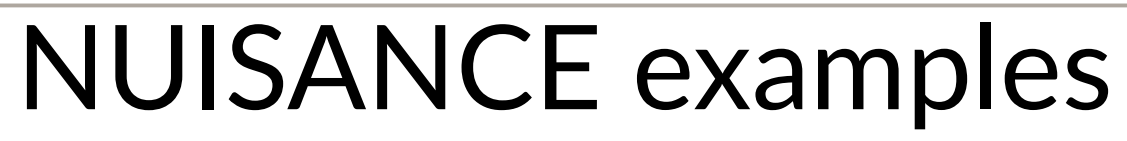

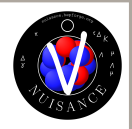

Study the impact of new models on  $v_e/v_\mu$  uncertainties, critical for CP violation searches

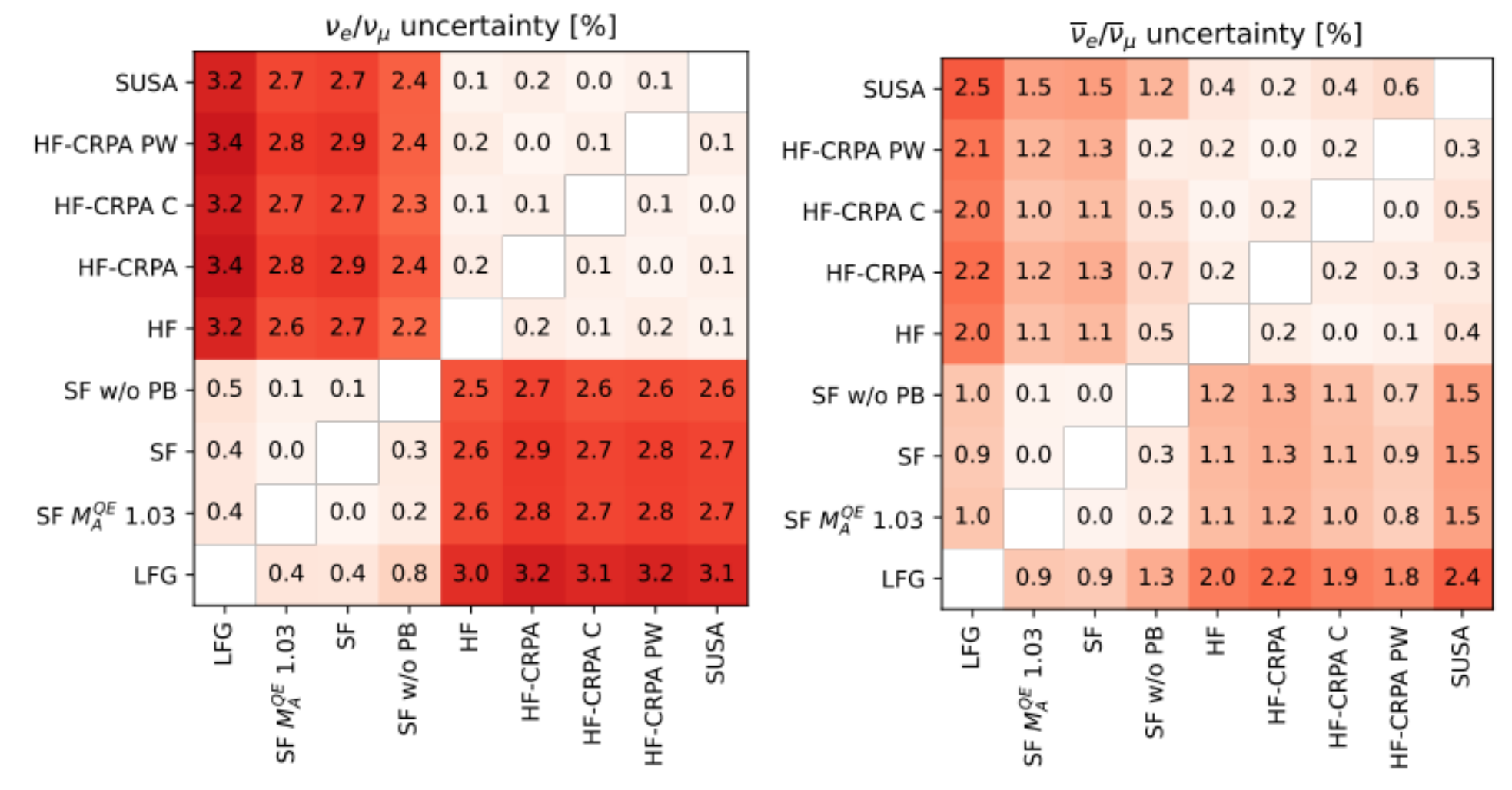

Led to new uncertainties in T2K's oscillation analysis

**UNIVERSITY OF** OXFORT

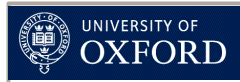

## Preparing for NuInt

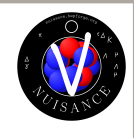

- Now when you see new results from experiment N in variable X, you can do a multi-generator comparison!
	- (Provided we have the flat tree generated)
	- (And they provide a sufficient signal definition)
- You can start exploring what measurements you can make in your experiment to expose regions where generator differences are the largest
	- Guide the generator community by measurements
- Do you want even more?
	- NUISANCE page for tutorials: <https://nuisance.hepforge.org/tutorials/general.html>

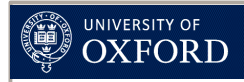

#### Extra

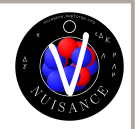

- What about adding a variable to the flat-tree?
- In NUISANCE, the flat tree is just another "experiment" class
- Class members are set and written to file for each event, with default values
- Does require a recompilation
- We'll mention this briefly in tomorrow's tutorials